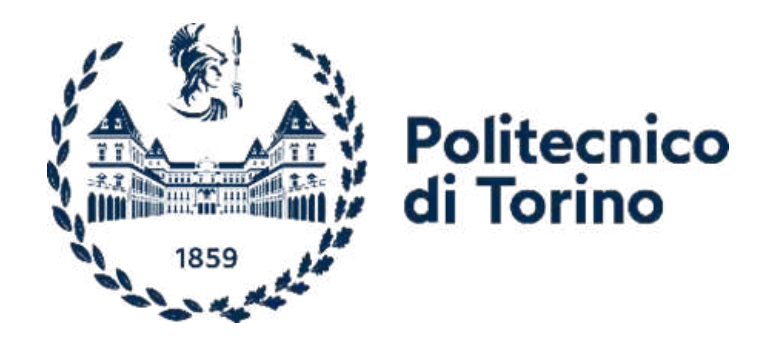

# Politecnico di Torino

Corso di Laurea magistrale Architettura Costruzione Città A. A. 2022/2023 Luglio 2023

# **Modellazione informativa per il tessuto urbano storico:**

Interoperabilità GIS-BIM applicata al caso studio di Monastero Bormida

Prof.ssa Roberta Spallone

Relatore: Candidata: Cecilia Ferrigno

Correlatori:

Prof.ssa Monica Naretto Arch. Francesco Fiermonte Arch. Giulia Beltramo

"Il tuo unico dovere è salvare i tuoi sogni"

Amedeo Modigliani

# **INDICE**

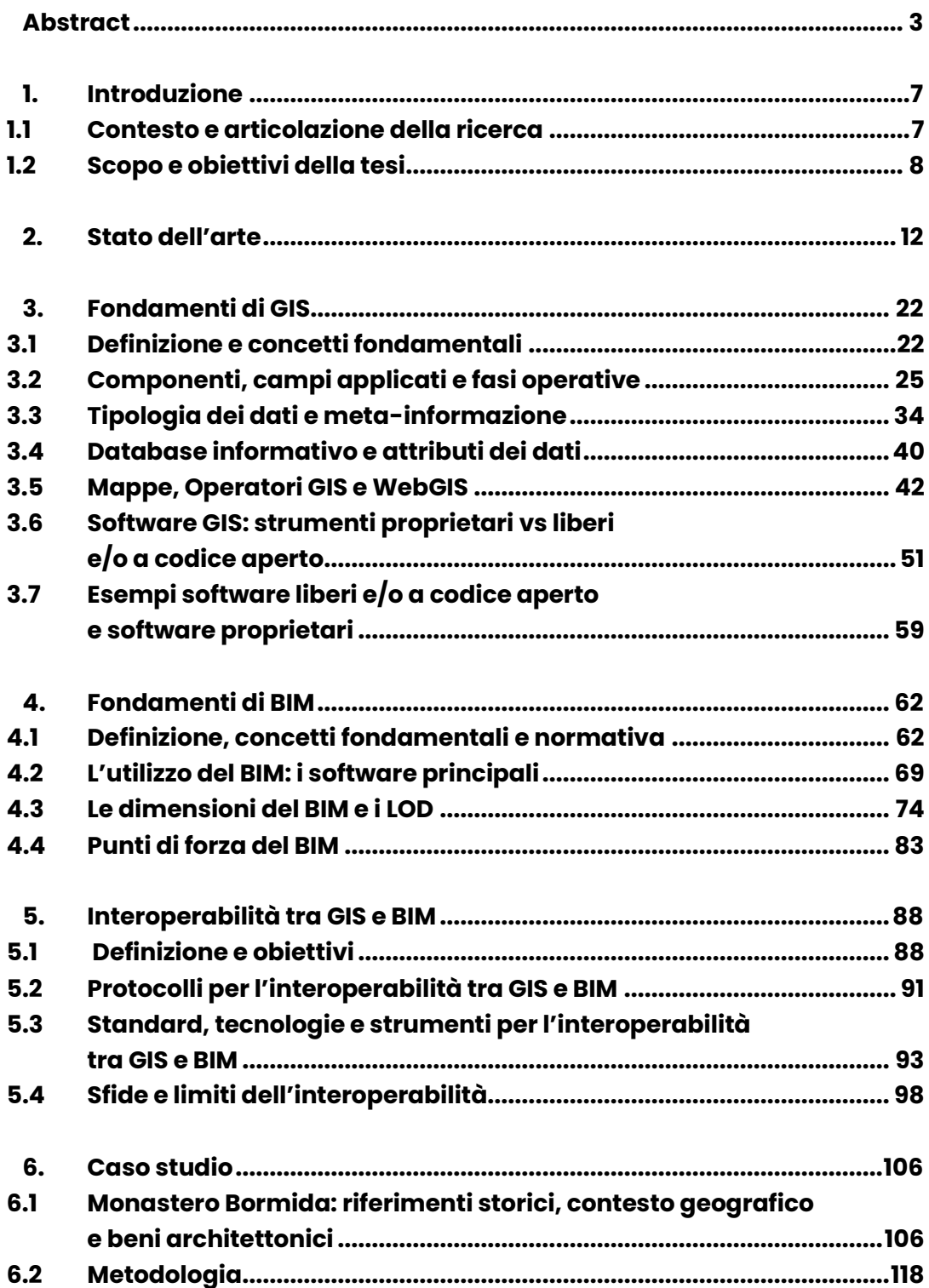

<span id="page-5-0"></span>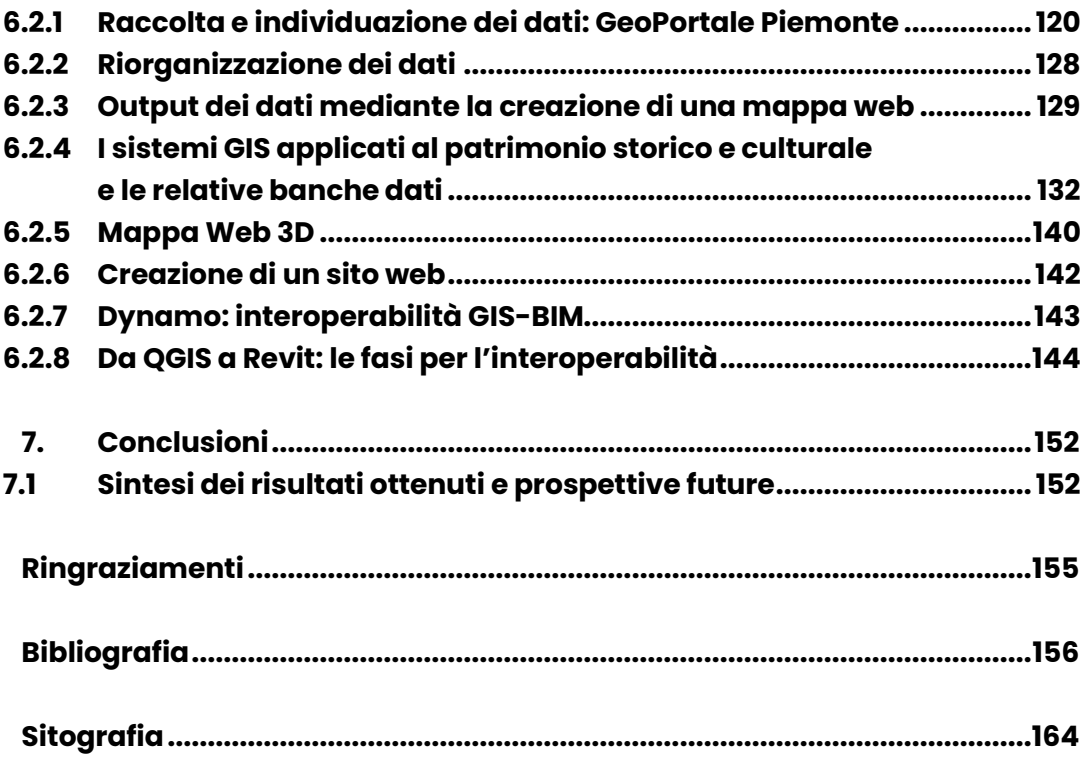

## **Abstract**

I documenti iconografici e testuali negli archivi e nelle biblioteche rappresentano informazioni e dati primari di grande valore, non solo dal punto di vista storico ma anche interpretativo. Tale materiale, attraverso l'impiego di una serie di tecnologie, come strumenti e piattaforme informatiche, database, modelli interoperabili, siti web, applicazioni mobili e realtà aumentate e virtuali, può ora essere incorporato come parte della pratica metodologica fornita dalle applicazioni digitali stesse.

La complessità deriva dalle numerose modifiche che lo stesso patrimonio (storico, artistico, ambientale…) ha subito nel corso del tempo, anche influenzate dalle caratteristiche territoriali e culturali. L'analisi di queste strutture produce una vasta quantità di dati, che sono eterogenei sia in termini di tipologie di informazioni che di formati. L'eterogeneità delle informazioni e dei formati, quindi, richiede l'adozione di approcci e metodi altamente diversificati per organizzare, standardizzare e integrare i dati provenienti da diverse fonti.

I Sistemi Informativi Geografici (GIS), offrono la possibilità di raccogliere, utilizzare ed elaborare informazioni geografiche già acquisite o ancora da acquisire. Oggi questi sistemi sono sempre più orientati alla gestione di dati tridimensionali e all'integrazione con l'ambiente BIM (Building Information Modeling).

L'integrazione tra i sistemi GIS e BIM permette una migliore comprensione e gestione degli elementi architettonici e urbani, offrendo una visione più completa e dettagliata dell'ambiente costruito, facilitando la pianificazione, la manutenzione e la conservazione delle strutture storiche.

L'obiettivo del presente lavoro è quello di leggere e tradurre alcuni elementi del paesaggio e del costruito utilizzando piattaforme digitali orientate al GIS e

3

al BIM, al fine di sviluppare una procedura ottimizzata per la raccolta, l'organizzazione, l'implementazione dei dati e definire, al tempo stesso, linee guida per la valutazione dell'impatto paesaggistico e visivo.

Uno degli scopi della seguente trattazione è testare la funzionalità di un approccio volto a valutare l'interoperabilità tra GIS e BIM in cui quest'ultimo è la destinazione finale del processo; quindi, capire in che modo e con quali risultati si riescono a convertire dati e informazioni GIS in un ambiente di lavoro BIM.

Al fine di realizzare un database informativo, viene presentato il processo utilizzato, che comprende l'impiego di una piattaforma di programmazione visiva, dalla raccolta dei dati fino alla visualizzazione dei risultati finali. Al termine viene fatta un'analisi critica del grado di interoperabilità del processo, esponendo gli aspetti positivi nonché i limiti e le criticità riscontrate durante questi approfondimenti.

4

## **Abstract**

The Iconographic and Textual Documents of the archives and libraries are to be considered as primary data of great value, not only for an historical perspective but also for an interpretative one.

Since a huge number of digital technologies are now available and accessible to anyone, such as websites, mobile apps, augmented and virtual reality platforms, interoperable models, it is very important to embed in the digital world the above-mentioned documents in order to be used as part of the methodological practice, provided by the digital apps themselves.

The complexity of the historical and architectural heritage derives from the several changes that have taken place over time which are influenced by the places and cultures to which they belong. For this reason, the continuous analysis of this heritage generates a huge amount of heterogeneous data in terms of form and content; therefore, the adoption of specific approaches and methods to organize, standardize and integrate data from different sources has never been so crucial.

The Geographic Information Systems (GIS) consists of integrated computer hardware and software that store, manage, analyze, edit, output, and visualize geographic data. They are mainly oriented towards the management of threedimensional data and the integration with the Building Information Modeling (BIM) systems.

The integration between GIS and BIM systems ensures a better understanding and management of architectural and urban elements. In addition, it offers a more complete and detailed view of the built environment facilitating the design, maintenance and conservation of historic structures.

5

The aim of this work is to read and translate the landscape and the buildings using GIS and BIM-oriented digital platforms, to develop an optimized procedure for the collection, organization, implementation of data and to define guidelines for landscape assessment and visual impact.

The main goal is to test the effectiveness of combined use of GIS and BIM in which the latter is the target system of the process - to understand how it is possible to convert GIS data into a BIM working environment and what are the results.

This thesis objective is to present the process build-up to create a digital database, to test the interoperability of GIS and BIM software, employing a programming platform, starting from data collecting, to the visualization of the results. As an output, an analysis of key findings is made, to set out qualitative aspects and downsides present in the platform.

# **1. Introduzione**

#### <span id="page-10-1"></span><span id="page-10-0"></span>**1.1 Contesto e articolazione della ricerca**

I documenti iconografici e testuali negli archivi e nelle biblioteche rappresentano dati primari di grande valore, non solo dal punto di vista storico ma anche interpretativo. Tali documenti possono ora essere incorporati come parte della pratica metodologica fornita dalle applicazioni digitali.

Un progetto ambizioso nel campo delle discipline umanistiche digitali è quello in cui il progresso della storia dell'architettura e dell'urbanistica richiede la partecipazione di una vasta rete di collaboratori con competenze diverse e formazioni multidisciplinari.

Gli obiettivi non si limitano più alla creazione di semplici modelli o mappe digitali della città, ma mirano piuttosto a sviluppare display dinamici e interoperabili capaci di rappresentare in modo innovativo i sistemi urbani complessi attraverso nuovi mezzi di comunicazione.<sup>1</sup>

Le strategie di rappresentazione e gli strumenti adottati sono essenziali per la comprensione dei monumenti architettonici e dei loro più ampi contesti urbani, poiché contribuiscono alla comunicazione del loro significato cognitivo e alla presentazione di contenuti eruditi e coinvolgenti. In questo senso, le strategie di rappresentazione visiva riflettono la complessa e mutevole vitalità delle città stesse.

Le tecnologie digitali hanno innovato la capacità di visualizzare i contenuti e, allo stesso tempo, di incorporare, se non addirittura preservare, i depositi di

<sup>1</sup> Giordano, Andrea, and Kristine Love Huffman. "Advanced technologies for historical cities visualization." DisegnareCON 11.21 (2018): 1-3.

materiali primari e secondari, sia visivi che scritti, che costituiscono la base dei prodotti finali di visualizzazione.

Grazie a queste tecnologie, le visualizzazioni digitali di contenuti storici sono in grado di offrire una rivelazione tridimensionale più approfondita e consentono una successiva analisi dei dati che supera la possibilità delle pubblicazioni tradizionali in determinati contesti.<sup>2</sup>

Attraverso l'impiego di una serie di tecnologie, come piattaforme informatiche, database, modelli interoperabili, siti web, applicazioni mobili e realtà aumentate e virtuale, si aprono nuove opportunità per riflettere sul modo in cui le strutture architettoniche incarnano una serie di forze sociali, economiche, religiose e politiche, e su come esse, e i loro ambienti urbani, siano in costante mutamento, rispondendo a circostanze storiche e a fenomeni urbani sistemici.

Proiettandoci verso il futuro, ci si può aspettare una lettura integrata di diversi tipi di informazioni tramite formati narrativi visivi che consentiranno analisi comparative e, di conseguenza, una comprensione relazionale delle reti urbane.

In ultima analisi, le città non saranno solo dei musei della conoscenza, ma anche musei in grado di parlare tra loro di continuità e cambiamento, differenze e somiglianze.<sup>3</sup>

#### <span id="page-11-0"></span>**1.2 Scopo e obiettivi della tesi**

Il patrimonio architettonico suscita l'interesse di numerosi studiosi, ognuno con il proprio background culturale e tecnico, ma con l'obiettivo comune di

<sup>2</sup> Giordano, Andrea, and Kristine Love Huffman. "Advanced technologies for historical cities visualization." DisegnareCON 11.21 (2018): 1-3.

 $\,^3$  Giordano, Andrea, and Kristine Love Huffman. "Advanced technologies for historical cities  $\,$ visualization." DisegnareCON 11.21 (2018): 1-3.

ampliarne la comprensione al fine di proteggerlo e valorizzarlo. In tale contesto, diventa evidente la necessità di sviluppare un linguaggio e un metodo condivisi per lo scambio di dati e conoscenze.

Il concetto di trasformazione digitale nella società moderna si basa saldamente sulla capacità diffusa di generare, archiviare ed elaborare enormi quantità di dati. Le tecnologie dell'informazione e della comunicazione (ICT), insieme alla potenza dei sensori e dei dispositivi avanzati in grado di fornire misurazioni precise di una vasta gamma di parametri, stanno spingendo verso una trasformazione irreversibile nell'approccio alla documentazione, valutazione e manutenzione dell'ambiente costruito.

Si tratta di una grande opportunità per integrare in modo ottimale le diverse discipline coinvolte nella conservazione e documentazione del vasto patrimonio architettonico e storico.

La complessità del patrimonio deriva dalle numerose modifiche che si sono susseguite nel corso del tempo, influenzate dalle caratteristiche territoriali e culturali. L'analisi di queste strutture produce una vasta quantità di dati, che sono eterogenei sia in termini di tipologie di informazioni che di formati. La complessità dei dati rappresenta una delle principali sfide nella creazione di procedure digitali per la documentazione e la gestione del patrimonio storico. L'eterogeneità delle informazioni e dei formati richiede l'adozione di approcci e metodi per organizzare, standardizzare e integrare i dati provenienti da diverse fonti.<sup>4</sup>

La catalogazione svolge un ruolo fondamentale nei processi multidisciplinari di documentazione e conoscenza del patrimonio storico costruito, poiché fornisce una comprensione formale e culturale dei beni che devono essere conservati e valorizzati in quanto testimonianze aventi valore culturale.

<sup>4</sup> Savini, Francesca, Giovanni Fabbrocino, and Adriana Marra. "Digitization of historical architectural elements, a workflow for knowledge of minor centers in inner areas." DISEGNARECON 14.26 (2021): 9-1.

I sistemi di catalogazione, fin dalla loro codifica, hanno fornito informazioni significative sui beni culturali, inclusa la loro collocazione geografico-spaziale e le loro caratteristiche morfologiche e formali, attraverso l'uso di classi e terminologie specifiche. Ciò permette l'identificazione della datazione e del contesto culturale dei beni.<sup>5</sup>

I Sistemi Informativi Geografici (GIS), offrono la possibilità di raccogliere, utilizzare ed elaborare informazioni geografiche acquisite o ancora da acquisire.

Oggi questi sistemi sono sempre più orientati alla gestione di dati tridimensionali e all'integrazione con l'ambiente BIM (Building Information Modeling), o con i sistemi informativi 3D sperimentali a scala urbana.

L'integrazione tra i sistemi GIS e l'ambiente BIM permette una migliore comprensione e gestione degli elementi architettonici e urbani, offrendo una visione più completa e dettagliata dell'ambiente costruito, facilitando la pianificazione, la manutenzione e la conservazione delle strutture storiche.

L'obiettivo del presente lavoro è quello di leggere e tradurre gli elementi del paesaggio e del costruito utilizzando piattaforme digitali orientate al GIS e al BIM, al fine di sviluppare una procedura ottimizzata per la raccolta, l'organizzazione, implementazione dei dati e definire linee guida per la valutazione dell'impatto paesaggistico e visivo.<sup>6</sup>

Uno degli scopi della seguente trattazione è testare la funzionalità di un metodo di interoperabilità tra GIS e BIM in cui quest'ultimo è la destinazione finale del processo; quindi, capire in che modo e con quali risultati si riescono a convertire dati GIS in un ambiente di lavoro BIM.

<sup>&</sup>lt;sup>5</sup> Savini, Francesca, Giovanni Fabbrocino, and Adriana Marra. "Digitization of historical architectural elements, a workflow for knowledge of minor centers in inner areas." DISEGNARECON 14.26 (2021): 9-1.

<sup>&</sup>lt;sup>6</sup> Semeraro, Francesco, et al. "Technologies and techniques offering new interpretations of the landscape evolution." DISEGNARECON 12.22 (2019): 25-1.

Al fine di realizzare un database informativo, viene presentato il processo utilizzato, che comprende l'impiego di una piattaforma di programmazione visiva, dalla raccolta dei dati fino alla visualizzazione dei risultati finali.

Al termine viene fatta un'analisi critica del grado di interoperabilità del processo, esponendo gli aspetti positivi e i limiti e le criticità che sono ancora presenti.

# **2. Stato dell'arte**

<span id="page-15-0"></span>Gli edifici, le città e le infrastrutture stanno diventando sistemi sempre più complessi, in quanto convergono aspetti tecnici, economici e sociali.

Le infrastrutture sono di vitale importanza per il progresso e la sostenibilità della società e rappresentano progetti complessi per il settore dell'architettura, dell'ingegneria, delle costruzioni, del funzionamento e della gestione delle strutture (AECO/FM).

Il ciclo di vita di un edificio comprende diverse fasi come la progettazione, la costruzione, l'operatività e la gestione, che sono costantemente soggette a progressi grazie all'innovazione dei processi.

Di conseguenza, numerosi studi di ricerca si sono concentrati sul superamento delle sfide nel settore AECO/FM attraverso l'adozione di nuove metodologie e tecnologie, come il Building Information Modeling (BIM) e i Sistemi Informativi Geografici (GIS).<sup>1</sup>

Fino a poco tempo fa, i Sistemi Informativi Geografici e Territoriali (GIS) e il Building Information Modeling (BIM) erano considerati due ambiti separati e distinti. Oggi, grazie all'evoluzione tecnologica in corso, è possibile integrare e combinare queste due discipline. Ciò consente di sfruttare le caratteristiche specifiche di entrambe e ridurre la duplicazione dei dati.

L'interoperabilità tra Building Information Modeling (BIM) e Geographic Information System (GIS) si riferisce all'utilizzo combinato delle tecniche BIM e GIS per affrontare questioni pratiche. Ad esempio, BIM e GIS possono

<sup>&</sup>lt;sup>1</sup> Celeste, Giuseppe, et al. "Innovating the construction life cycle through BIM/GIS integration: A review." Sustainability 14.2 (2022): 766.

collaborare e supportarsi reciprocamente nel contesto delle smart city e dei gemelli digitali.<sup>2</sup>

Diversi studi hanno evidenziato l'importante ruolo svolto dal Building Information Modeling (BIM) nelle città intelligenti, grazie alla sua capacità di generare modelli dettagliati degli edifici. Il BIM rappresenta una preziosa fonte di informazioni sugli edifici, consentendo di acquisire e gestire dati dettagliati su ogni componente e aspetto delle costruzioni. D'altra parte, i sistemi informativi geografici (GIS) possono svolgere un ruolo significativo nella gestione e nell'analisi dei modelli, grazie alle loro potenti capacità analitiche e alle informazioni geospaziali che offrono.

Integrando il BIM e il GIS, si può sfruttare la ricchezza delle informazioni dettagliate del BIM con le potenti capacità analitiche e spaziali del GIS. Questa integrazione consente di ottenere una visione più completa e approfondita degli edifici e delle città, facilitando la pianificazione urbana intelligente, l'ottimizzazione delle risorse, la gestione delle infrastrutture e molte altre applicazioni.

L'integrazione tra BIM e GIS ha suscitato interesse sia nell'ambito dell'architettura, dell'ingegneria e delle costruzioni (AEC), che nell'industria geospaziale, ed ha avuto numerose applicazioni.<sup>3</sup>

Nell'ambito dell'industria geospaziale, sia il BIM che il GIS sono stati impiegati in diversi contesti. Ad esempio, sono stati utilizzati per valutare il rumore del traffico<sup>4</sup>, valutare i danni causati dalle alluvioni<sup>5</sup>, rappresentare e visualizzare

<sup>2</sup> Zhu, Junxiang, and Peng Wu. "BIM/GIS data integration from the perspective of information flow." Automation in Construction 136 (2022): 104166.

<sup>3</sup> Zhu, Junxiang, and Peng Wu. "BIM/GIS data integration from the perspective of information flow." Automation in Construction 136 (2022): 104166.

<sup>4</sup> Deng, Yichuan, Jack CP Cheng, and Chimay Anumba. "A framework for 3D traffic noise mapping using data from BIM and GIS integration." Structure and Infrastructure Engineering 12.10 (2016): 1267-1280.

 $^{\rm 5}$  Amirebrahimi, Sam, et al. "A data model for integrating GIS and BIM for assessment and 3D visualisation of flood damage to building." Locate 15.2015 (2015): 10-12.

dati catastali in formato 3Dª, simulare inondazioni<sup>7</sup> e pianificare percorsi e navigare all'interno degli edifici<sup>8</sup>.<sup>9</sup>

Dall'altro lato, nel settore dell'architettura, ingegneria e costruzioni (AEC), l'integrazione del BIM e del GIS è stata utilizzata per la gestione dei disastri urbani<sup>10</sup>, la gestione dei rischi e della sicurezza delle costruzioni e dei lavoratori, la gestione dei tunnel<sup>11</sup> e dei ponti<sup>12</sup>, la pianificazione autostradale<sup>13</sup> e la progettazione di edifici ecologici a basso consumo energetico.<sup>14</sup> <sup>15</sup>

L'integrazione di BIM e GIS è condotta principalmente a due livelli, ovvero a livello di applicazione e a livello di dati.<sup>16</sup> L'integrazione a livello di applicazione, come suggerisce il titolo e come è stato analizzato sopra, esplora la potenziale applicazione congiunta di BIM e GIS per risolvere problemi pratici. L'integrazione a livello di dati, invece, si concentra sullo scambio di dati tra BIM e GIS, con l'obiettivo di ottenere un efficiente scambio di informazioni tra questi due sistemi.<sup>17</sup>

<sup>6</sup> Sun, Jing, et al. "Utilizing BIM and GIS for Representation and Visualization of 3D Cadastre." ISPRS International journal of geo-information 8.11 (2019): 503.

<sup>7</sup> Rong, Youtong, et al. "Three-dimensional urban flood inundation simulation based on digital aerial photogrammetry." Journal of Hydrology 584 (2020): 124308.

<sup>8</sup> Isikdag, Umit, Sisi Zlatanova, and Jason Underwood. "A BIM-Oriented Model for supporting indoor navigation requirements." Computers, Environment and Urban Systems 41 (2013): 112-123.

<sup>9</sup> Deng, Yichuan, Jack CP Cheng, and Chimay Anumba. "A framework for 3D traffic noise mapping using data from BIM and GIS integration." Structure and Infrastructure Engineering 12.10 (2016): 1267-1280

<sup>&</sup>lt;sup>10</sup> Cao, Yu, et al. "BIM-GIS Integrated Utilization in Urban Disaster Management: The Contributions, Challenges, and Future Directions." Remote Sensing 15.5 (2023): 1331.

<sup>11</sup> Borrmann, André, et al. "Multi‐scale geometric‐semantic modeling of shield tunnels for GIS and BIM applications." Computer‐Aided Civil and Infrastructure Engineering 30.4 (2015): 263-281.

<sup>&</sup>lt;sup>12</sup> Zhu, Junxiang, et al. "BIM/GIS integration for web GIS-based bridge management." Annals of GIS 27.1 (2021): 99-109.

<sup>&</sup>lt;sup>13</sup> Zhao, Linlin, Zhansheng Liu, and Jasper Mbachu. "Highway alignment optimization: An integrated BIM and GIS approach." ISPRS International Journal of Geo-Information 8.4 (2019): 172.

<sup>&</sup>lt;sup>14</sup> Zhu, Junxiang, and Peng Wu. "BIM/GIS data integration from the perspective of information flow." Automation in Construction 136 (2022): 104166.

<sup>&</sup>lt;sup>15</sup> Cao, Yu, et al. "BIM-GIS Integrated Utilization in Urban Disaster Management: The Contributions, Challenges, and Future Directions." Remote Sensing 15.5 (2023): 1331.

<sup>&</sup>lt;sup>16</sup> Zhu, Junxiang, et al. "A critical review of the integration of geographic information system and building information modelling at the data level." ISPRS International Journal of Geo-Information 7.2 (2018): 66.

 $17$  Zhu, Junxiang, and Peng Wu. "Towards effective BIM/GIS data integration for smart city by integrating computer graphics technique." Remote Sensing 13.10 (2021): 1889.

Questo richiede la conversione dei dati, che consiste nel modificare il formato o la struttura dei dati per farli funzionare correttamente con diversi sistemi di dati.<sup>18</sup>

Ci sono tre modelli di conversione tra BIM e GIS: dal GIS al BIM, dal BIM al GIS e dalla combinazione di BIM e GIS in un terzo sistema. Il modello che prevale è il BIM-to-GIS, il quale si occupa di trasformare le informazioni contenute nel BIM, comprendenti sia informazioni semantiche che geometriche, in un formato che possa essere utilizzato all'interno di un ambiente GIS.<sup>19</sup>

BIM e GIS, insieme ai sensori IoT (Internet of Things) si uniscono per creare ambienti intelligenti. Jonas Cesconetto<sup>20</sup> definisce gli ambienti intelligenti come "sistemi informatici pervasivi che forniscono livelli di comfort più elevati nelle routine quotidiane attraverso le interazioni tra sensori intelligenti e computer integrati".<sup>21</sup>

Negli ultimi anni, il concetto di ambienti intelligenti, compreso quello delle "città intelligenti", ha guadagnato grande rilevanza. Sia il mondo accademico che quello professionale hanno investito notevoli sforzi nell'implementazione di applicazioni integrate che combinano BIM, GIS e altre fonti di dati.<sup>22</sup>

Per integrare BIM e GIS, è necessario convertire i dati BIM in un formato che sia accessibile dal GIS e viceversa. Esistono due percorsi di conversione comuni che coinvolgono Industry Foundation Classes (IFC), City Geography Markup Language (CityGML) e shapefile. IFC è uno standard di dati ampiamente utilizzato nel settore AEC per lo scambio di informazioni sugli edifici ed è

<sup>18</sup> Zhu, Junxiang, and Peng Wu. "BIM/GIS data integration from the perspective of information flow." Automation in Construction 136 (2022): 104166.

<sup>&</sup>lt;sup>19</sup> Zhu, Junxiang, and Peng Wu. "BIM/GIS data integration from the perspective of information flow." Automation in Construction 136 (2022): 104166.

<sup>20</sup> Cesconetto, Jonas, et al. "PRIPRO—privacy profiles: user profiling management for smart environments." Electronics 9.9 (2020): 1519.

<sup>&</sup>lt;sup>21</sup> Cesconetto, Jonas, et al. "PRIPRO-privacy profiles: user profiling management for smart environments." Electronics 9.9 (2020): 1519.

<sup>&</sup>lt;sup>22</sup> Celeste, Giuseppe, et al. "Innovating the construction life cycle through BIM/GIS integration: A review." Sustainability 14.2 (2022): 766.

considerato lo standard di rappresentazione dei dati per il lato BIM. Oltre all'IFC, CityGML è un formato utilizzato per rappresentare dati geografici 3D di città e aree urbane nel contesto del GIS. Infine, lo shapefile è un formato di file comune utilizzato nell'industria geospaziale per memorizzare dati geografici.<sup>23</sup>

L'integrazione BIM/GIS è un argomento dibattuto e oggetto di numerosi studi e approcci nella letteratura accademica.

[Ebrahim P. Karan](https://ascelibrary.org/doi/abs/10.1061/%28ASCE%29CP.1943-5487.0000519#con1) e [Javier Irizarry](https://ascelibrary.org/doi/abs/10.1061/%28ASCE%29CP.1943-5487.0000519#con2) hanno impiegato il potenziale del web semantico per combinare in modo sinergico le tecnologie BIM e GIS nel campo delle costruzioni. Il loro metodo si basa su tre fasi fondamentali: costruzione di un'ontologia specifica per il settore, integrazione semantica mediante l'utilizzo di formati e standard di dati interoperabili e l'interrogazione di fonti di informazioni diverse provenienti da varie fonti.<sup>24</sup>

Tae Wook Kang e Chang Hae Hong hanno utilizzato metodi avanzati di computer grafica per trasformare i dati provenienti delle Industry Foundation Classes (IFC) in City Geography Markup Language (CityGML), dando particolare rilievo alla conversione della geometria. Inoltre, Kang, ha introdotto uno standard denominato BIM-to-GIS Mapping (B2GM) al fine di facilitare la mappatura concettuale tra i modelli BIM e GIS.<sup>25</sup>

 Isikdag ha sviluppato un metodo innovativo per convertire i dati IFC in shapefile, applicando tale approccio alla gestione delle emergenze.

 $^{23}$  Zhu, Junxiang, and Peng Wu. "Towards effective BIM/GIS data integration for smart city by integrating computer graphics technique." Remote Sensing 13.10 (2021): 1889.

<sup>&</sup>lt;sup>24</sup> Karan, Ebrahim P., and Javier Irizarry. "Extending BIM interoperability to preconstruction operations using geospatial analyses and semantic web services." Automation in Construction 53 (2015): 1-12.

 $^{25}$  Kang, Tae Wook, and Chang Hee Hong. "A study on software architecture for effective BIM/GIS-based facility management data integration." Automation in construction 54 (2015): 25-38.

In un secondo momento, ha ampliato la sua ricerca consentendo la conversione di IFC in CityGML, sfruttando questa tecnica per la navigazione indoor.<sup>26</sup>

Zhu ha impiegato un pacchetto software open source per convertire i dati IFC in shapefile, mettendo particolare enfasi sulla conversione della geometria. Inoltre, ha applicato questa tecnica specificatamente alla gestione dei ponti, consentendo una migliore gestione e analisi di tali strutture. 27

Deng e Cheng hanno sviluppato metodi innovativi per convertire i dati IFC in CityGML, applicando tali tecniche a diversi ambiti. In particolare, hanno utilizzato queste metodologie per valutare il rumore del traffico a livello di edificio, per migliorare la gestione della catena di approvvigionamento e per ottimizzare la gestione delle utenze sotterranee.<sup>28</sup>

Amirebrahimi ha raggiunto un successo nel convertire i dati IFC in Geography Markup Language (GML), e ha applicato questa tecnica a diverse aree di interesse. In particolare, ha utilizzato questa metodologia per valutare i danni causati dalle alluvioni, migliorare la gestione della catena di approvvigionamento e ottimizzare la gestione delle utenze sotterranee.<sup>29</sup>

Per ottenere una visione completa sull'integrazione dei dati BIM/GIS, è importante considerare vari aspetti relativi agli obiettivi di ricerca, ai metodi utilizzati e ai formati di dati coinvolti. Gli studi condotti finora sull'argomento hanno adottato approcci e metodi diversi, che spaziano dall'utilizzo di

<sup>&</sup>lt;sup>26</sup> Isikdag, Umit, Jason Underwood, and Ghassan Aouad. "An investigation into the applicability of building information models in geospatial environment in support of site selection and fire response management processes." Advanced engineering informatics 22.4 (2008): 504-519.

<sup>&</sup>lt;sup>27</sup> Zhu, Junxiang, et al. "Integration of BIM and GIS: IFC geometry transformation to shapefile using enhanced open-source approach." Automation in construction 106 (2019): 102859.

<sup>&</sup>lt;sup>28</sup> Deng, Yichuan, Jack CP Cheng, and Chimay Anumba. "Mapping between BIM and 3D GIS in different levels of detail using schema mediation and instance comparison." Automation in Construction 67 (2016): 1-21.

<sup>&</sup>lt;sup>29</sup> Amirebrahimi, Sam, et al. "A BIM-GIS integration method in support of the assessment and 3D visualisation of flood damage to a building." Journal of spatial science 61.2 (2016): 317-350.

strumenti commerciali a complessi algoritmi personalizzati basati su tecniche di ontologia o grafica computerizzata per la conversione dei dati.<sup>30</sup>

Alcuni studi si sono anche dedicati alla discussione degli standard e dei diversi formati di dati (IFC, CityGML, shapefile, ESRI Geodatabase…) per favorire l'interoperabilità tra BIM e GIS, come i lavori di Knut<sup>31</sup> e Janecka.<sup>32</sup>

Negli ultimi anni, l'avanzamento delle tecnologie digitali ha aperto nuove opportunità anche nel campo della manutenzione programmata del patrimonio culturale. Queste innovazioni consentono una comprensione più approfondita e una gestione più efficace degli interventi di conservazione e restauro.

In particolare, le rappresentazioni tridimensionali del bene architettonico all'interno del suo contesto permettono di ottenere una migliore comprensione delle condizioni ambientali in cui si trova. Ciò consente di analizzare il comportamento del bene nel tempo e di registrare accuratamente i dati relativi agli interventi o alle attività di restauro effettuate. Anche nell'ambito della conservazione del patrimonio, l'integrazione tra BIM-GIS trova la sua applicazione.<sup>33</sup>

Il processo di documentazione multidisciplinare, unitamente all'utilizzo di prodotti di rilievo e fotogrammetria, consente la creazione di modelli tridimensionali delle informazioni sugli edifici del patrimonio (HBIM – Historic Building Information Modeling). Questi modelli contengono dati che riguardano sia le fasi di costruzione dell'edificio sia il suo stato attuale di conservazione. Per

<sup>&</sup>lt;sup>30</sup> Zhu, Junxiang, and Peng Wu. "BIM/GIS data integration from the perspective of information flow." Automation in Construction 136 (2022): 104166.

<sup>&</sup>lt;sup>31</sup> Jetlund, Knut. "Harmonizing and linking conceptual models of geospatial information: Technologies for information modelling in GIS, ITS and BIM." (2021).

<sup>32</sup> Janečka, Karel. "Standardization supporting future smart cities-a case of BIM/GIS and 3D cadastre." GeoScape 13.2 (2019): 106-113.

<sup>&</sup>lt;sup>33</sup> Colucci, Elisabetta, et al. "A BIM-GIS integrated database to support planned maintenance activities of historical built heritage." Italian Conference on Geomatics and Geospatial Technologies. Cham: Springer International Publishing, 2021.

massimizzare l'utilizzo di queste informazioni, vengono integrate e applicate all'interno di un sistema informativo geografico (GIS).<sup>34</sup>

Oltre alla documentazione geometrica ottenuta mediante tecniche fotogrammetriche, un ulteriore passo cruciale verso la documentazione multidisciplinare consiste nell'incorporare archivi storici e architettonici. Questi archivi contengono documentazione relativa agli interventi di restauri passati, che possono fornire informazioni preziose per la valutazione della struttura.<sup>35</sup>

Le piattaforme GIS sono ampiamente utilizzate in vari settori scientifici e discipline. Tuttavia, nell'ambito dei beni culturali, l'applicazione dei GIS rappresenta ancora un'area di ricerca che richiede ulteriori sviluppi.<sup>36</sup>

All'interno di questo sistema informativo, è possibile creare un database multilaterale, che incorpori diversi tipi di dati, tra cui dati storici, architettonici, geometrici e relativi ai materiali da costruzione. Questi dati possono essere organizzati e collegati in modo da consentire la visualizzazione attraverso mappe tematiche.

Di conseguenza, l'integrazione di dati BIM e GIS consente di pianificare azioni preventive e interventi di conservazione per ridurre al minimo il degrado e i costi futuri di ripristino. L'obiettivo è preservare i beni del patrimonio culturale costruito per le generazioni future e prolungarne la vita.

Un esempio di caso studio che illustra l'approccio multidisciplinare, l'interoperabilità e la sostenibilità nell'integrazione del BIM e del GIS è

<sup>&</sup>lt;sup>34</sup> Tsilimantou, Elisavet, et al. "GIS and BIM as integrated digital environments for modeling and monitoring of historic buildings." Applied Sciences 10.3 (2020): 1078.

<sup>&</sup>lt;sup>35</sup> Tsilimantou, Elisavet, et al. "GIS and BIM as integrated digital environments for modeling and monitoring of historic buildings." Applied Sciences 10.3 (2020): 1078.

<sup>&</sup>lt;sup>36</sup> Del Curto, D., et al. "GIS or BIM? A comparison applied to the conservation management plan of a 20th century architectural heritage." International Archives of the Photogrammetry, Remote Sensing and Spatial Information Sciences 42 (2019): 365-372.

rappresentato dalla Villa Klonaridi, un edificio storico del XIX secolo situato ad Atene, in Grecia.<sup>37</sup>

Più precisamente, in questo caso i sistemi BIM e GIS, sono stati utilizzati e integrati al fine di una valutazione strutturale di un edificio storico. Ciò ha consentito di elaborare informazioni sullo stato ti conservazione del bene, aiutando così il processo decisionale sulla selezione dei materiali di restauro e sugli interventi necessari.

Un altro caso studio significativo riguarda il sito di Varallo, che fa parte del progetto Main.10.ance finanziato dal FESR (Fondo Europeo di Sviluppo Regionale). Questo progetto di ricerca si propone di supportare la manutenzione programmata dei Sacri Monti italiani e svizzeri. $^{\rm 38}$ 

L'innovazione principale del progetto consiste nella creazione di una piattaforma unificata in cui è possibile visualizzare, interrogare e aggiornare il modello HBIM, il GIS e i dati acquisiti relativi ai parametri di manutenzione. Questo approccio elimina i problemi di interoperabilità tra diversi database e semplifica la gestione e l'aggiornamento dei dati.

L'integrazione del database GIS-BIM è stata realizzata utilizzando Dynamo, un linguaggio di programmazione visuale. È stato creato uno script per collegare il database del software (Revit) con il database sviluppato (PostgreSQL).

Il progetto è attualmente in fase di sviluppo e prevede la creazione di una piattaforma di visualizzazione dedicata. Questa piattaforma consentirà agli

<sup>&</sup>lt;sup>37</sup> Tsilimantou, Elisavet, et al. "GIS and BIM as integrated digital environments for modeling and monitoring of historic buildings." Applied Sciences 10.3 (2020): 1078.

<sup>38</sup> Colucci, Elisabetta, et al. "A BIM-GIS integrated database to support planned maintenance activities of historical built heritage." Italian Conference on Geomatics and Geospatial Technologies. Cham: Springer International Publishing, 2021.

utenti di accedere, interrogare e aggiornare tutti i dati memorizzati nel database.<sup>39</sup>

Oltre a questi casi studi menzionati, esistono numerosi documenti accademici che evidenziano l'interesse crescente nella comunità accademica e professionale, riguardo al BIM, al GIS, e soprattutto alla loro integrazione.

La ricerca e la letteratura accademica sono state attivamente coinvolte nello studio delle potenzialità, delle sfide e delle opportunità offerte dall'integrazione di queste due tecnologie, al fine di migliorare l'efficienza, l'interoperabilità e la gestione delle informazioni nel settore.

Per ottenere una visione completa e approfondita sull'interoperabilità tra BIM e GIS, è fondamentale consultare diverse fonti informative come articoli scientifici, documenti tecnici e pubblicazioni specializzate.

Questo approccio permette di comprendere le sfide, i metodi utilizzati e le soluzioni proposte per l'integrazione dei dati BIM/GIS.

<sup>&</sup>lt;sup>39</sup> Colucci, Elisabetta, et al. "A BIM-GIS integrated database to support planned maintenance activities of historical built heritage." Italian Conference on Geomatics and Geospatial Technologies. Cham: Springer International Publishing, 2021.

# **3. Fondamenti di GIS**

## <span id="page-25-1"></span><span id="page-25-0"></span>**3.1 Definizione e concetti fondamentali**

L'interesse per la Scienza dell'informazione Geografica e l'efficacia delle tecnologie dei Sistemi informativi Geografici (GIS) hanno avuto un impatto significativo nello sviluppo di nuovi settori di applicazione in cui i GIS si sono rilevati strumenti preziosi.<sup>1</sup>

Grazie alle continue innovazioni nel campo del GIS, è possibile soddisfare le crescenti richieste provenienti dalla ricerca scientifica, dalla pianificazione del territorio, dal monitoraggio socio-economico e dai servizi dell'ICT (dell'Information Communication Technology), contribuendo a una gestione più efficace e informata del territorio e delle risorse.<sup>2</sup>

Dalla realizzazione di carte tematiche, essenza del GIS, è possibile leggere, analizzare e anche risolvere situazioni di criticità di carattere ambientale, sociale, economico, ovvero tutte le situazioni legate alla valutazione, al controllo ed alla gestione di un territorio.

Un GIS (Geographic Information System) è l'insieme complesso di risorse hardware, software, umane ed intellettive per acquisire, processare, analizzare, immagazzinare e restituire in forma grafica ed alfanumerica dati riferiti ad un territorio.

<sup>1</sup> Caiaffa, Emanuela. Sistemi Informativi Geografici: un percorso attraverso concetti e nozioni fondamentali per addentrarsi nel vasto mondo della Scienza della Informazione Geografica. ENEA, 2006.

<sup>2</sup> Caiaffa, Emanuela. Sistemi Informativi Geografici: un percorso attraverso concetti e nozioni fondamentali per addentrarsi nel vasto mondo della Scienza della Informazione Geografica. ENEA, 2006.

Il GIS è uno strumento informatico per l'acquisizione, l'elaborazione, la restituzione e l'aggiornamento di dati spazialmente riferiti alla superficie terrestre.<sup>3</sup>

Il GIS è uno strumento computer-based che consente di eseguire analisi spaziali utilizzando una rappresentazione digitale di un'area geografica combinato ad una serie di altri dati alfanumerici.

Tutte le varie componenti sono essenziali per raggiungere gli obiettivi, e la mancanza di uno di essi potrebbe ostacolarne il successo.

Le tecnologie GIS offrono un potente strumento per integrare e collegare dati di diversa natura, consentendo la visualizzazione su una mappa e fornendo anche informazioni sulla posizione spaziale e temporale dei dati.<sup>4</sup>

Il GIS consente di associare ai vari elementi del territorio una rappresentazione grafica e tutti gli attributi che definiscono le loro caratteristiche spaziali, fisiche e temporali.

Nel contesto del GIS, gli attributi sono memorizzati in un database. Ogni operazione eseguita su questo database può essere rappresentata graficamente nel risultato. Ciò significa che le modifiche o le analisi effettuate sui dati nel database possono essere visualizzate in modo grafico, consentendo una comprensione più chiara dei risultati e delle relazioni spaziali tra gli elementi. Questa integrazione tra dati e rappresentazione grafica consente una migliore analisi e interpretazione delle informazioni geografiche.

«Un GIS è un potente insieme di strumenti per acquisire, memorizzare, estrarre a volontà, trasformare e visualizzare dati spaziali dal mondo reale.» (Burrough, 1986)

<sup>3</sup>Caiaffa, Emanuela. Sistemi Informativi Geografici: un percorso attraverso concetti e nozioni fondamentali per addentrarsi nel vasto mondo della Scienza della Informazione Geografica. ENEA, 2006.

<sup>4</sup> Caiaffa, Emanuela. Sistemi Informativi Geografici: un percorso attraverso concetti e nozioni fondamentali per addentrarsi nel vasto mondo della Scienza della Informazione Geografica. ENEA, 2006.

«Un sistema di informazione geografica è una struttura per preparare, presentare e interpretare fatti che riguardano la superficie della terra. GIS è una configurazione di hardware e software per computer, specificamente progettato per l'acquisizione, la manutenzione e l'uso di dati cartografici.» (C.Dana Tomlin, 1990)

«Un sistema di informazione geografica (GIS) è un sistema informativo progettato per funzionare con dati referenziati da coordinate spaziali o geografiche…è sia un sistema di database con capacità specifiche per i dati di riferimento spaziale, sia un insieme di operazioni per lavorare con i dati...In un certo senso, un GIS può essere pensato come una mappa di ordine superiore.» (Jeffrey Star e John Estes,1990)

«Un sistema informativo geografico è un gruppo di procedure che consentono input, memorizzazione, accesso, mapping e analisi spaziali sia per i dati spaziali, sia per gli attributi, per supportare le attività decisionali dell'organizzazione.» (Grimshaw,1994)

I SIT (Sistemi Informativi Territoriali) rappresentano un insieme di strumenti che coinvolgono processi, persone e procedure per la raccolta e la distribuzione dei dati, all'interno di un'organizzazione, al fine di fornire informazioni per una gestione efficiente delle risorse. I SIT sono ampiamente utilizzati per l'analisi e la presa di decisioni, consentendo un approccio strutturato e organizzato nella gestione delle informazioni.<sup>5</sup>

Il "sistema informativo" è indipendente da qualsiasi automatizzazione: infatti esistono da secoli, sviluppati da organizzazioni la cui ragion d'essere è la gestione d'informazioni (es: servizi anagrafici e banche), indipendentemente dal supporto utilizzato (cartaceo, informatico, ecc.).

<sup>&</sup>lt;sup>5</sup>Geographic Information System (GIS), CartoGIS, Giovanni Ranieri, https://www.cartogis.it/gis/, 26/06/2023

I GIS (Geographical Information System) costituiscono la componente informatica del SIT.

Sono i contenitori delle informazioni territoriali che, opportunamente gestite, conducono alla realizzazione di mappe tematiche relative ai molteplici aspetti del territorio: mappe catastali, carte geo ambientali, carte tecniche regionali, ecc.

In realtà, nella terminologia utilizzata comunemente, i termini SIT e GIS sono considerati sinonimi e utilizzati indifferentemente.<sup>6</sup>

SIT (Sistema Informativo Territoriale):

- sistema: risorse diverse collaborano per raggiungere un obiettivo
- informativo: i dati elaborati e documentati forniscono informazioni che possono essere scambiati tra diversi soggetti
- territoriale: i dati riguardano il territorio, spazio geografico con elementi naturali e antropici.

#### <span id="page-28-0"></span>**3.2 Componenti, campi applicati e fasi operative**

Affinché uno strumento GIS sia utile ed efficace, è necessaria l'integrazione di diverse componenti fondamentali, tra cui persone, hardware, software, dati e procedure. Questi elementi collaborano sinergicamente per creare un sistema coeso che sia in grado di acquisire, gestire, analizzare e interpretare dati geografici in modo accurato. Il successo di un Sistema di Analisi

<sup>6</sup> Geographic Information System (GIS), CartoGIS, Giovanni Ranieri, https://www.cartogis.it/gis/, 26/06/2023

Ambientale è strettamente correlato alla capacità di integrare, elaborare ed interpretare in modo ottimale i dati, le informazioni e le competenze disponibili.<sup>7</sup> Il GIS è costituito da:

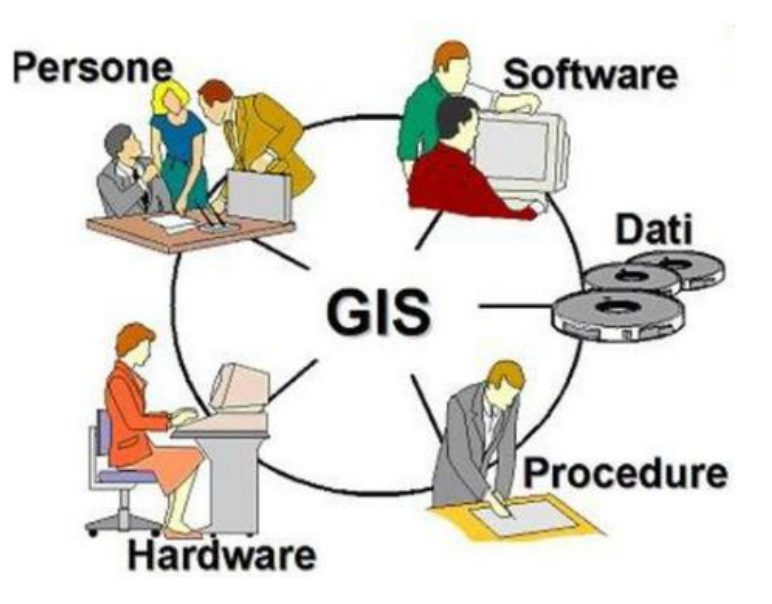

Figura 1 – Componenti del GIS. Rappresentazione del territorio e del paesaggio attraverso strumenti GIS https://slideplayer.it/amp/11930511/

- Persone: le competenze umane sono una componente cruciale, contribuiscono alla definizione, alla realizzazione e alla gestione efficace di un GIS. La combinazione di competenze specializzate in diverse discipline (progettisti di sistemi informativi territoriali, tecnici GIS, esperti in applicativi GIS, utenti che utilizzano i sistemi per scopi specifici) garantisce un utilizzo ottimale del sistema e un'interpretazione accurata dei dati geografici per affrontare le sfide specifiche di ogni settore.<sup>8</sup>
- Hardware: rappresenta l'aspetto fisico e materiale di un sistema informatico nel contesto del rapporto client-server.

<sup>7</sup>Caiaffa, Emanuela. Sistemi Informativi Geografici: un percorso attraverso concetti e nozioni fondamentali per addentrarsi nel vasto mondo della Scienza della Informazione Geografica. ENEA, 2006.

<sup>8</sup>Caiaffa, Emanuela. Sistemi Informativi Geografici: un percorso attraverso concetti e nozioni fondamentali per addentrarsi nel vasto mondo della Scienza della Informazione Geografica. ENEA, 2006.

L'hardware in un sistema GIS gioca un ruolo cruciale nella determinazione della velocità di processo, della facilità d'uso e del tipo di prodotto di output. Un hardware più potente e affidabile può migliorare l'efficienza del sistema, consentendo una maggiore velocità di elaborazione e una migliore qualità delle analisi e delle carte prodotte.

L'hardware comprende computer, server e dispositivi di input/output come mouse, tastiere e monitor. Include anche dispositivi di acquisizione dati come GPS, fotocamere e scanner, nonché dispositivi di archiviazione come dischi rigidi e unità di backup). Le periferiche grafiche come i plotter consentono di stampare carte tematiche.<sup>9</sup>

• Software: è lo strumento del sistema informatico con il quale si gestiscono e analizzano le informazioni.

I sistemi GIS includono applicazioni software specializzate che consentono di acquisire, archiviare, elaborare, analizzare e visualizzare i dati geografici.

Esiste un'ampia varietà di software GIS; la scelta del software che meglio si adatti alle esigenze del tipo studio che si sta facendo, costituisce una componente molto importante.

• Dati: i dati costituiscono l'elemento fondamentale del GIS: sono le informazioni che rappresentano il mondo reale. I dati devono essere completi e senza errori.

La cartografia digitale rappresenta il dato principale su cui si basa un sistema GIS, poiché consente di combinare diverse informazioni. I dati possono essere di diverse tipologie, come dati vettoriali, dati raster, immagini satellitari, ortofoto, dati alfanumerici (attributi), fotografie, documenti digitalizzati ecc.…<sup>10</sup>

<sup>9</sup>Caiaffa, Emanuela. Sistemi Informativi Geografici: un percorso attraverso concetti e nozioni fondamentali per addentrarsi nel vasto mondo della Scienza della Informazione Geografica. ENEA, 2006.

<sup>&</sup>lt;sup>10</sup> Caiaffa, Emanuela. Sistemi Informativi Geografici: un percorso attraverso concetti e nozioni fondamentali per addentrarsi nel vasto mondo della Scienza della Informazione Geografica. ENEA, 2006.

Questa diversità di dati consente di arricchire e arricchirsi reciprocamente, fornendo una visione completa e dettagliata del contesto geografico.

• Procedure e metodi: Includono i processi e le metodologie utilizzate per acquisire, elaborare, gestire, analizzare e visualizzare i dati geografici. Questi possono comprendere l'elaborazione dei dati, la creazione di mappe, l'analisi spaziale, la modellazione e la simulazione, l'integrazione dei dati e altre attività correlate.

Ciascuna delle componenti menzionate svolge un ruolo specifico e contribuisce alla creazione di un sistema GIS. È fondamentale che tutte le componenti siano di alta qualità e affidabilità, poiché la mancanza di qualità di una sola componente potrebbe compromettere l'efficienza e l'utilizzo effettivo dell'interno sistema.<sup>11</sup>

La tecnologia GIS è applicabile a differenti settori disciplinari. I più consolidati sono:

- Pianificazione urbana e regionale: I GIS vengono impiegati per la pianificazione e la gestione del territorio, inclusa l'analisi dei dati demografici, la zonizzazione delle attività, l'identificazione di aree ad alto rischio e la pianificazione dei trasporti.
- Gestione delle risorse naturali: I GIS sono utilizzati per la gestione delle risorse naturali, compresa la gestione forestale, l'agricoltura di precisione, la conservazione delle aree protette, l'analisi dell'uso del suolo e la valutazione dell'habitat
- Servizi pubblici e infrastrutture: I GIS vengono impiegati nella gestione delle reti di distribuzione dell'acqua, dell'elettricità, del gas e delle telecomunicazioni. Vengono utilizzati per la pianificazione delle reti

<sup>11</sup> Caiaffa, Emanuela. Sistemi Informativi Geografici: un percorso attraverso concetti e nozioni fondamentali per addentrarsi nel vasto mondo della Scienza della Informazione Geografica. ENEA, 2006.

stradali, la gestione dei rifiuti, la pianificazione delle emergenze e l'analisi dei rischi naturali.

- Gestione ambientale: I GIS sono utilizzati per monitorare e gestire l'inquinamento, valutare l'impatto ambientale, analizzare i cambiamenti climatici, gestire le risorse idriche e conservare gli ecosistemi.
- Settore sanitario: I GIS vengono utilizzati per l'analisi spaziale delle malattie, la pianificazione delle strutture sanitarie, l'allocazione delle risorse sanitarie, l'identificazione di zone a rischio e la mappatura delle epidemie.
- Settore immobiliare: I GIS vengono utilizzati per la gestione dei dati immobiliari, la valutazione delle proprietà, l'analisi del mercato immobiliare e la pianificazione dello sviluppo urbano.
- Rischio e gestione delle catastrofi: I GIS sono utilizzati per l'analisi dei rischi, la pianificazione degli interventi di emergenza, la gestione delle catastrofi naturali, la valutazione della vulnerabilità e la mappatura delle aree colpite.

Questi sono solo alcuni dei campi di applicazione del GIS, ma la tecnologia è versatile e può essere utilizzata in molti altri settori, in base alle specifiche esigenze e alle applicazioni particolari.

I Sistemi Informativi Territoriali sono progettati per elaborare dati geografici. Per svolgere il ruolo assegnato sono necessarie specifiche funzioni operative.

Secondo la classificazione di Knapp nel 1978, comunemente considerata uno standard, possiamo identificare cinque gruppi di funzionalità all'interno dei sistemi GIS:

- 1. Acquisizione e raccolta dei dati
- 2. Preelaborazione e preparazione dei dati
- 3. Gestione di banche dati
- 4. Analisi spaziale

#### 5. Generazione e visualizzazione dei dati<sup>12</sup>

Questi cinque gruppi di funzionalità rappresentano i pilastri fondamentali dei sistemi GIS e coprono le diverse fasi e operazioni coinvolte nella gestione e nell'analisi dei dati geografici.

Le funzionalità di acquisizione dei dati sono responsabili di raccogliere, preparare e ottenere effettivamente le informazioni geografiche necessarie. Queste informazioni possono riguardare dati geografici, come coordinate spaziali e attributi legati alla posizione, o informazioni descrittive, come descrizioni testuali o fotografie. Queste informazioni utilizzando diverse modalità e strutture dati.<sup>13</sup> Alcuni esempi di modalità di acquisizione includono mappe cartacee, immagini satellitari, dati di rilevamento terrestre, database esistenti o strumenti di acquisizione come GPS.

Durante la fase di progettazione del sistema, i dati vengono identificati in base ai risultati da raggiungere. In questa fase è necessario classificare tutti i tipi di informazioni, identificare le fonti e la loro qualità, le strutture informatiche e le procedure di acquisizione.

Durante questa fase, le capacità del sistema devono essere in grado di:

- acquisire dati da database esistenti;
- importare dati acquisiti con rilievi sul campo;
- acquisire informazioni da cartografia esistente;
- generare elementi geografici da rilievi aerei;
- acquisire immagini tele rilevate da satellite;

I diversi tipi di dati acquisiti necessitano di una pre-elaborazione, ovvero devono essere preparati per l'utilizzo nel GIS. I dati possono essere convertiti e

<sup>12</sup> Biallo, Giovanni. Introduzione ai sistemi informativi geografici. MondoGIS, 2005.

<sup>&</sup>lt;sup>13</sup> Biallo, Giovanni. Introduzione ai sistemi informativi geografici. MondoGIS, 2005.

manipolati per essere compatibili tra di loro e con il sistema GIS, in modo da evitare errori.

Le principali funzionalità di pre-elaborazione sono:

- conversione fra tipologie di dati differenti;
- controllo degli errori;
- controlli di adiacenza per creare continuità territoriale (mosaicatura);
- georeferenziazione e correzione geometrica;
- conversioni tra proiezioni e diversi sistemi di coordinate;
- rotazioni e traslazioni;
- interpolazioni;

Le funzionalità per la gestione delle banche dati comprendono la creazione e la strutturazione delle banche dati, l'inserimento e l'aggiornamento dei dati, il controllo della qualità dei dati, l'indicizzazione spaziale, nonché il controllo degli accessi e la sicurezza dei degli archivi.<sup>14</sup>

Le banche dati sono un bene di cui va preservata l'esistenza e l'integrità, controllando tutte le operazioni di accesso, aggiornamento, estrazione ed inserimento dei dati.<sup>15</sup>

Le principali funzionalità per la gestione delle banche dati territoriali sono:

- connessioni con DBMS (Database Management System) relazionali;
- strutturazione di database geografiche;
- controllo accessi;
- estrazione ed inserimento dati;
- controllo degli aggiornamenti;
- memorizzazione della cronologia dei dati e degli accessi.

<sup>14</sup> Biallo, Giovanni. Introduzione ai sistemi informativi geografici. MondoGIS, 2005.

<sup>&</sup>lt;sup>15</sup> Biallo, Giovanni. Introduzione ai sistemi informativi geografici. MondoGIS, 2005.

Una volta creato il GIS, si può procedere alla fase di ricerca e analisi dei dati. Questo processo coinvolge l'esplorazione, l'interpretazione e l'elaborazione dei dati geografici al fine di ottenere informazioni significative e rilevanti.<sup>16</sup>

Le funzionalità di analisi spaziale contengono operatori che possono generare e ricavare nuove informazioni dai dati contenuti nel sistema; Utilizzando queste funzioni, è possibile creare modelli di analisi e modelli di simulazione.

Le principali funzioni analisi spaziale includono:

- riclassificazioni ed aggregazioni;
- sovrapposizioni ed integrazioni (overlay mapping);
- generazione di aree di rispetto (buffer);
- analisi di rete (percorsi ottimali, prossimità, ecc.);
- analisi DEM (pendenza, esposizione, campo visuale, ecc.);
- analisi raster (sovrapposizione, percorsi minimi, classificazione, analisi d'intorno, ecc.).<sup>17</sup>

Per la funzionalità di generazione e visualizzazione dei dati**,** i risultati dell'analisi possono essere visualizzate tramite mappe, grafici, tabelle o altri formati visivi per facilitare la comprensione e la comunicazione delle informazioni geografiche.

Le principali funzioni di generazione e visualizzazione dei dati includono:

- generazione di interfacce interattive;
- generazione di carte topografiche e tematiche;
- creazione di mappe, diagrammi, grafici, ecc.…;
- generazione di report statistici e descrittivi.

<sup>&</sup>lt;sup>16</sup> Caiaffa, Emanuela. Sistemi Informativi Geografici: un percorso attraverso concetti e nozioni fondamentali per addentrarsi nel vasto mondo della Scienza della Informazione Geografica. ENEA, 2006.

<sup>&</sup>lt;sup>17</sup> Biallo, Giovanni. "Introduzione ai sistemi informativi geografici". MondoGIS, 2005.
Per data viewing s'intende la visualizzazione dei dati ovvero la rappresentazione dei dati su una mappa.

Le tecniche di visualizzazione fornite dalle tecnologie GIS hanno raggiunto negli ultimi anni un eccellente livello di affidabilità e chiarezza e si sono inoltre potenziate attraverso le recenti tecniche di visualizzazione 3D.

Due aspetti fondamentali della visualizzazione delle informazioni geografiche sono il viewing e il charting.

Un GIS è composto da una serie di layer o strati informativi. Ciò significa che dovendo rappresentare temi differenti sulla stessa area geografica, è possibile creare un livello per ciascun tema per poi sovrapporli e combinarli secondo la necessità.

Uno dei punti di forza del GIS è la sua capacità di visualizzare i dati nella loro evoluzione temporale attraverso grafici e tabelle.

La funzionalità di charting permette di rappresentare graficamente i valori numerici presenti nelle tabelle, evidenziando le relazioni che sussistono tra di  $e$ ssi. $18$ 

I grafici sono collegati dinamicamente alle tabelle di dati nativi nel GIS, consentendo all'utente di modificare in modo interattivo le proprietà del grafico (come la modifica dei dati da rappresentare graficamente e l'intervallo di tempo da rappresentare graficamente).

Oltre a queste fasi operativi è possibile individuarne altre due significative ovvero:

<sup>&</sup>lt;sup>18</sup> Caiaffa, Emanuela. Sistemi Informativi Geografici: un percorso attraverso concetti e nozioni fondamentali per addentrarsi nel vasto mondo della Scienza della Informazione Geografica. ENEA, 2006.

- 1. Condivisione dei risultati: I risultati ottenuti possono essere condivisi con gli utenti finali o altre parti interessate attraverso report, documenti, mappe interattive, applicazioni web o altri mezzi. La condivisione dei risultati consente sia la consultazione che la collaborazione.
- 2. Monitoraggio e aggiornamento dei dati: I dati nel GIS richiedono un monitoraggio costante e un aggiornamento per mantenere la loro accuratezza e rilevanza nel tempo. Ciò implica l'aggiunta di nuovi dati, la revisione dei dati esistenti e l'aggiornamento dei modelli e delle analisi in base alle esigenze in evoluzione.

Le fasi operative del GIS sono un ciclo continuo in cui i dati vengono raccolti, gestiti, analizzati e utilizzati per prendere decisioni informate. Ogni fase richiede attenzione e competenze specifiche per garantire l'efficacia e l'affidabilità del sistema GIS.

# **3.3 Tipologia dei dati e meta-informazione**

I dati geografici di varia origine e tipologia, rappresentati sulle mappe, aiutano a descrivere e spiegare la realtà che ci circonda. Essi sono uno degli elementi fondamentali del GIS.

Il modello dei dati di un sistema GIS comprende diversi elementi fondamentali per la rappresentazione e l'organizzazione delle informazioni geografiche. Questi elementi includono la geo-referenziazione, la scala di rappresentazione, il tipo di dato, la terza dimensione e gli attributi.<sup>19</sup>

<sup>19</sup> Caiaffa, Emanuela. Sistemi Informativi Geografici: un percorso attraverso concetti e nozioni fondamentali per addentrarsi nel vasto mondo della Scienza della Informazione Geografica. ENEA, 2006.

Per una migliore gestione da parte dei diversi software GIS, i dati spaziali sono memorizzati in un database geografico secondo due modelli di rappresentazione: il modello vettoriale e il modello raster.

Il modello vettoriale dei dati prevede la memorizzazione, nella memoria di massa di un computer o, per meglio dire, in un data base geografico, degli oggetti geometrici come punti, linee, poligoni, che sono gli elementi fondamentali del GIS, attraverso l'utilizzo delle coordinate dei punti che costituiscono tali oggetti geometrici.<sup>20</sup>

I dati vettoriali GIS vengono solitamente archiviati in formati specifici, come shapefile, file geodatabase o formati di dati geografici standard come GeoJSON o GML.

I dati vettoriali sono caratterizzati da una maggiore precisione e risoluzione, occupando meno spazio di archiviazione rispetto ad altri tipi di dati. Questi dati sono particolarmente adatti per rappresentare elementi discreti e puntuali come particelle catastali, laghi, strade, edifici e così via. $^{\scriptscriptstyle 2{\rm I}}$ 

Una delle caratteristiche principali dei dati vettoriali è che ognuno può rappresentare un tema differente, ciò significa che ogni layer può contenere solo un tipo di features: punti, linee o aree.

Ciò differisce da un sistema CAD (Computer Aided Design) in cui un unico layer può contenere linee, punti, aree.

Oltre quello vettoriale, un altro modello in cui i dati di un GIS vengono archiviati ed elaborati è il modello dei dati raster.

L'utilizzo dei dati raster nel GIS consiste principalmente in immagini satellitari e ortofoto ottenute con tecniche di fotografia aerea.

<sup>20</sup> Caiaffa, Emanuela. Sistemi Informativi Geografici: un percorso attraverso concetti e nozioni fondamentali per addentrarsi nel vasto mondo della Scienza della Informazione Geografica. ENEA, 2006.

<sup>21</sup> Caiaffa, Emanuela. Sistemi Informativi Geografici: un percorso attraverso concetti e nozioni fondamentali per addentrarsi nel vasto mondo della Scienza della Informazione Geografica. ENEA, 2006.

I modelli di dati raster presentano una rappresentazione dei dati a matrice (celle), in cui l'immagine risultante è quindi costituita da una serie di aree uguali, ordinate secondo linee e colonne.

I valori associati a ciascuna cella possono rappresentare diversi tipi di informazioni, sia di natura grafica, come colore, tonalità di grigio, sia di natura descrittiva, come temperatura, pendenza e quota.

In una rappresentazione raster, l'area della mappa viene suddivisa in una griglia di celle, formando una matrice bidimensionale. Ogni cella della griglia, chiamata pixel, rappresenta un'unità atomica di dati e contiene un valore che rappresenta una caratteristica specifica del fenomeno in esame.<sup>22</sup> In questo senso, ogni cella non può fornire informazioni a risoluzioni maggiori della singola cella stessa. Più pixel in un'area significano che l'immagine avrà una maggiore risoluzione ma questo comporta anche una maggiore occupazione di memoria del computer. D'altro canto, un minor numero di pixel in un'area più grande significa meno precisione dell'immagine e quindi una minore occupazione della memoria del computer.

Pertanto, i fattori che caratterizzano i dati raster sono la risoluzione, la compressione e la registrazione.

Il modello dei dati raster è particolarmente adatto per la memorizzazione di dati continui, come le variazioni altimetriche del terreno, le esposizioni dei versanti, per fine alle previsioni meteo (il percorso delle nuvole) e altre caratteristiche che possono essere rappresentate come valori continui su una griglia di celle.

I dati raster vengono archiviati in formati specifici come GeoTIFF, GRID o ASCII grid, che consentono di mantenere l'informazione spaziale e i valori delle celle.

<sup>22</sup> Caiaffa, Emanuela. Sistemi Informativi Geografici: un percorso attraverso concetti e nozioni fondamentali per addentrarsi nel vasto mondo della Scienza della Informazione Geografica. ENEA, 2006.

Il DTM (Digital Terrain Model) è un modello raster che rappresenta l'andamento della superficie terrestre.

Un DTM fornisce informazioni dettagliate sulla topografia del terreno, consentendo di analizzare e visualizzare le caratteristiche del paesaggio in modo tridimensionale.

Per rappresentare la superficie viene utilizzato un algoritmo chiamato Triangulated Irregular Network (TIN). Questo algoritmo suddivide l'area in una serie di triangoli, dove ciascun vertice del triangolo corrisponde a un punto del sistema tridimensionale (x,y,z). La connessione tra questi punti forma una rete di triangoli che rappresenta in modo accurato la superficie, consentendo di visualizzare le variazioni altimetriche e altre caratteristiche del terreno.

Attraverso i modelli DTM o/e DEM (Digital Elevation Model) è possibile generare le viste in 3D che, per mezzo dell'utilizzo delle curve di livello, offrono un'efficace visione della ortografia del terreno così come possono generare profili longitudinali, effettuare analisi di esposizione, pendenze, ecc.…

Questi modelli sono utili perché forniscono le misurazioni reali sul terreno, quest'ultimo non risultando appiattito dà la possibilità di calcolare le distanze reali di un determinato luogo su una mappa.

All'interno di un GIS la rappresentazione dei dati spaziali e territoriali dipende da due aspetti fondamentali: i sistemi di proiezione e i sistemi di riferimento. I sistemi di proiezione determinano come le coordinate geografiche vengono trasformate in coordinate sul piano, in modo da visualizzare correttamente i dati in una mappa. I sistemi di riferimento, invece, forniscono un quadro di riferimento comune per identificare la posizione e l'orientamento dei dati all'interno dello spazio geografico.

La georeferenziazione è il processo di posizionamento (più o meno accurato, anche in funzione della scala di acquisizione) dei dati all'interno di un sistema di riferimento specifico. Questo processo implica l'assegnazione di coordinate

geografiche o proiettate ai dati, in modo che possano essere correttamente allineati e sovrapposti sulla mappa o in uno spazio geografico. La georeferenziazione è fondamentale per garantire l'accuratezza e la coerenza nella rappresentazione di dati spaziali all'interno di un GIS, consentendo agli utenti di interpretare e analizzare le informazioni in modo affidabile e preciso

All'interno di un software GIS è fondamentale georeferenziare ogni dato in modo da posizionarlo correttamente sulla mappa o nello spazio geografico. Questo processo richiede l'utilizzo di punti di controllo, che sono punti di coordinate geografiche note e accuratamente posizionati sulla mappa.

La georeferenziazione di un oggetto può essere di due tipi: diretta o indiretta.

Nel primo caso l'oggetto in questione viene descritto dalle sue coordinate contenute nei campi Lat e Lon e dalla sua forma contenuta nel campo shape.

Ad esempio, se l'oggetto da geo referenziare è una strada l'elemento grafico descrittivo è costituito da linee, se è l'area di un lago l'elemento grafico descrittivo sarà costituito da poligoni.

La georeferenziazione indiretta, invece, si basa sulla definizione di un parametro scelto come elemento di relazione tra l'oggetto che si vuole geo referenziare e una base geografica nota.

Questo elemento potrebbe essere, ad esempio, l'indirizzo di un'attività o il codice amministrativo di un Comune che, associato all'oggetto in questione che si vuole referenziare geograficamente, ne dichiara la presenza all'interno dell'area definita, ad esempio, dal limite comunale.

La parola metà informazione significa informazione sull'informazione e costituisce un valido strumento per descrivere sia il contenuto informativo (tipologie di dati) racchiuso all'interno del dato sia la qualità del dato stesso.

Si può definire come una sorta di catalogo ovvero un elenco delle caratteristiche e delle proprietà relative a ciascun dato.

La metà informazione, considerata nel suo significato più peculiare, e cioè come uno strumento strategico per la diffusione e lo scambio dei dati, per la condivisione e la omogeneizzazione dei dati, nonché come forma di risparmio di risorse sia umane che economiche, costituisce un potente mezzo l'importanza del quale viene spesso sottovalutata.<sup>23</sup>

Ogni utente, tramite l'accesso ai metadati, è in grado di

- riconoscere l'esistenza dei dati e utilizzarli
- evitare di duplicare dati esistenti
- evitare ripetizioni di elaborazioni e tematizzazioni già effettuate<sup>24</sup>

È fondamentale che i metadati geospaziali contengano informazioni relative al titolo del dato, breve definizione del dato stesso, data di creazione del dato e del suo ultimo aggiornamento, la tipologia del (raster, vettoriale ecc..), il sistema di proiezione, il sistema di riferimento, la lingua in cui il metadato è stato redatto.

Aspetto fondamentale dei GIS, come abbiamo potuto riscontrare è quello della condivisione dei dati geografici e dei metadati. I concetti di standard e di interoperabilità possono produrre i seguenti benefici:

- promuovere la cooperazione e la sinergia agevolando la condivisione di dati e informazioni pertinenti
- incoraggiare la condivisione e di conseguenza la conoscenza tra contesti differenti.

<sup>23</sup> Caiaffa, Emanuela. Sistemi Informativi Geografici: un percorso attraverso concetti e nozioni fondamentali per addentrarsi nel vasto mondo della Scienza della Informazione Geografica. ENEA, 2006.

<sup>&</sup>lt;sup>24</sup> Caiaffa, Emanuela. Sistemi Informativi Geografici: un percorso attraverso concetti e nozioni fondamentali per addentrarsi nel vasto mondo della Scienza della Informazione Geografica. ENEA, 2006.

Quando si parla di interoperabilità e scambio di dati attraverso l'utilizzo della meta informazione è importante citare il programma della Commissione Europea INSPIRE (Infrastructure for Spatial Information in Europe).

Il progetto europeo INSPIRE entrato in vigore con la direttiva 2007/2/CE ha come missione principale "semplificare la condivisione delle informazioni territoriali tra le pubbliche amministrazioni, facilitare l'accesso del pubblico alle informazioni territoriali ambientali in tutta Europa e coadiuvare i processi decisionali inerenti all'ambiente e il territorio"<sup>25</sup>

INSPIRE promuove l'implementazione di servizi che facilitano la condivisione di informazioni geografiche. Questi servizi sono basati su un sistema distribuito di database interconnessi, garantendo la compatibilità e l'interoperabilità. Ciò permette la visualizzazione delle informazioni geografiche, l'overlay di dati provenienti da diversi database e l'esecuzione di analisi spaziali su tali dati acquisiti.<sup>26</sup>

# **3.4 Database informativo e attributi dei dati**

«Il GIS è un database in cui la maggior parte dei dati sono spazialmente indicizzati e sui quali un insieme di procedure opera per rispondere a query legate ai loro attributi spaziali».<sup>27</sup>

«Sono tecniche GIS ogni insieme di procedure manuali o informatiche usate per memorizzare e manipolare dati georeferenziati».<sup>28</sup>

<sup>25</sup> INSPIRE, Geoportale Nazionale, http://www.pcn.minambiente.it/mattm/inspire/, 2017, 26/06/2023

<sup>&</sup>lt;sup>26</sup> Caiaffa, Emanuela. Sistemi Informativi Geografici: un percorso attraverso concetti e nozioni fondamentali per addentrarsi nel vasto mondo della Scienza della Informazione Geografica. ENEA, 2006.

<sup>&</sup>lt;sup>27</sup> Smith, Terence R., et al. "Requirements and principles for the implementation and construction of large-scale geographic information systems." International Journal of Geographical Information System 1.1 (1987): 13-31.

<sup>28</sup> Aronoff, Stan. "Geographic information systems: a management perspective." Geocarto International 4.4 (1989): 58-58.

Nel processo di creazione di un GIS, si sviluppa un database geografico che memorizza i dati correlati agli elementi georeferenziati, rappresentando la componente essenziale del sistema. Questo database viene strutturato in modo da consentire l'utilizzo dei dati in diverse applicazioni e viene organizzato secondo specifiche standard per garantire una gestione ottimale.<sup>29</sup>

I database sono sistemi di gestione di grandi quantità di dati.

Una base di dati si può quindi definire come «una collezione di dati utilizzati per rappresentare le informazioni di interesse per un sistema informativo».<sup>30</sup>

Nei programmi GIS utilizzati, il database ha una struttura di tipo relazionale, in cui le informazioni sono memorizzate in tabelle, organizzate per righe e per colonne. Le righe (dette record) corrispondono alle primitive geometriche. Fanno riferimento a informazioni puntuali dell'oggetto identificato nella formazione dei vettori (punto, linea, poligono).

Un record è formato da un insieme di campi. Le colonne sono denominate campi, i dati che le compongono devono essere dello stesso tipo (stringa, numero, numero decimale ecc.); rappresentano gli attributi dell'elemento vettoriale precedentemente inserito.<sup>31</sup>

Un GIS va oltre una semplice rappresentazione geometrica degli oggetti presenti nella realtà, in quanto richiede anche la gestione delle informazioni sulle relazioni spaziali tra gli elementi. Queste relazioni possono includere la connessione tra oggetti, l'adiacenza o l'inclusione. Pertanto, i dati all'interno di un GIS devono essere strutturati in modo da definire anche la topologia, ossia la descrizione delle relazioni spaziali tra gli elementi geometrici.

<sup>29</sup> Caiaffa, Emanuela. Sistemi Informativi Geografici: un percorso attraverso concetti e nozioni fondamentali per addentrarsi nel vasto mondo della Scienza della Informazione Geografica. ENEA, 2006.

<sup>30</sup> Ceri, Stefano, et al. "Basi di dati: Modelli e linguaggi di interrogazione (III ed.)." (2009).

<sup>31</sup> Fina, Fabrizio. Studio di piattaforme GIS, attraverso un corpus di documenti di rilievo della Parigi Ottocentesca. = Studying GIS platforms through a corpus of relevant documents of nineteenthcentury Paris. Diss. Politecnico di Torino, 2018.

Oltre a questi due aspetti geometrico e topologico, il modello dei dati, per essere efficace, deve prevedere l'inserimento al suo interno dei dati descrittivi dei singoli oggetti reali, definibili come attributi. Questi tre insiemi di informazioni (geometria, topologia, attributi) vengono poi effettivamente implementati in un GIS mediante uno specifico modello fisico, che oggi si basa su strutture dei dati di tipo relazionale, tipiche dei database più evoluti e su architetture hardware e software di tipo client/server, tipicamente in reti locali di elaboratori.

In ogni caso gli elementi più importanti del modello dati di un GIS rimangono sempre gli attributi.

Gli attributi che possono risiedere anche su più sistemi ed essere aggiornati da molti applicativi, sono in genere memorizzati su database relazionali ed interrogabili mediante linguaggi di tipo SQL (Structured Query Language). $^{\rm 32}$ 

#### **3.5 Mappe, Operatori GIS e WebGIS**

I Sistemi Informativi Territoriali elaborano dati geografici e per svolgere questo compito devono seguire precise funzioni operative, come analizzato in precedenza una di queste funzioni è la generazione e visualizzazione dei dati.

È possibile visualizzare questi dati mediante grafici, tabelle, mappe.

Le mappe GIS, o mappe geografiche, sono rappresentazioni visive dei dati geografici all'interno di un sistema informativo geografico (GIS).

Le mappe GIS combinano informazioni geografiche con elementi visivi come colori, linee, simboli e testo per comunicare e visualizzare le caratteristiche spaziali del territorio.

<sup>32</sup> Cianciarulo, Dario. "Tecnologie e metodologie integrate per la costruzione di un GIS comunale: dal piano comunale d'emergenza di protezione civile alla tutela e valorizzazione dei Beni Culturali." (2010).

Gli elementi e le caratteristiche delle mappe GIS sono:

- 1. Simboli e icone, che vengono utilizzati per rappresentare oggetti geografici specifici sulla mappa. Ad esempio, una linea potrebbe rappresentare una strada e un poligono potrebbe rappresentare un'area come un lago o un parco.
- 2. I colori vengono utilizzati per rappresentare informazioni specifiche o per distinguere diverse categorie o classi di oggetti geografici. Ad esempio, si possono utilizzare colori diversi per distinguere le diverse coperture del suolo come boschi, campi coltivati o aree urbane.
- 3. Le linee e i contorni vengono utilizzati per rappresentare elementi lineari come strade, fiumi, confini amministrativi o curve di livello. Questi elementi aiutano a definire la forma e la struttura del territorio sulla mappa.
- 4. Le etichette vengono utilizzate per fornire informazioni testuali sulle caratteristiche geografiche presenti sulla mappa, come nomi di città, fiumi, montagne o altre località di interesse.
- 5. La legenda è una sezione sulla mappa che fornisce una spiegazione dei simboli utilizzati e dei colori adottati sulla mappa. La legenda aiuta gli utenti a interpretare correttamente i significati dei simboli e delle classi rappresentate.

Le mappe GIS possono essere create utilizzando software specifici per GIS che offrono strumenti per la visualizzazione, la creazione e la personalizzazione delle mappe.

Attraverso l'integrazione dei dati provenienti da diverse fonti, come immagini satellitari, dati topografici, informazioni demografiche e altro ancora, le mappe GIS consentono di rappresentare e comprendere il mondo reale in modo spazialmente correlato.

Le mappe GIS offrono la possibilità di visualizzare dati geografici in vari formati e possono essere utilizzate per rispondere a domande specifiche o per identificare modelli e tendenze spaziali.

Attraverso strumenti di analisi spaziale, le mappe GIS consentono di eseguire operazioni come overlay di dati, calcolo di distanze e aree, identificazione di vicinato spaziale, generazione di percorsi ottimali. Queste funzionalità consentono di ottenere informazioni significative dai dati geografici, supportando la presa di decisione informate e la pianificazione strategica.

Le mappe GIS possono essere visualizzate su schermi di computer o dispositivi mobili, consentendo agli utenti di esplorare e interagire con i dati geografici in modo intuitivo. Inoltre, possono essere integrate con altre tecnologie, come i sistemi di posizionamento globale (GPS), per acquisire dati in tempo reale e migliorare la precisione delle informazioni geografiche.

Le mappe GIS sono uno strumento fondamentale per comprendere e analizzare i dati spaziali, fornendo una prospettiva geografica che aiuta a risolvere problemi complessi e a prendere decisioni informate nel contesto del mondo reale.

Le mappe tematiche GIS possono essere utilizzate per rappresentare una vasta gamma di fenomeni geografici, tra cui:

- Distribuzione geografica: popolazione, vegetazione, infrastrutture, siti archeologici…
- Gradazioni o densità: possono rappresentare la densità di popolazione utilizzando colori più scuri per aree con una maggiore concentrazione di abitanti
- Flussi o connessioni: le mappe sono utili per visualizzare movimenti di persone, merci, informazioni, percorsi di traffico, …

• Variazioni nel tempo: possono rappresentare cambiamenti nella copertura del suolo, nella densità di popolazione o nell'estensione di fenomeni naturali come ghiacciai o foreste

L'utilizzo delle mappe tematiche GIS consente dunque di estrarre informazioni significative dai dati geografici, facilitando la comprensione e l'interpretazione di modelli spaziali complessi.

Gli operatori GIS sono strumenti che consentono di eseguire diverse trasformazioni, combinazioni ed elaborazioni statistiche sugli oggetti selezionati all'interno di una mappa.<sup>33</sup>

La semplice rappresentazione su mappa degli elementi selezionati potrebbe non essere sufficiente a fornire le risposte attese durante lo studio di un problema ambientale o socio-economico; si ravvisa dunque la necessità di poter disporre di operatori in grado di effettuare delle statistiche, di aggregare gli oggetti di un tema con quelli di un altro per sommarne le informazioni ed interpretarle in un modo più efficace per scopi prefissati.

<sup>33</sup> Caiaffa, Emanuela. Sistemi Informativi Geografici: un percorso attraverso concetti e nozioni fondamentali per addentrarsi nel vasto mondo della Scienza della Informazione Geografica. ENEA, 2006.

Le principali funzioni che si possono ritrovare nella quasi totalità dei software GIS sono:

- 1. Visualizzare informazioni sugli oggetti presenti nella mappa
- 2. Trovare oggetti con particolari attributi
- 3. Trovare oggetti vicini ad altri oggetti
- 4. Trovare oggetti che cadono all'interno di poligoni
- 5. Trovare oggetti che intersecano altri oggetti

# 1. Visualizzare informazioni sugli oggetti presenti nella mappa

Questa funzione permette di effettuare una serie di richieste tramite il puntamento di un oggetto sulla mappa per identificarlo, e anche per trovare quali locazioni incontrano certi criteri di selezione; tutto questo per analizzare le relazioni spaziali tra differenti fenomeni, per trovare come e se essi possano influenzare gli uni con gli altri ecc.…

In dettaglio le funzioni che si possono dunque effettuare sono:

- identificare l'oggetto o gli oggetti sulla mappa
- selezionare l'oggetto con il mouse
- aprire la tabella degli attributi associata al tema (layer) per ottenere le informazioni circa lo strato informativo selezionato
- controllare quali e che tipo di attributi, riferiti al tema selezionato, sono presenti nella tabella degli attributi

# 2. Trovare oggetti con particolari attributi

Una volta imparato a selezionare l'oggetto ed a verificarne gli attributi è possibile estrarre oggetti che abbiano particolari attributi ovvero trovare tutti gli oggetti che hanno in comune quell'attributo ed individuare dove sono allocati sulla mappa.

In dettaglio le funzioni che si possono dunque effettuare sono:

- selezionare oggetti su una mappa in accordo con particolari loro attributi
- costruire un'espressione di query per estrarre gli oggetti che si stanno cercando

## 3. Trovare oggetti vicini ad altri oggetti

Questa funzione permette di trovare dati basandosi sulla loro caratteristica di essere localizzati in prossimità di altri oggetti, o adiacenti ad altri oggetti, ovvero localizzati entro una specifica distanza da altri oggetti. Quest'ultima funzione è comunemente indicata con il nome di buffering.

In dettaglio le funzioni che si possono dunque effettuare sono:

- selezionare oggetti con una specifica distanza da un altro particolare punto
- selezionare oggetti entro una specifica distanza da un altro particolare punto
- selezionare oggetti adiacenti ad altri oggetti
- selezionare oggetti vicini ad altri oggetti

#### 4. Trovare oggetti che cadono dentro altri oggetti poligonali

Con questa funzione è possibile trovare quali punti, linee, o poligoni di un tema sono completamente contenuti in un poligono di un altro tema.

In dettaglio le funzioni che si possono dunque effettuare sono:

- selezionare oggetti che sono contenuti all'interno di un poligono disegnato sulla mappa dall'utente
- selezionare oggetti che sono contenuti all'interno di un poligono in un altro tema
- selezionare oggetti poligonali che contengono particolari oggetti in un altro tema

#### 5. Trovare oggetti che intersecano altri oggetti

Attraverso questa funzione è possibile selezionare dati per trovare oggetti che intersecano altri oggetti a cui essi si sovrappongono.

In dettaglio le funzioni che si possono dunque effettuare sono:

- selezionare oggetti intersecati da una linea o da un poligono disegnato dall'utente sulla mappa
- selezionare oggetti intersecati da tutti gli oggetti di un altro tema
- selezionare oggetti intersecati da particolari oggetti in un altro tema

La più peculiare tra le funzioni offerte dai software GIS resta quella dell'overlay topologico, che consiste nella possibilità di compiere analisi territoriali per mezzo della semplice sovrapposizione di più strati informativi, come nel caso in cui allo strato informativo Uso del suolo si sovrappone lo strato informativo Confini comunali: in questo caso si possono conoscere i valori di uso del suolo all'interno della superficie comunale e così via.

Il grande impulso che in questi ultimi anni hanno subito le tecnologie sia hardware che software legate allo sviluppo delle comunicazioni in rete World Wide Web si è rivelato di grande importanza per le conseguenti ed innumerevoli applicazioni che si sono potute realizzare nel campo del GIS online.

Una delle caratteristiche più interessanti è sicuramente il fatto che chiunque si può mettere in rete, chiunque può mettere a disposizione di altri, programmi, libri, files, articoli, e oggi anche cartografie tematiche, il tutto reso possibile grazie allo sviluppo delle tecniche di indirizzamento http o ftp ecc.…, del linguaggio HTML (HyperText Markup Language).

Nel caso specifico di un GIS su internet, la richiesta è più semplice è quella di consultare mappe tematiche dal nostro computer. Queste mappe sono ospitate su un Server GIS remoto, al quale ci si connette tramite internet.<sup>34</sup>

Un WebGIS (Sistema Informativo Geografico Web) è un'applicazione o un servizio che consente di accedere, visualizzare, interrogare e analizzare dati geografici su Internet. Un WebGIS utilizza la tecnologia web per fornire una piattaforma accessibile attraverso un browser web, consentendo agli utenti di interagire con i dati geografici in modo remoto.

Le caratteristiche e i vantaggi principali di un WebGIS sono i seguenti:

- Accessibilità: Un WebGIS consente agli utenti di accedere ai dati geografici da qualsiasi luogo e dispositivo connesso a Internet. Non è necessario installare software specifico o avere accesso a risorse hardware avanzate. Basta un browser web per interagire con i dati geografici.
- Condivisione e collaborazione: Un WebGIS facilita la condivisione dei dati geografici e la collaborazione tra utenti. È possibile condividere mappe, strati di dati e analisi con altri utenti. Questo promuove la condivisione delle informazioni e la collaborazione su progetti geografici.

<sup>34</sup> Caiaffa, Emanuela. Sistemi Informativi Geografici: un percorso attraverso concetti e nozioni fondamentali per addentrarsi nel vasto mondo della Scienza della Informazione Geografica. ENEA, 2006.

- Interfaccia intuitiva: I WebGIS offrono spesso un'interfaccia utente intuitiva e user-friendly. Gli utenti possono eseguire ricerche, zoomare, spostarsi sulla mappa e selezionare gli elementi geografici in modo facile e intuitivo. Questo rende l'interazione con i dati geografici accessibile anche a utenti non esperti di GIS.
- Analisi geografica: Un WebGIS può fornire strumenti di analisi geografica che consentono agli utenti di eseguire operazioni di interrogazione, analisi spaziale e modellazione. Gli utenti possono creare mappe tematiche, generare report e identificare relazioni spaziali per prendere decisioni informate.
- Integrazione di dati: Un WebGIS può integrare dati geografici provenienti da diverse fonti e formati. Questo permette agli utenti di visualizzare e analizzare dati provenienti da diverse fonti, come database aziendali, sensori remoti, servizi online o dati aperti.
- Scalabilità: I WebGIS possono gestire grandi quantità di dati geografici e supportare un numero elevato di utenti contemporaneamente. Ciò consente di utilizzare il sistema per progetti di varie dimensioni, da piccole applicazioni locali a sistemi distribuiti su scala nazionale o globale.
- Aggiornamenti e manutenzione semplificati: Un WebGIS centralizza i dati e le funzionalità sul server, semplificando gli aggiornamenti e la manutenzione del software. Gli utenti possono beneficiare di nuove versioni, correzioni di bug e miglioramenti senza dover installare manualmente nuove versioni del software sui propri dispositivi.

Il WebGIS includono anche servizi come:

• Web Map Service (WMS): consente agli utenti di visualizzare mappe raster o vettoriali attraverso il browser web. I WMS forniscono immagini statiche delle mappe che possono essere ingrandite, ridimensionate o spostate.

- Web Feature Service (WFS): Consente agli utenti di accedere e interrogare dati geografici vettoriali attraverso il browser web. I WFS consentono l'accesso ai dati geografici sottostanti, come punti, linee o poligoni, e permettono operazioni come la selezione, l'interrogazione e l'editing dei dati.
- Web Coverage Service (WCS): Consente agli utenti di accedere a dati geografici raster come immagini satellitari o modelli digitali del terreno. I WCS forniscono accesso ai valori dei pixel delle immagini raster, consentendo analisi e manipolazione dei dati.

Un WebGIS può essere sviluppato utilizzando software proprietari o open source, a seconda delle esigenze dell'organizzazione e delle risorse disponibili.

## **3.6 Software GIS: strumenti proprietari vs liberi e/o a codice aperto**

La scelta degli strumenti appropriati per dominare processi ed eseguire attività è uno dei problemi chiave in qualsiasi progetto tecnico;

Un software utilizzato per creare, gestire, analizzare e visualizzare dati geografici, ovvero dati riferiti ad un luogo sulla terra, è solitamente indicato con il termine generico "software GIS".

Sono molti ad oggi i pacchetti software (sw) GIS, sia commerciali che opensource, che consentono la gestione, la visualizzazione ed il mantenimento dei dati.

I software GIS comprendono una vasta gamma di applicazioni, che prevedono l'uso combinato di mappe digitali e dati georeferenziati, oltre a consentire la creazione, la consegna ed il mantenimento di dati spaziali in un archivio, in linea di principio tramite uno o più servizi web (Jafari Salim, 2014).

Attualmente, sono disponibili molti sistemi che implementano funzionalità GIS.

Una prima differenziazione può essere effettuata sull'approccio di questo programma e sulle sue potenzialità di utilizzo.

Sono presenti GIS più generici, che svolgono la maggior parte delle funzioni, mentre quelle più specialistiche sono affidate a moduli aggiuntivi; e programmi GIS specializzati, che sono sviluppati per uso in ambiti specifici.

Un' altra categoria è raggruppata con il termine di GIS visualizzatori; in cui il punto di forza è la loro facilità e intuitività d'uso, sono utilizzati soprattutto da utenti occasionali.

Prima di dover operare su un programma GIS, un utente ha due possibilità di scelta: affidarsi ad un programma open source o acquisire una licenza per usufruire di un determinato software.

Di seguito una distinzione e un'analisi più accurata delle caratteristiche, dei punti di forza e di debolezza di queste due tipologie di software.

I software GIS proprietari spesso offrono una serie di caratteristiche e punti di forza che li distinguono dagli altri software GIS:

- Interfaccia utente intuitiva: tendono ad avere interfacce utente ben progettate e intuitive, che facilitano l'apprendimento e l'utilizzo del software da parte degli utenti. L'interfaccia è solitamente strutturata in modo logico e fornisce accesso rapido alle funzionalità principali del software
- Ampia gamma di funzionalità: spesso offrono una vasta gamma di funzionalità per la gestione, l'analisi e la visualizzazione dei dati geografici. Ciò può includere strumenti per l'elaborazione dei dati, la

creazione di mappe, l'analisi spaziale, la modellazione, la simulazione e molto altro ancora.

- Supporto tecnico dedicato: offrono un supporto tecnico dedicato per assistere gli utenti nell'installazione, nell'utilizzo e nella risoluzione di eventuali problemi. Questo può includere linee telefoniche di assistenza, ticket di supporto, risorse di conoscenza online, forum di discussione e altre risorse di supporto.
- Integrazione con altri software e dati: offrono funzionalità di integrazione con altri software o formati di dati. Ciò consente agli utenti di importare dati da diverse fonti, come database, fogli di calcolo, immagini satellitari o strumenti di rilevamento, e di integrare il software GIS con altri software utilizzati nell'organizzazione.
- Aggiornamenti regolari e sviluppo continuo: sono spesso soggetti a costanti aggiornamenti e sviluppo da parte dei team di sviluppo. Questi aggiornamenti possono includere correzioni di bug, miglioramenti delle presentazioni, nuove funzionalità e supporto per i nuovi formati di dati o tecnologie emergenti. Gli utenti di software GIS proprietari possono beneficiare di queste nuove versioni attraverso piani di manutenzione o abbonamenti.
- Sicurezza e protezione dei dati: spesso mettono in atto misure di sicurezza e protezione dei dati per garantire la riservatezza e l'integrità delle informazioni geografiche. Ciò può includere funzionalità di accesso e autenticazione, crittografia dei dati, backup e ripristino dei dati, controllo degli accessi e altre misure di sicurezza.

I software GIS proprietari presentano però anche dei punti di debolezza:

• Costi elevati: viene spesso richiesto l'acquisto di una licenza o di un abbonamento, che può comportare costi significativi. Questo può limitare

l'accessibilità per gli utenti con budget limitati o per organizzazioni più piccole.

- Dipendenza dal fornitore: Utilizzando un software GIS proprietario, gli utenti diventano dipendenti dal fornitore del software per il supporto tecnico, gli aggiornamenti e le nuove funzionalità. Inoltre, possono essere vincolati alle politiche di licenza del fornitore e alle restrizioni sull'utilizzo del software.
- Dipendenza dalla piattaforma: Alcuni software GIS proprietari possono essere vincolati a una piattaforma specifica
- Limitazioni di personalizzazione: A differenza dei software GIS open source, la personalizzazione dei software proprietari può essere limitata. Gli utenti potrebbero non avere accesso al codice sorgente o alle possibilità di apportare modifiche sostanziali al software per adattarlo alle loro esigenze specifiche.

Nell'ambito della realizzazione di questa tesi, la scelta delle applicazioni è stata effettuata nel panorama dei software open source per la gestione dell'informazione geospaziale.

Viene data, pertanto, più attenzione ai software open source, analizzando non solo le caratteristiche e i punti di forza e debolezza, come è stato fatto per i software proprietari ma vengono anche fornite altre informazioni riguardanti le origini e la storia.

Il "movimento", che ha fatto del "software libero" uno degli aspetti innovativi del mondo in cui viviamo, trae origine da "visioni" di persone come Richard Stallman il quale, nella prima metà degli anni Ottanta, ha pubblicato il "suo" "GNU's Not Unix".

GNU è stato il primo tentativo di offrire un sistema operativo libero che, grazie alla sua "upwared-compatibility", rendeva possibile utilizzare applicativi scritti per Unix all'interno di una "piattaforma" non proprietaria.

L'Open Source ha guadagnato notorietà in tempi recenti, ma è importante sottolineare che non si tratta di un fenomeno recente. In realtà, l'Open Source è stato il primo approccio adottato nell'ambito dell'informatica.

Il software nacque come Open Source negli storici laboratori che per primi si occuparono di informatica: i Bell Labs, lo Xerox Park, il IA Lab del MIT, Berkeley. Allora non c'era bisogno di porre distinzioni tra le licenze di software o la distribuzione degli eseguibili piuttosto che dei sorgenti, ciò che veniva creato diventava patrimonio della comunità. Non si trattava di una scelta politica, la libera distribuzione era frutto della constatazione che il software cresce in stabilità, prestazioni, funzionalità se può essere interamente compreso e modificato dai suoi utenti.<sup>35</sup>

"The Cathedral and the Bazaar" è un saggio scritto da Eric S. Raymond nel 1997, in cui tratta il tema dello sviluppo del software open-source.

Nel saggio Raymond mette a confronto due approcci principali: il modello "cattedrale" e il modello "bazaar". Il modello cattedrale rappresenta lo sviluppo del software in un ambiente chiuso, gerarchico e centralizzato, in cui un gruppo ristretto di sviluppatori lavora in modo coeso e controllato. Il modello bazaar, invece, si riferisce allo sviluppo aperto e decentralizzato, in cui un'ampia comunità di sviluppatori contribuisce al progetto in modo collaborativo.

Raymond sostiene che il modello bazaar dell'open-source possiede una serie di vantaggi rispetto al modello cattedrale tradizionale. Tra i vantaggi citati vi sono una maggiore velocità di sviluppo, una maggiore resilienza e stabilità del software grazie all'ispezione e alla correzione dei bug da parte di una vasta comunità, e una più rapida adozione delle innovazioni grazie alla possibilità di coinvolgere un'ampia gamma di contributori.

<sup>35</sup> M. Brandolini, F. Fiermonte, R. Pispico Master di I livello in "Management del software libero" – Titolo: Software libero & Open Source un'indagine conoscitiva – Torino, Luglio 2016

Raymond, inoltre, evidenzia il ruolo del controllo del codice sorgente da parte della comunità, la trasparenza del processo di sviluppo e la filosofia di meritocrazia come elementi chiave per la riuscita del modello bazaar.

Perché il software dovrebbe essere "libero" o a codice aperto? Ecco di seguito alcuni punti di forza che sostengono questa tesi:

- Accesso gratuito: gli utenti possono accedere alle funzionalità di base del software senza dover pagare per una licenza o un abbonamento.
- Flessibilità e personalizzazione: Poiché il codice sorgente è accessibile, gli utenti possono apportare modifiche al software per adattarlo alle loro esigenze specifiche. Questo permette di estendere le funzionalità del software o di creare nuovi plugin e strumenti.
- Ampia comunità di sviluppatori e utenti: I software GIS open source sono supportati da una vasta comunità di sviluppatori e utenti. Questa comunità attiva offre supporto tecnico, risorse di apprendimento, documentazione e forum di discussione per condividere conoscenze e risolvere eventuali problemi. La collaborazione tra gli utenti può portare a nuove idee, miglioramenti e contributi al software stesso.
- Supporto multi-piattaforma: molti software GIS open source sono progettati per essere compatibili con diverse piattaforme, come Windows, macOS e Linux. Ciò consente agli utenti di utilizzare il software su diversi sistemi operativi senza dover effettuare cambiamenti significativi.
- Aggiornamenti regolari e miglioramenti: anche se i software GIS open source potrebbero non essere sviluppati da grandi aziende, molti di essi ricevono comunque aggiornamenti regolati e miglioramenti. La comunità di sviluppatori lavora costantemente per correggere bug, migliorare le prestazioni, implementare nuove funzionalità e supportare nuovi formati di dati o tecnologie emergenti.

- Ampia compatibilità di formati di dati: I software GIs open source spesso supportano una vasta gamma di formati di dati, consentendo agli utenti di importare e utilizzare dati provenienti da diverse fonti. Ciò include formati comuni come shapefile, file raster, file ML, file CSV…
- Condivisione e collaborazione: I software GIS open source favoriscono la condivisione dei dati e la collaborazione tra gli utenti. È possibile condividere mappe, dati e progetti attraverso piattaforme online o repository dedicati. Questo facilita la collaborazione tra team, la condivisione di conoscenze e lo sviluppo di progetti congiunti.

Anche in questo caso, come i software GIS proprietari, anche i software free e a codice aperto presentano dei punti di debolezza:

- Supporto tecnico limitato: A differenza dei software GIS proprietari, i software GIS open source potrebbero non offrire un supporto tecnico dedicato o un'assistenza personalizzata. L'assistenza potrebbe dipendere dalla comunità di utenti o da risorse di supporto online, il che potrebbe richiedere più tempo per ottenere una risposta o una soluzione ai problemi.
- Documentazione variabile: La documentazione dei software GIS open source può variare in termini di completezza e qualità. Alcuni software open source potrebbero avere una documentazione dettagliata e aggiornata, mentre altri potrebbero avere una documentazione meno esaustiva o meno strutturata.
- Curva di apprendimento: Alcuni software GIS open source possono richiedere una curva di apprendimento più ripida rispetto ai software proprietari. La loro interfaccia utente potrebbe essere meno intuitiva o potrebbero richiedere una maggiore familiarità con la programmazione o con l'utilizzo di strumenti specifici.

• Mancanza di funzionalità specifiche: Alcuni software GIS open source potrebbero non offrire tutte le funzionalità avanzate presenti nei software proprietari

La Free Software Foundation (FSF) ha definito le "quattro libertà del software libero", fondamentali per la definizione del software libero:

• Libertà 0: libertà di eseguire il programma come si desidera.

Gli utenti hanno il diritto di eseguire il software per qualsiasi scopo e in qualsiasi modo desiderino, senza restrizioni.

• Libertà 1: libertà di studiare il funzionamento del programma.

Gli utenti hanno il diritto di accedere al codice sorgente del software, analizzarlo e comprendere il funzionamento. Questo consente loro di apprendere e acquisire conoscenze dal software stesso.

• Libertà 2: libertà di redistribuire copie.

Gli utenti hanno il diritto di copiare, distribuire e condividere copie del software con altre persone. Questo permette la diffusione del software libero e la possibilità di aiutare gli altri.

• Libertà 3: libertà di apportare modifiche e miglioramenti.

Gli utenti hanno il diritto di apportare modifiche e miglioramenti al software, e di distribuire le versioni modificate. Questa libertà consente agli utenti di adattare il software alle proprie esigenze, contribuire allo sviluppo del software stesso e condividerne i miglioramenti con la comunità.

Queste quattro libertà pongono l'accento sulla libertà degli utenti di utilizzare, studiare, condividere e modificare il software, fornendo loro il controllo e la flessibilità necessari.

Il concetto di software libero si basa su queste libertà, promuovendo la collaborazione, la condivisione della conoscenza e l'empowerment degli utenti.

Il software libero, però, non deve essere necessariamente open source.

Software open source non significa solo avere la possibilità di accedere al codice sorgente, sono piuttosto i termini legati alla sua distribuzione che lo distinguono dal software libero e che lo caratterizzano.

# **3.7 Esempi software liberi e/o a codice aperto e software proprietari**

Ci sono diversi software GIS open source ampiamente utilizzati e supportati dalla comunità. Di seguito alcuni esempi di software open source GIS:

- QGIS: QGIS (Quantum GIS) è un software GIS open source molto popolare e potente. Offre una vasta gamma di funzionalità per la creazione, la visualizzazione, l'analisi e la pubblicazione di dati geografici. È conosciuto per la sua interfaccia utente intuitiva e la sua estensibilità tramite plugin.
- GRASS GIS: GRASS GIS (Geographic Resources Analysis Support System) è un software GIS open source focalizzato sull'analisi e la modellazione spaziale. È utilizzato principalmente per l'analisi dei raster, l'elaborazione dei dati geografici e la gestione di database spaziali. GRASS GIS offre una vasta gamma di strumenti avanzati per l'analisi spaziale.
- GeoServer: GeoServer è un server GIS open source che consente di pubblicare e condividere dati geografici su Internet. Supporta diversi standard OGC (Open Geospatial Consortium) come WMS (Web Map Service) e WFS (Web Feature Service). GeoServer è noto per la sua scalabilità, la facilità di configurazione e la gestione dei dati geografici.
- PostGIS: PostGIS è un'estensione open source per il database PostgreSQL che abilita le funzionalità spaziali. Offre un'ampia gamma

di funzionalità per l'elaborazione, la gestione e l'analisi dei dati geografici all'interno di un database relazionale. PostGIS è molto utilizzato per lo sviluppo di applicazioni GIS basate su database.

• MapServer: MapServer è un server di mappe open source che consente la generazione di mappe dinamiche basate su dati geografici. Supporta diversi standard OGC e offre un'ampia personalizzazione delle mappe tramite file di configurazione. MapServer è spesso utilizzato per la pubblicazione di mappe sul web.

Ci sono diversi software GIS proprietari, disponibili con licenza "commerciale", che offrono una combinazione di funzionalità avanzate, supporto tecnico e accesso a risorse aggiuntive. Di seguito sono elencati alcuni esempi di software GIS con licenza:

- ArcGIS: ArcGIS di Esri è uno dei software GIS più noti e ampiamente utilizzati. Offre una suite completa di strumenti per l'analisi, la creazione e la gestione dei dati geografici. ArcGIS è disponibile con diverse opzioni di licenza, tra cui licenze per singoli utenti, licenze per organizzazioni e licenze per istituti accademici.
- Autodesk AutoCAD Map 3D: è un software GIS che combina funzionalità GIS con strumenti CAD. Offre la possibilità di creare, visualizzare e analizzare dati geografici all'interno dell'ambiente AutoCAD. AutoCAD Map 3D è disponibile con una licenza commerciale.
- Bentley Map: è un software GIS sviluppato da Bentley Systems. Offre funzionalità avanzate per la creazione, l'analisi e la gestione dei dati geografici. Bentley Map è disponibile con una licenza commerciale e fa parte della suite di software Bentley.

• Global Mapper: è un software GIS che offre una vasta gamma di strumenti per la visualizzazione, l'analisi e la gestione dei dati geografici.

È noto per la sua facilità d'uso e per il supporto di diversi formati di dati geografici. Global Mapper è disponibile con una licenza commerciale.

• ERDAS IMAGINE: è un software GIS specializzato nella gestione e nell'elaborazione di dati di immagini satellitari e aerofotogrammetriche. Offre funzionalità avanzate per l'analisi delle immagini, la classificazione e la creazione di modelli digitali del terreno. ERDAS IMAGINE è disponibile con una licenza commerciale.

Questi sono solo alcuni esempi di software GIS liberi e/o open source e proprietari disponibili sul mercato. La scelta del software dipenderà dalle esigenze specifiche dell'organizzazione, dal budget disponibile e dalle funzionalità richieste.

# **4. Fondamenti di BIM**

#### **4.1 Definizione, concetti fondamentali e normativa**

Da quando l'architettura e l'edilizia hanno avuto inizio, il disegno ha rivestito un ruolo di estrema importanza nel tentativo di rappresentare le informazioni necessarie per i progetti e la realizzazione di ogni tipologia di struttura. Nell'ambito del comparto edilizio, che risulta particolarmente frammentato, i disegni architettonici e ingegneristici, sia in formato 2D che 3D, hanno subito un'evoluzione nel corso degli anni, andando a definire le fondamenta ai fini della rappresentazione che oggi è standardizzata per tutti i soggetti coinvolti nelle procedure edilizie.

Ci sono stati vari sviluppi tecnologici nel settore della scienza digitale, soprattutto dagli anni Settanta ad oggi, in cui si vive una fase di transizione dove l'utilizzo di modelli 3D altamente strutturati sta trasformando la funzione del disegno nel comparto delle costruzioni.

Questi progressi hanno permesso di migliorare significativamente la rappresentazione e la comunicazione delle informazioni progettuali, consentendo ai professionisti di lavorare in modo più efficiente ed efficace nella realizzazione di edifici e infrastrutture.

Il concetto di BIM, che nel corso degli anni ha assunto diverse definizioni come "product model", "virtual building" a "intelligent object model", ha una storia e un percorso che ci permettono di fare un viaggio nel tempo, nonostante sia stato ufficialmente coniato con questa terminologia nel 2002.<sup>1</sup>

<sup>1</sup> Osello, Anna. "Il futuro del disegno con il BIM per ingegneri e architetti, The future of Drawing with BIM for Engineers and Architects." Palermo, Italy: D. Flaccovio (2012).

Il Building Information Modeling (BIM) è un approccio digitale per la progettazione, la costruzione e la gestione degli edifici. Consiste nell'utilizzare fondamentalmente un modello tridimensionale virtuale che possa integrare informazioni geometriche, informative e temporali di un edificio o di un'infrastruttura.

In pratica, il BIM consente di creare una rappresentazione digitale completa e dettagliata di un progetto, in cui vengono inseriti dati essenziali come le caratteristiche geometriche degli elementi, le specifiche dei materiali utilizzati, le informazioni sulle prestazioni energetiche e la pianificazione temporale delle attività di costruzione. Questo modello virtuale diventa un punto di riferimento centrale per tutti gli attori coinvolti nel ciclo di vita di un edificio, facilitando la collaborazione, l'integrazione e la condivisione delle informazioni tra professionisti, committenti e operatori.

A differenza del tradizionale CAD 3D, in cui ogni aspetto della geometria di un elemento deve essere modificato manualmente dagli utenti, in un modellatore parametrico le componenti geometriche si correggono automaticamente in base ai cambiamenti del contesto.<sup>2</sup> Questo permette modifiche più efficienti e flessibili, facilitando una progettazione dinamica e precisa.

La comprensione del concetto di oggetto parametrico è fondamentale per comprendere cosa sia un building information model e come si differenzi dal tradizionale disegno 2D e 3D. Un oggetto parametrico è costituito da geometrie associate a informazioni e regole specifiche che si integrano in maniera non ridondante, evitando incongruenze tra il modello e le informazioni ad esso correlate. Di conseguenza, qualsiasi modifica apportata al modello avrà un impatto su tutti i dati collegati ad esso, garantendo una coerenza globale. A

<sup>2</sup> Osello, Anna. "Il futuro del disegno con il BIM per ingegneri e architetti, The future of Drawing with BIM for Engineers and Architects." Palermo, Italy: D. Flaccovio (2012).

differenza del tradizionale disegno 2D e 3D, in cui le informazioni possono essere separate e non strettamente collegate alla geometria, il BIM incorpora un approccio integrato in cui i dati sono intrinsecamente legati agli oggetti.

Il BIM consente una migliore collaborazione e comunicazione tra tutti i professionisti coinvolti nel processo edilizio, inclusi architetti, ingegneri, costruttori, gestori immobiliari e manutentori. Tutti possono accedere al modello BIM per ottenere informazioni accurate e aggiornate sull'edificio, comprese le specifiche tecniche, le quantità dei materiali, le proprietà dei componenti e altre informazioni.

Uno dei fattori che ha contribuito all'adozione diffusa del BIM è stata la consapevolezza dei suoi numerosi vantaggi, tra cui una migliore collaborazione tra i professionisti coinvolti nel processo edilizio, una maggiore precisione nella pianificazione e nella gestione dei costi, una riduzione degli errori e dei conflitti durante la fase di costruzione, nonché una maggiore efficienza nell'operatività e nella manutenzione dell'edificio nel tempo.

Per facilitare l'adozione e la diffusione del BIM, sono stati sviluppati standard e protocolli per favorire l'interoperabilità tra i diversi software e favorire lo scambio di informazioni tra i vari attori coinvolti nel processo edilizio<sup>3</sup>

Agli inizi del 2003, si è tenuto un dibattito tra Autodesk<sup>4</sup> e Bentley<sup>5</sup> organizzato da Jerry Laiserin<sup>6</sup>, che ha contribuito a rendere il concetto di BIM estremamente popolare.

<sup>3</sup> Rossetti, Massimo, and Emilio Antoniol. "BIM, Building Information Modeling." Rivista tecnologia. Software di progettazione e involucro (2013).

<sup>4</sup> È un'azienda di software e servizi rivolti alla progettazione di infrastrutture, costruzioni civili e industriali, ma anche di contenuti multimediali per l'intrattenimento, progettazione meccanica e manifatturiera. È stata fondata da John Walker nel 1982. https://it.wikipedia.org/wiki/Autodesk

<sup>5</sup>È una storica azienda automobilistica britannica di autovetture di prestigio fondata nel 1919 da Walter Owen Bentley. https://it.wikipedia.org/wiki/Bentley

<sup>6</sup>È una figura di spicco nell'industria dell'architettura, dell'ingegneria e delle costruzioni (AEC). Era un'analista, consulente, scrittore e relatore specializzato nell'intersezione tra tecnologia e ambiente costruito.

Parallelamente ai progressi accademici nella ricerca e nello sviluppo (R&D), c'è stata una significativa implementazione di soluzioni commerciali basate sul BIM e numerosi software, come AllPlan, ArchiCAD, Autodesk Revit, Bentley Building o DigitalProject, hanno introdotto funzionalità di modellazione BIM avanzate.

Questi software hanno consentito agli utenti di creare modelli virtuali tridimensionali degli edifici, incorporando informazioni dettagliate sulla geometria, sui materiali, sulle prestazioni energetiche e su altre caratteristiche. Inoltre, hanno fornito strumenti per la gestione e l'integrazione di dati multidisciplinari, consentendo una migliore collaborazione tra i diversi professionisti coinvolti nel processo edilizio.

Oggi, il BIM è diventato uno standard industriale in molti paesi ed è ampiamente utilizzato per la progettazione, la costruzione e la gestione di una vasta gamma di infrastrutture. I settori che beneficiano dell'adozione del BIM includono edifici residenziali, commerciali, ospedalieri, infrastrutture di trasporto e molto altro.

L'adozione del BIM ha portato a miglioramenti significativi nel processo di progettazione e costruzione. Grazie alla natura collaborativa del BIM, architetti, ingegneri, costruttori e altre parti interessate possono lavorare insieme all'interno di un ambiente digitale condiviso. Ciò ha favorito una migliore comunicazione e collaborazione tra i membri del team, consentendo di risolvere tempestivamente eventuali conflitti o problemi di progettazione.

Il BIM ha anche contribuito a ridurre gli errori e le discrepanze nei progetti. Grazie alla sua natura parametrica e alla gestione centralizzata delle informazioni, qualsiasi modifica apportata al modello viene automaticamente riflessa in tutti i documenti correlati, evitando possibili incongruenze.

Complessivamente, l'adozione del BIM ha portato a una maggiore efficienza, riduzione dei costi, miglioramento della qualità e della sostenibilità nella progettazione, costruzione e gestione degli edifici.

Negli ultimi anni l'uso del BIM è stato oggetto di normative e linee guida in diverse giurisdizioni a livello mondiale. Queste regolamentazioni mirano a promuovere l'adozione e l'implementazione del BIM nei settori dell'architettura, dell'ingegneria e delle costruzioni.

Nel Regno Unito, ad esempio, c'è la UK BIM Level 2: tale normativa richiede l'utilizzo del BIM in tutti i progetti governativi, introducendo determinati requisiti ai fini della consegna dei vari modelli, dell'interoperabilità delle informazioni e della collaborazione tra le parti coinvolte nel ciclo di vita del progetto.<sup>7</sup>

Negli USA è stata introdotta la GSA BIM Guide, una guida per l'implementazione del BIM nei progetti governativi. Questa guida definisce quelle che sono le aspettative del governo federale per l'uso del BIM, ricomprendendo anche qui i requisiti di consegna dei modelli, gli standard di scambio dei dati e le procedure di gestione delle stesse.

A livello europeo, abbiamo l'EU BIM Task Group, che ha lavorato ai fini dell'adozione del BIM nei progetti di costruzione in tutta l'Unione Europea. Sono state pubblicate linee guida e raccomandazioni per l'uso del BIM.<sup>8</sup>

In Australia, il governo ha introdotto la strategia nazionale per il BIM (National BIM Strategy), che mira a promuovere l'uso del BIM nel settore delle costruzioni a livello nazionale. La strategia prevede la creazione di standard nazionali per l'adozione del BIM e l'implementazione graduale del BIM in tutti i progetti governativi.

<sup>7</sup>PWC (2018), BIM Level 2. Benefits Measurement Introductory note: Approach and benefits framework, (marzo 2018) in https://www.cdbb.cam.ac.uk/files/2.\_pwc\_introductory\_note\_to\_bmm.pdf

<sup>8</sup>BIM, lo stato dell'arte in Italia e in Europa, BIM.archiproducts, P. Iacovone (2017), in https://bim.archiproducts.com/it/notizie/bim-lo-stato-dell-arte-in-italia-e-ineuropa\_60616#:~:text=La%20GSA%20%C3%A8%20stata%20una,immobiliare%2C%20la%20Central%20F acility%20Repository. 26/06/2023

In Italia il BIM è introdotto nel 2016 dal Nuovo Codice Appalti (Dlgs 50/2016) che, all'art.23, disciplina l'introduzione di metodi e strumenti elettronici, nella progettazione di opere pubbliche. È solo dal 2019, che l'uso è diventato obbligatorio e progressivo in ordine alla complessità delle opere, grazie al Decreto Baratono (DM 560/2017), anche denominato decreto BIM. La normativa tecnica nazionale UNI 11337 va a completare il quadro legislativo, definendo in maniera specifica tanti aspetti legati all'uso del Building Information Modeling.<sup>9</sup>

«Il BIM è la gestione delle informazioni per supportare la consegna di costruzioni migliori» (Mark Brew, Presidente dell'UK BIM Task Group)

«Il BIM è una rappresentazione digitale del processo costruttivo che facilita lo scambio e l'interoperabilità delle informazioni in formato digitale» <sup>10</sup>

«Il BIM è un modo radicalmente diverso di creare, usare e condividere i dati di un edificio durante il suo ciclo di vita […] La sua potenzialità complessiva può essere rappresentata da tre configurazioni del BIM: BIM come prodotto o rappresentazione digitale intelligente, BIM come processo di collaborazione e gestione dei dati in modo aperto e condiviso, BIM come processo di gestione del ciclo di vita di un edificio, dalla sua progettazione fino alla sua dismissione»11

«Il BIM è un insieme di tecnologie, processi e politiche che consentono la creazione, la raccolta e la gestione delle informazioni digitali su un edificio durante il suo ciclo di vita» (Paul Morrell, ex Capo dell'Ufficio Governativo per l'Efficienza e le Infrastrutture – OGC nel Regno Unito)

«Il BIM è un nuovo modo di creare, comunicare, analizzare e costruire i progetti. Si basa su un modello digitale condiviso che comprende tutte le

<sup>9</sup> La rivoluzione digitale dell'edilizia: il BIM o Building Information Modeling, INFOBUILD Il portale per l'edilizia e l'architettura. Arch. Emanuele Meloni, https://www.infobuild.it/approfondimenti/bimrivoluzione-digitale-edilizia-building-information-modeling/ 05/03/2021 – 26/06/2023

<sup>&</sup>lt;sup>10</sup> Charles M. Eastman Building product models: computer environments, supporting design and construction. CRC press, 2018.

<sup>11</sup> National Building Information Modeling Standard ™, National Institute of Building Sciences, 2007.

informazioni sull'edificio, dalle sue proprietà fisiche alle prestazioni e ai costi» (Phil Bernstein, docente la Yale School of Architecture)

«Il BIM è una metodologia che permette la creazione di un modello digitale dell'edificio, che integra tutte le informazioni necessarie per il suo ciclo di vita, dalla progettazione alla demolizione» (Thomas Liebich, membro del comitato tecnico di buildingSMART international)

Queste definizioni riflettono la visione e l'importanza attribuite al BIM da professionisti riconosciuti nel settore delle costruzioni. Mostrano come il BIM sia considerato non solo come una tecnologia, ma come un approccio integrato che promuove la collaborazione, l'efficienza e la gestione delle informazioni lungo l'intero ciclo di vita di un edificio.
## **4.2 L'utilizzo del BIM: i software principali**

Il Building Information Modeling (BIM) può essere utilizzato per una vasta gamma di scopi. Di seguito un'illustrazione degli usi e una descrizione di alcune applicazioni:

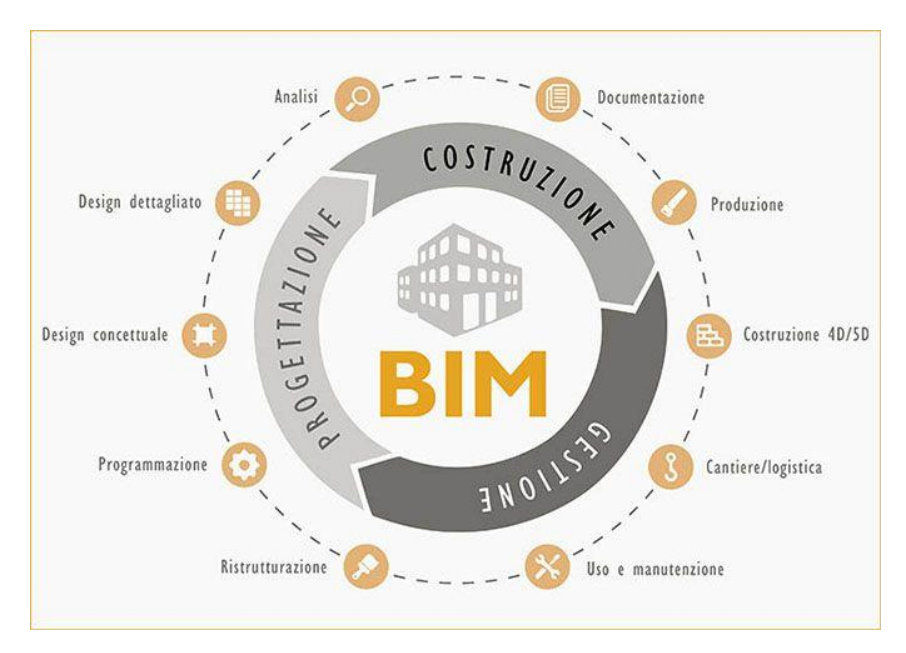

Figura 2 - La rivoluzione digitale dell'edilizia: il BIM o Building Information Modeling https://www.infobuild.it/approfondimenti/bim-rivoluzione-digitale-ediliziabuilding-information-modeling/

- 1) Visualizzazione: il BIM consente di generare facilmente rendering<sup>12</sup> 3D per una migliore visualizzazione del progetto;
- 2) Disegni di fabbricazione/negozio: tramite questa modalità risulta facile generare disegni esecutivi per vari sistemi di costruzione;
- 3) Revisioni del codice: i modelli BIM forniscono una rappresentazione

<sup>12</sup> Il rendering è il processo di generazione di immagini realistiche o fotorealistiche a partire da un modello tridimensionale (3D). In ambito di progettazione e visualizzazione, il rendering viene utilizzato per creare immagini digitali che rappresentano come apparirà un oggetto o una scena nel mondo reale. Durante il processo di rendering, vengono applicate texture, illuminazione, ombre, riflessioni e altre proprietà visive al modello 3D per creare un'immagine finale. Questo viene ottenuto utilizzando algoritmi matematici che calcolano l'interazione tra la luce e la superficie dei materiali nel modello.

dettagliata e precisa del progetto di costruzione, includendo informazioni sulla geometria, sulle caratteristiche strutturali, sugli impianti, sui materiali utilizzati, consentendo revisioni e valutazioni approfondite da parte delle autorità competenti per garantire la conformità alle norme di sicurezza. Ad esempio, è possibile analizzare il sistema antincendio, valutare le vie di fuga, identificare potenziali punti critici e verificare il rispetto delle regole di evacuazione. Inoltre, i modelli BIM consentono di eseguire simulazioni e analisi avanzate, per valutare il comportamento dell'edificio in situazioni di emergenza.

- 4) Analisi forense: un modello informativo edilizio può essere facilmente adattato per illustrare graficamente potenziali guasti, perdite, programmi di evacuazione, e così via;
- 5) Gestione delle strutture: i dipartimenti di gestione delle strutture possono utilizzare il BIM per ristrutturazioni e operazioni di progettazione e manutenzione;
- 6) Stima dei costi: i software BIM dispongono di funzionalità di stima dei costi integrate. Le quantità materiali sono estratte e modificate automaticamente quando vengono apportate modifiche al modello;<sup>13</sup>
- 7) Sequenza di costruzione: il BIM può essere efficacemente utilizzato allo scopo di creare programmi di ordinazione, fabbricazione e consegna per tutti quelli che sono i componenti dell'edificio;
- 8) Rilevamento di conflitti, interferenze e collisioni: poiché i modelli BIM vengono creati, in scala, nello spazio 3D, tutti i principali sistemi possono essere controllati visivamente per rilevare eventuali interferenze.

<sup>&</sup>lt;sup>13</sup> CRC Construction Innovation. (2007). Adopting BIM for Facilities Management: Solutions for Managing the Sydney Opera House, Cooperative Research Center for Construction Innovation, Brisbane, Australia

Questo processo può verificare che le tubazioni funzionino senza che si vadano ad intersecare con travi, condotti o pareti in acciaio.<sup>14</sup>

Per il BIM esistono differenti software che possono essere classificati in open source e proprietari

Alcuni esempi di software open source sono:

- 1 FreeCAD: è un software open source di modellazione parametrica 3D. Può essere utilizzato per creare modelli BIM, offrendo strumenti per la progettazione architettonica e ingegneristica
- 2 BlenderBIM: è un add-on open source per Blender, un software di modellazione e rendering 3D. Questo add-on aggiunge funzionalità BIM a Blender, consentendo la creazione di modelli architettonici e la gestione delle informazioni di costruzione
- 3 BRL-CAD: è un software open source di modellazione solida utilizzato principalmente in ambito militare e industriale. Anche se non è specificamente progettato come software BIM, può essere utilizzato per creare modelli 3D e analizzare strutture architettoniche
- 4 Open Studio: è un framework open source per la modellazione energetica di edifici. È ampiamente utilizzato per la simulazione energetica e l'analisi dei consumi degli edifici, integrando il concetto di modellazione BIM.
- 5 IFCOpenShell: è una libreria open source che consente di leggere, scrivere e modificare file nel formato Industry Foundation Classes  $(IFC).$

<sup>14</sup> Azhar, Salman, et al. "Building Information Modeling (BIM): A new paradigm for visual interactive modeling and simulation for construction projects." Proc., First International Conference on Construction in Developing Countries. Vol. 1. 2008.

Per quanto riguarda i software proprietari ampiamenti utilizzati nell'industria delle costruzioni abbiamo:

• Autodesk Revit, software utilizzato in questa tesi, è uno dei software BIM più popolari e ampiamente utilizzati nell'industria delle costruzioni. Fornisce strumenti avanzati per la progettazione architettonica, ingegneristica e strutturale, all'interno di un ambiente collaborativo. Con Revit, è possibile creare modelli 3D dettagliati di edifici, integrando informazioni sulle prestazioni, sulle componenti e le specifiche dei materiali. È noto per la sua capacità di gestire in modo efficiente i dati del progetto e di facilitare la collaborazione tra i membri del team.

Con Revit, è possibile generare disegni esecutivi, visualizzazioni realistiche, gestire le modifiche in modo efficiente e creare una base di dati completa per il processo di costruzione. Grazie alle sue capacità di modellazione intelligente e alle funzionalità di analisi, Revit permette di ottenere un'efficace coordinazione tra le diverse discipline coinvolte nel progetto e di individuare eventuali conflitti o errori nel design.

- ArchiCAD: è un software BIM sviluppato da Graphisoft. Offre strumenti avanzati per la progettazione architettonica e la modellazione 3D. ArchiCAD permette di creare modelli BIM dettagliati, generare documentazione di costruzione e collaborare con altri professionisti attraverso un ambiente di lavoro condiviso.
- Graphisoft Constructor è un altro software BIM noto per la sua facilità d'uso e le sue funzionalità avanzate. È sviluppato da Graphisoft, l'azienda che ha introdotto ArchiCAD. Constructor offre strumenti per la creazione di modelli 3D dettagliati, la gestione delle informazioni del progetto e la visualizzazione interattiva. Supporta anche la collaborazione in tempo reale tra i membri del team e facilita anche l'integrazione di dati provenienti da diverse discipline.
- Bentley Architecture fa parte della suite di software di progettazione e modellazione BIM di Bentley Systems. È progettato per architetti, ingegneri e professionisti del settore delle costruzioni. Bentley Architecture consente di creare modelli 3D intelligenti e dettagliati, con strumenti per la progettazione architettonica, la documentazione, la gestione delle modifiche e la collaborazione. Supporta anche l'interoperabilità con altre soluzioni Bentley, consentendo l'integrazione di dati e informazioni provenienti da diverse fonti.<sup>15</sup>
- Vectorworks è invece un software di progettazione introdotto all'inizio come MiniCAD nel 1985, sviluppato per il sistema operativo Apple Macintosh, ed in seguito adattato a Windows. Un elemento di forza del software Vectorworks risulta sicuramente la sua capacità di modellazione parametrica. Presenta delle librerie di oggetti che si possono importare ed usare nell'elaborazione dei vari programmi e sostiene anche la modellazione di superfici NURBS, creando delle forme sempre più complicate, personalizzando le classi di oggetti predefinite e definendo nuovi oggetti attraverso API o il linguaggio di scripting, chiamato VectorScript.

Il software ha implementato anche un Constraint Manager, che lavora per facilitare il lavoro di gestione dell'interazione tra dimensioni e forma.

<sup>15</sup> Azhar, Salman, et al. "Building Information Modeling (BIM): A new paradigm for visual interactive modeling and simulation for construction projects." Proc., First International Conference on Construction in Developing Countries. Vol. 1. 2008.

## **4.3 Le dimensioni del BIM e i LOD**

Bisogna tenere presente che il BIM va oltre la modellazione 3D ma include anche la gestione di dati, costi, tempi di realizzazione: proprio per questa ragione si parla di dimensioni del BIM.

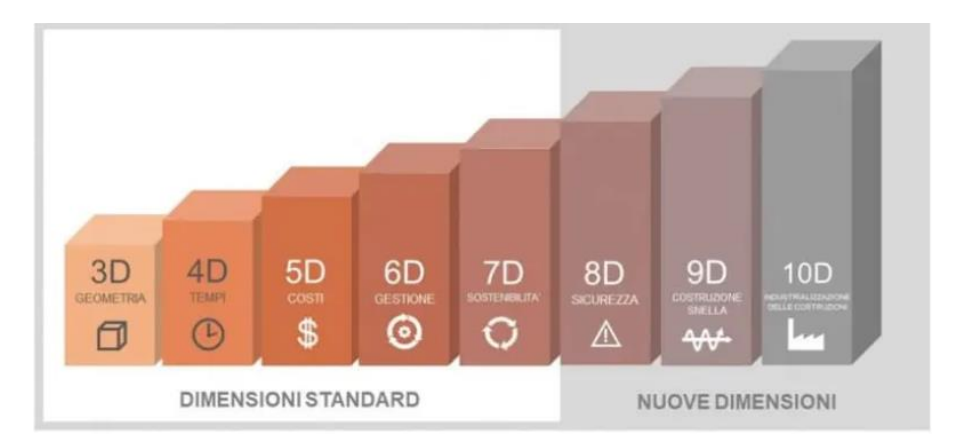

Figura 3 Le 10 dimensioni del BIM https://biblus.acca.it/focus/le-dimensioni-del-bim/

Se consideriamo solo la modellazione geometrica introdotta dai software BIM le 3 dimensioni sono sufficienti; però al fine di rappresentare altri comparti di informazione sono stati elaborati nuovi approcci che coinvolgono ulteriori dimensioni, dando vita ad una sorta di classificazione. Le dimensioni si ricollegano quindi ai livelli di informazione di un modello BIM $^{\sf 16}$ 

La modellazione tridimensionale (3D) nel contesto del BIM consente la creazione di un modello digitale completo di un'opera, rappresentando i suoi dettagli grafici in tutte e tre le dimensioni. Ciò consente di migliorare la precisione della progettazione, anticipando le analisi di verifica durante la progettazione stessa, andando anche a ridurre la necessità di eseguirle

<sup>16</sup> Le 10 dimensioni del BIM, BibLus-net, M. Furcolo (2019) in https://biblus.acca.it/focus/le-dimensionidel-bim -26/06/2023

soltanto durante la fase esecutiva, come si verificava nei metodi tradizionali di progettazione.

Il modello BIM contiene dati derivanti da varie discipline e richiede una gestione delle attività detta "model checking" che si divide in due fasi: il code checking, che verifica se il modello soddisfa i requisiti progettuali e la clash detection, che analizza i conflitti geometrici e non geometrici presenti all'interno del modello. L'utilizzo di software di progettazione architettonica 3D/BIM offre dei benefici incredibili per architetti e geometri, eliminando duplicazioni e interferenze, consentendo l'aggiornamento in tempo reale del modello e ottimizzando costi e tempi di progetto.

La quarta dimensione del BIM, nota come BIM 4D, si concentra sulla gestione delle tempistiche del progetto. Essa implica l'organizzazione delle attività riguardanti la programmazione dei tempi direttamente nel modello, consentendo la visualizzazione del progresso delle attività durante tutto il percorso di realizzazione. I classici metodi di gestione dei tempi, come i diagrammi di Gantt e Pert, presentano alcune limitazioni, fra cui la perdita di informazioni durante la trasmissione dei dati tra progettisti e imprese, l'assenza di comunicazione tra la direzione dei lavori e i fornitori e la complessità nel posizionamento dei materiali in cantiere<sup>17</sup>. Il BIM 4D permette di superare questi ostacoli dando vita ad una "WBS - Work Breakdown Structure", che organizza in modo dinamico la commessa, visualizzando con facilità il progresso dell'opera tramite il cronoprogramma delle attività. In questo modo, è possibile monitorare in modo più efficace lo sviluppo del progetto nel tempo e gestire in modo ottimale le risorse disponibili.

<sup>17</sup> Azhar, Salman, et al. "Building Information Modeling (BIM): A new paradigm for visual interactive modeling and simulation for construction projects." Proc., First International Conference on Construction in Developing Countries. Vol. 1. 2008.

La quinta dimensione invece (BIM 5D), si concentra sulla quantità e sui costi del progetto, stabilendo una connessione diretta fra le componenti del modello digitale, le quantità e la stima dei costi.

Grazie all'utilizzo di software specifici per il BIM5D, come i quantity surveyor, è possibile ottenere una stima più accurata delle spese del progetto, valutando diversi scenari e visualizzando l'andamento delle attività e i relativi costi nel corso del tempo. Questo permette una gestione più precisa e informata delle risorse finanziarie associate al progetto.

La simulazione BIM 6D è una pratica che consente di condurre un'analisi completa della sostenibilità di un intervento edilizio, considerando aspetti economici, ambientali ed energetici. Questa dimensione aggiuntiva del BIM si concentra sull'integrazione di dati relativi alla sostenibilità nel modello digitale del progetto, consentendo una valutazione dettagliata e una migliore presa di decisioni.

Dal punto di vista ambientale, la simulazione BIM 6D permette di valutare l'impatto dell'edificio sull'ambiente, ad esempio attraverso l'analisi del consumo di energia, delle emissioni di gas serra, dell'utilizzo delle risorse idriche e della generazione di rifiuti.

Queste informazioni consentono di identificare strategie per migliorare l'efficienza energetica, ridurre l'impatto ambientale e favorire la sostenibilità complessiva dell'edificio. Inoltre, la simulazione BIM 6D offre la possibilità di valutare e confrontare diverse alternative progettuali e materiali, permettendo di identificare soluzioni che soddisfino gli obiettivi di sostenibilità prefissati. Ad esempio, è possibile eseguire analisi energetiche dettagliate allo scopo di ottimizzare l'isolamento termico, l'illuminazione naturale e l'efficienza dei sistemi di riscaldamento, ventilazione e condizionamento.

La settima dimensione (7D BIM) fa riferimento alla gestione operativa e alla manutenzione di un edificio durante il suo ciclo di vita. Tramite dei software

76

specifici, si potranno estrarre e tracciare tutti i dati riguardanti le varie componenti, i manuali di manutenzione e installazione e le garanzie connesse<sup>18</sup>

.

L'obiettivo principale del 7D BIM è fornire un sistema integrato di gestione delle informazioni che consenta agli operatori, ai gestori delle strutture e ai team di manutenzione di accedere facilmente ai dati necessari per una gestione e una manutenzione efficiente dell'edificio nel corso del suo ciclo di vita. Attraverso l'utilizzo di un 7D BIM software, è possibile creare un database digitale in cui vengono archiviati tutti i dettagli relativi ai componenti dell'edificio, compresi i materiali utilizzati, le specifiche tecniche, le istruzioni di installazione e di manutenzione, le date di manutenzione programmata, le garanzie e altre informazioni rilevanti. Questi dati possono essere organizzati in modo strutturato e resi accessibili tramite un'interfaccia intuitiva.

Il BIM 8D si va invece a focalizzare sulla gestione della sicurezza durante la fase di costruzione, fornendo ulteriori dati riguardanti la sicurezza del modello geometrico. L'obiettivo principale è prevedere e mitigare i potenziali rischi, nonché identificare le azioni necessarie per migliorare la sicurezza sul luogo di lavoro, evitando incidenti e danni. Tramite il BIM 8D, si può anche visualizzare il cantiere durante la progettazione, semplificando lo studio dei possibili scenari. I responsabili della sicurezza avranno una visione totale. Ciò permette loro di elaborare programmi di sicurezza efficaci, basati su informazioni dettagliate e precise fornite dal modello BIM.

Inoltre, il BIM 8D offre la possibilità di simulare situazioni di lavoro, identificare potenziali rischi e valutare le misure di prevenzione e protezione più appropriate. Questo contribuisce a promuovere una cultura della sicurezza sul

<sup>18</sup> La nuova visione del BIM - l'intervento, A. Tiveron (2021) in https://www.insic.it/edilizia-eprogettazione/la-nuova-visione-del-bim-lintervento/#1\_Definitiva\_sep arazione\_tra\_modellazione\_3D\_e\_BIM – 26/06/2023

cantiere e a garantire un ambiente di lavoro più sicuro per tutti gli operatori coinvolti nel processo di costruzione.

Il BIM 9D si focalizza sull'implementazione dei principi di Lean Construction nel settore delle costruzioni. La Lean Construction mira a gestire in modo efficiente le risorse controllando l'utilizzo delle materie prime e riducendo gli sprechi al minimo.

Attraverso l'utilizzo del BIM 9D sarà possibile controllare e ottimizzare in modo più accurato l'uso dei materiali durante il processo di costruzione, garantendo un migliore rispetto delle tempistiche previste. Ciò consente di massimizzare l'efficienza e ridurre gli sprechi di materiali, contribuendo a migliorare la sostenibilità e la redditività del progetto.

Infine, come ultima dimensione abbiamo il BIM 10D, avente il fine di industrializzare e rendere il settore delle costruzioni maggiormente produttivo usando tecnologie innovative e integrando informazioni di natura fisica, commerciale e ambientale. In questo modo si darà vita ad un'area digitale che allinea tutti i soggetti coinvolti nel ciclo di vita della costruzione, ottimizzando ogni fase. Il BIM 10D offre ai project manager numerosi vantaggi, tra cui l'aumento della qualità costruttiva, utilizzando infrastrutture digitali avanzate. Attraverso l'implementazione di procedure codificate e standardizzate, è possibile controllare accuratamente ogni componente; inoltre, si potranno ridurre anche gli impatti delle condizioni meteorologiche sui lavori fatti in cantiere<sup>19</sup>

Nel contesto metodologico e concettuale del Building Information Modeling, un aspetto di grande importanza è rappresentato dai livelli di dettaglio, noti anche come LOD, acronimo di Level of Detail.

 $19$  La nuova visione del BIM - l'intervento, A. Tiveron (2021) in https://www.insic.it/edilizia-eprogettazione/la-nuova-visione-del-bim-lintervento/#1\_Definitiva\_sep arazione\_tra\_modellazione\_3D\_e\_BIM – 26/06/2023

Il LOD è un parametro utilizzato per definire la quantità e il grado di informazioni che devono essere inserite in un modello BIM.

Il LOD si occupa di specificare il livello di rappresentazione e di dettaglio dei componenti e delle informazioni contenute nel modello. Il LOD si divide in varie categorie, spesso indicate con numeri o lettere, che corrispondono a diversi livelli di dettaglio.

La definizione precisa dei livelli di dettaglio potrebbe cambiare a seconda delle linee guida o alle convenzioni adottate in diversi paesi o aree dell'industria delle costruzioni.

La definizione delle caratteristiche di ogni singolo Level Of Detail in relazione al tipo di elemento considerato è un tema affrontato da due importanti riferimenti normativi, uno di origine statunitense e uno italiano. In ambito americano, l'American Institute of Architects (AIA) ha pubblicato un quadro Level Of Detail per il Protocollo AIA G202-2013 Building Information Modeling, laddove il termine LOD si riferisce al livello di sviluppo necessario in relazione ai contenuti degli elementi del modello; la scelta di utilizzare la definizione "livello di sviluppo" invece di "livello di dettaglio" è motivata dal fatto che un elemento, pur potendo apparire visivamente dettagliato, potrebbe in realtà essere generico. 20

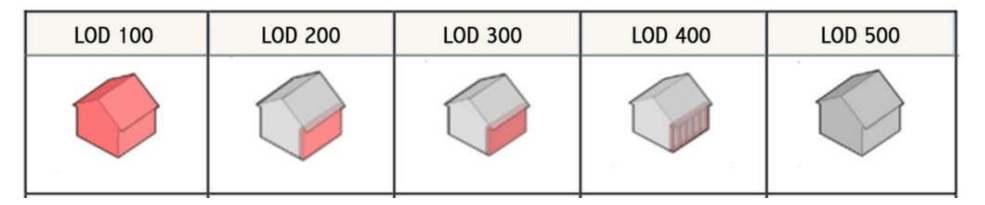

Figura 4 Quadro riassuntivo dei livelli LOD - LOD e gradi di dettaglio nella progettazione Bim

<sup>&</sup>lt;sup>20</sup> LOD e gradi di dettaglio nella progettazione BIM, 01 building. https://www.01building.it/bim/lodprogettazione-bim/ 2 Agosto 2019 – 26/06/2023

Secondo il documento in questione, il grado di sviluppo raggiungibile attraverso la creazione di un modello di edificio utilizzando l'approccio BIM è suddiviso in cinque livelli:

- 1) LOD 100: questo livello rappresenta il livello di dettaglio più basso e indica una rappresentazione concettuale dell'edificio. A questo livello, il modello BIM può contenere informazioni generali sulla forma e sulla posizione degli elementi, ma mancano dettagli specifici;
- 2) LOD 200: a questo livello, il modello BIM inizia a fornire informazioni più precise in merito agli elementi dell'edificio. Oltre alle informazioni di base sulla forma e sulla posizione, si includono anche dati specifici sui materiali, sulle dimensioni e sulle relazioni geometriche tra gli elementi;
- 3) LOD 300: questo livello rappresenta una fase di progettazione più avanzata. Il modello BIM fornisce informazioni ancora più dettagliate sugli elementi, comprese le specifiche di progettazione, i parametri geometrici esatti e altre informazioni pertinenti per la realizzazione del progetto;
- 4) LOD 400: a questo livello, il modello BIM include dati riguardanti le specifiche di prodotto, prestazioni e dettagli di costruzione. Questo livello è spesso utilizzato per la fase di costruzione, consentendo ai costruttori di ottenere informazioni dettagliate per la pianificazione e l'esecuzione dei lavori;
- 5) LOD 500: questo livello rappresenta il massimo livello di dettaglio e include tutte le informazioni necessarie per la gestione e la manutenzione dell'edificio durante il suo ciclo di vita. Si includono varie informazioni in merito agli aspetti operativi, manutentivi e di gestione, come ad esempio i manuali di utilizzo, le garanzie, le informazioni sugli impianti e altro ancora.

L'utilizzo di LOD nel contesto del BIM consente di definire chiaramente le aspettative per la quantità e la qualità delle informazioni da includere nel modello BIM. Ciò facilita la comunicazione e la collaborazione tra le diverse parti coinvolte nel processo di progettazione, costruzione e gestione degli edifici, garantendo una migliore comprensione e una maggiore efficienza nel flusso di lavoro<sup>21</sup>.

In base alla normativa italiana UNI 11337-4:2017, si fa riferimento alla possibilità di utilizzare diverse scale di Level of Detail (LOD) senza esclusioni o priorità, in base alle specifiche esigenze dell'appalto. È tuttavia necessario definire in anticipo i riferimenti specifici, le logiche, gli obiettivi e la struttura per garantire la massima trasparenza per i soggetti interessati.

Questa normativa adotta la distinzione terminologica fondamentale tra LOD (livello di sviluppo degli oggetti digitali), LOG (livello di sviluppo degli oggetti – attributi geometrici) e LOI (Livello di sviluppo degli oggetti – attributi informativi).

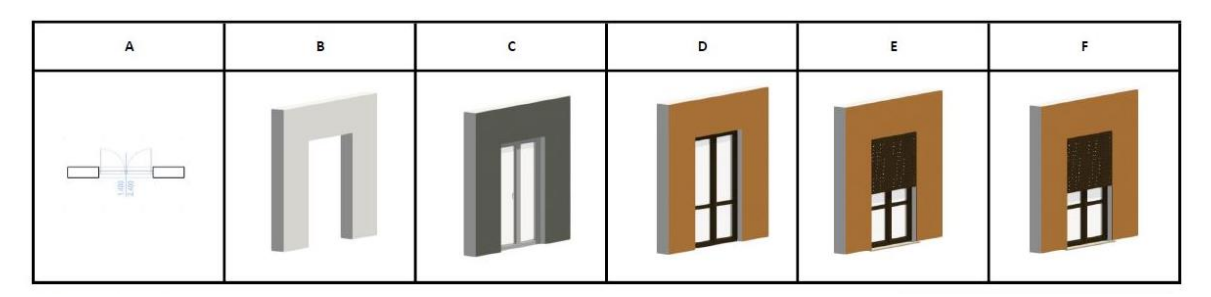

Figura 5 Tabella esempio UNI 11337 https://www.progettiamobim.com/blog/approfondimenti/i-gradi-dei-lod/

La scala adottata dalla normativa è la seguente:

1 LOD A: SIMBOLICO

Le entità sono rappresentate graficamente utilizzando un sistema geometrico simbolico o una rappresentazione di riferimento senza

<sup>21</sup> Level of Development. LOD 100, 200, 300, 350, 400, 500, UNITED BIM (2019), in https://www.unitedbim.com/wp-content/uploads/2019/12/BIM-Level-of-Development-Explained-LOD-100-200-300- 400-500.pdf 26/06/2023

vincoli di geometria. Le caratteristiche qualitative e quantitative sono indicative.

2 LOD B: GENERICO

Le entità sono virtualizzate graficamente utilizzando un sistema geometrico generico o una geometria d'ingombro. Le caratteristiche qualitative e quantitative sono approssimate.

3 LOD C: DEFINITO

Le entità sono virtualizzate graficamente utilizzando un sistema geometrico definitivo. Le caratteristiche qualitative e quantitative sono definite in modo generico, rispettando i limiti della normativa vigente e delle norme tecniche di riferimento, e si riferiscono a una pluralità di entità simili.

4 LOD D: DETTAGLIATO

Le entità sono virtualizzate graficamente utilizzando un sistema geometrico dettagliato. Le caratteristiche qualitative e quantitative sono specifiche per una pluralità definita di prodotti simili. Viene definita anche l'interfaccia con altri sistemi specifici di costruzione, inclusi gli ingombri approssimati di manovra e manutenzione.

5 LOD E: SPECIFICO

Le entità sono virtualizzate graficamente utilizzando un sistema geometrico specifico. Le caratteristiche qualitative e quantitative sono specifiche per un singolo sistema produttivo legato al prodotto definitivo. Viene definito anche il livello di dettaglio relativo alla fabbricazione, all'assemblaggio e all'installazione, inclusi gli specifici ingombri di manovra e manutenzione.

### 6 LOD F: ESEGUITO

Gli oggetti esprimono la virtualizzazione verificata sul luogo del sistema produttivo specifico eseguito/costruito. Le caratteristiche qualitative e quantitative sono specifiche del singolo sistema produttivo del prodotto posato e installato. Vengono definiti anche gli interventi di gestione, manutenzione, riparazione e sostituzione da eseguire lungo tutto il ciclo di vita dell'opera.

Gli oggetti esprimono la virtualizzazione aggiornata dello stato di fatto di un'entità in un tempo delimitato. Vengono definiti anche gli interventi di gestione, manutenzione, riparazione e sostituzione da eseguire lungo tutto il ciclo di vita dell'opera.

## **4.4 Punti di forza del BIM**

Il BIM offre numerosi vantaggi, tra cui una rappresentazione geometrica accurata delle parti di un edificio in un ambiente dati integrato. Oltre a questo vantaggio principale, ci sono altri benefici correlati:

- 1) Processi più rapidi ed efficaci: grazie alla condivisione facile delle informazioni e alla possibilità di aggiungere e riutilizzare dati, i processi di progettazione e costruzione diventano più efficienti;
- 2) Migliore progettazione: le proposte di costruzione possono essere rigorosamente analizzate, le simulazioni possono essere eseguite rapidamente e le prestazioni vengono costantemente confrontate, consentendo soluzioni migliorate e innovative;
- 3) Controllo dei costi e dei dati ambientali: il BIM consente una migliore comprensione dei costi dell'intero ciclo di vita di un progetto e delle sue prestazioni ambientali. Ciò aiuta a prevedere in modo più accurato le

prestazioni ambientali e a gestire i costi nel corso del tempo;

- 4) Assemblaggio automatizzato: i dati digitali dei prodotti possono essere utilizzati per i processi di produzione e assemblaggio di sistemi strutturali, consentendo una maggiore precisione e un'automazione migliorata.
- 5) Migliore servizio clienti: grazie alla visualizzazione accurata fornita dal BIM, le proposte di costruzione possono essere comprese meglio dai clienti, facilitando la comunicazione e la collaborazione.
- 6) Dati del ciclo di vita: è possibile utilizzare i requisiti, la progettazione, la costruzione e le informazioni operative.<sup>22</sup>

Complessivamente, il BIM offre numerosi vantaggi che migliorano l'efficienza, la qualità, il controllo dei costi, la sostenibilità e la comunicazione nel settore delle costruzioni.

Secondo alcune informazioni raccolte dallo Stanford University Center for Integrated Facilities Engineering (CIFE), i progetti che utilizzano il BIM evidenziano una serie di vantaggi significativi. Alcuni di questi vantaggi includono:

- 1) Eliminazione delle modifiche non preventivate: l'utilizzo del BIM può ridurre fino al 40% delle modifiche non preventivate durante la fase di costruzione, grazie alla migliore pianificazione e coordinamento delle attività;
- 2) Accuratezza della stima dei costi: il BIM consente una stima dei costi più precisa, con un margine di errore inferiore al 3%, consentendo un migliore controllo finanziario del progetto.
- 3) Riduzione del tempo per la generazione di un preventivo di spesa:

<sup>&</sup>lt;sup>22</sup> CRC Construction Innovation. (2007). Adopting BIM for Facilities Management: Solutions for Managing the Sydney Opera House, Cooperative Research Center for Construction Innovation, Brisbane, Australia

l'utilizzo del BIM può ridurre fino all'80% del tempo necessario per generare un preventivo di spesa, grazie alla disponibilità di informazioni dettagliate e coerenti nel modello BIM;

- 4) Risparmio sul valore del contratto: l'individuazione delle interferenze tramite il BIM può consentire un risparmio fino al 10% del valore del contratto, evitando costi aggiuntivi associati alle correzioni e alle modifiche in fase di costruzione;
- 5) Riduzione dei tempi di progettazione: l'implementazione del BIM può portare a una riduzione fino al 7% dei tempi di progettazione,<sup>23</sup> grazie alla possibilità di lavorare in modo più efficiente e collaborativo, con una migliore condivisione delle informazioni tra i professionisti coinvolti.

La metodologia BIM promuove una forma di progettazione aperta e collaborativa che si basa sulla "creazione, raccolta e scambio di modelli 3D e dati condivisi, intelligenti, strutturati e ad essi collegati" (UK BIM TASK GROUP, 2014).

I vantaggi, come è stato detto precedentemente, sono molteplici ma, tre di questi ovvero: riduzione degli errori, maggiore produttività, minori costi e tempi, sono rappresentati nel grafico elaborato da Patrick MacLeamy.

<sup>&</sup>lt;sup>23</sup> Azhar, Salman, et al. "Building Information Modeling (BIM): A new paradigm for visual interactive modeling and simulation for construction projects." Proc., First International Conference on Construction in Developing Countries. Vol. 1. 2008.

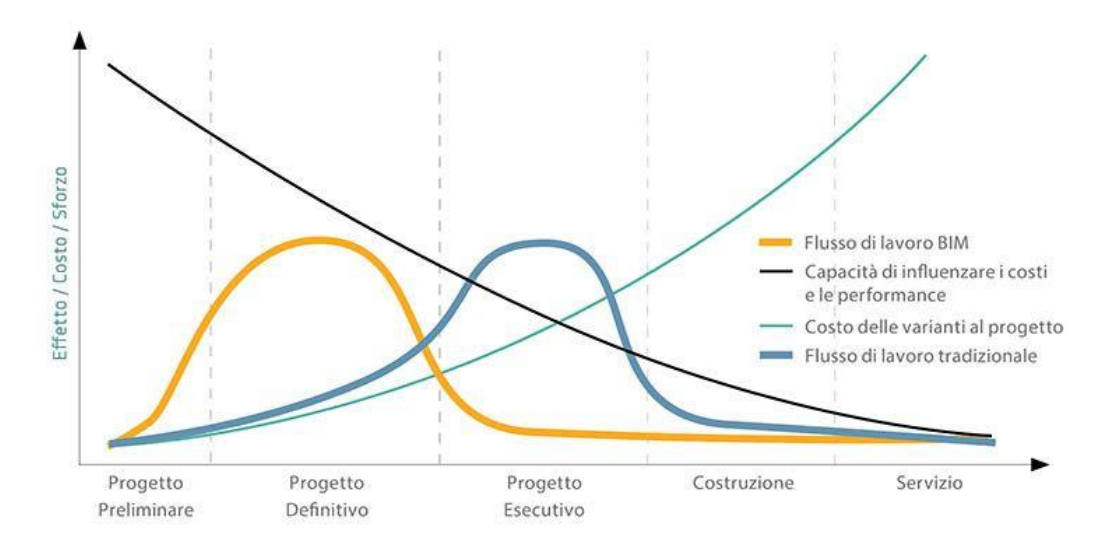

Figura 6 Curva di MacLeamy "effect/effort", 2004 https://www.infobuild.it/approfondimenti/bimrivoluzione-digitale-edilizia-building-information-modeling/

La rappresentazione grafica mette a confronto il processo tradizionale di progettazione basato su CAD con l'approccio BIM. Mentre il metodo tradizionale richiede un impegno iniziale limitato in termini di costi, tempi e risorse, il BIM richiede un maggiore investimento iniziale. Tuttavia, a lungo termine, il BIM offre notevoli risparmi.

Nel processo tradizionale, i costi di un progetto tendono ad aumentare in proporzione al grado di avanzamento e definizione del progetto stesso. Le modifiche apportate durante l'esecuzione dei lavori possono risultare molto costose rispetto a quelle apportate durante la fase di progettazione. Al contrario, l'approccio BIM permette di ridurre significativamente i costi e i tempi derivanti da modifiche o varianti in corso d'opera.

La disponibilità di un modello virtuale dell'edificio, che contiene tutte le informazioni dell'edificio reale, consente di condurre attività di controllo e analisi lungo l'intero ciclo di vita del progetto. Ciò comporta numerosi vantaggi, come una progettazione più efficiente, una riduzione degli errori e dei relativi costi, e un'ottimizzazione dei tempi.

86

Inoltre, l'adozione del BIM consente il monitoraggio in tempo reale dello stato della struttura. Questo permette di individuare rapidamente eventuali problemi e di proporre soluzioni tempestive, contribuendo a garantire la sicurezza e l'affidabilità dell'edificio nel corso del tempo.

Sicuramente l'implementazione del BIM necessita di un cambiamento culturale e l'adozione di nuovi processi e strumenti da parte delle organizzazioni. Ciò può richiedere tempo e risorse significative.

La formazione adeguata del personale per utilizzare efficacemente il BIM può rappresentare una sfida importante. Implementare il BIM significa anche fare degli investimenti in hardware, software e formazione. Per le piccole imprese o i professionisti che operano con risorse limitate, questi costi possono essere un ostacolo da non sottovalutare. È importante valutare attentamente i costi e i benefici dell'adozione del BIM prima di intraprendere tale percorso.

Infine, poiché il BIM coinvolge la raccolta e la condivisione di una vasta quantità di dati sensibili, è fondamentale garantire la sicurezza e la protezione di tali dati per evitare accessi non autorizzati o comunque la violazione della privacy.

## **5. Interoperabilità tra GIS e BIM**

#### **BIM BUILD DESIGN TITIN** Tm. PROJECT **COMMISSIONING** PLANNING HAND-OFF X REGULATION & **ASSET** PERMITTING MANAGEMENT MONITORING È **MASTER** PLANNING ENFORCEMENT  $G \mid S$

## **5.1 Definizione e obiettivi**

Figura 7 Interoperabilità GIS-BIM, https://govdesignhub.com/2019/08/30/the-futureof-aec-why-we-need-to-close-the-gap-between-bim-and-gis/

L'avanzamento delle tecnologie digitali nel campo dell'architettura e dell'ingegneria ha portato alla creazione di nuovi standard globalmente riconosciuti per la gestione dei progetti. Una delle caratteristiche chiave di queste metodologie innovative, è l'interoperabilità tra diverse discipline, nonché tra diversi settori operativi. In questo contesto, la ricerca e le pratiche si sono concentrate sullo scambio di dati tra i sistemi GIS (Geographic Information Systems) e il BIM, con l'obiettivo di favorire una migliore collaborazione e un'analisi più approfondita. L'interoperabilità tra GIS e BIM permette di trasmettere informazioni geografiche e dati spaziali in modo efficiente, consentendo una visione integrata e ottimizzata dei progetti. Questa sinergia tra le due piattaforme è fondamentale per migliorare la pianificazione,

la progettazione e la gestione degli spazi, assicurando un approccio completo e coordinato.

Nel contesto del Building Information Modeling, l'uso di un database virtuale connesso al modello, unito alle potenzialità di comunicazione offerte dalla visualizzazione 3D, semplifica l'interpretazione dei dati e ne facilita l'accessibilità. Un modello 3D a scala urbana mira a condividere, gestire e analizzare in modo intelligente, su una piattaforma comune, informazioni provenienti da diverse fonti, utili per la gestione di edifici, infrastrutture e altre opere ingegneristiche presenti sul territorio.<sup>1</sup>

Il monitoraggio dei processi di trasformazione, passando dai dati generali a quelli specifici e viceversa, consente di valutare le strategie di pianificazione territoriale, la fattibilità dei progetti e l'impatto urbano. In questi processi, la città digitale diventa un modello di test ad alte prestazioni. Mentre i modelli GIS si concentrano sull'acquisizione, la gestione e la visualizzazione di dati georeferenziati, generando mappe tematiche bidimensionali, il BIM consente di collegare le informazioni alle caratteristiche geometriche tridimensionali degli edifici e di esportarle in software specifici per diverse fasi e scopi.

Nonostante la disponibilità di una vasta quantità di dati per entrambi i sistemi, la trasmissione delle informazioni da un ambiente digitale all'altro rimane complessa. È necessario affrontare le sfide legate all'interoperabilità e allo scambio efficiente dei dati tra i diversi ambienti digitali. L'integrazione efficace del GIS e del BIM richiede quindi un lavoro di ricerca e sviluppo per

<sup>1</sup> Barbato, Davide, Guglielmo Pristeri, and Massimo De Marchi. "GIS-BIM interoperability for regeneration of transurban areas." REAL CORP 2018–EXPANDING CITIES–DIMINISHING SPACE. Are "Smart Cities" the solution or part of the problem of continuous urbanisation around the globe? Proceedings of 23rd International Conference on Urban Planning, Regional Development and Information. CORP– Compentence Center of Urban and Regional Planning, 2018.

garantire la compatibilità e la sincronizzazione dei dati, consentendo un flusso continuo di informazioni tra i due sistemi.<sup>2</sup>

Sulla base di queste considerazioni, si può dire che in linea generale, nel contesto del GIS e del BIM, l'obiettivo dell'interoperabilità è quello di consentire la condivisione di informazioni tra i due ambienti, in modo che i dati geografici e i dati relativi agli edifici possano essere integrati e utilizzati in modo sinergico.<sup>3</sup> Dunque, questa connessione è importante per diversi motivi:

- 1) Compatibilità dei dati: GIS e BIM si occupano della gestione di dati differenti ma assolutamente complementari. Il GIS gestisce dati geografici come mappe, immagini satellitari e informazioni sul territorio, mentre il BIM gestisce dati specifici sugli elementi costruttivi degli edifici. L'interoperabilità permette la combinazione di tali informazioni in un solo ambiente, in modo tale che ci sia una visione integrata e totale di un progetto;
- 2) Analisi e pianificazione: l'interoperabilità tra GIS e BIM permette di fare delle analisi spaziali e temporali molto accurate. Ad esempio, si potrà valutare l'impatto di un edificio su un'area circostante usando dati GIS e informazioni BIM in merito ad aspetti architettonici e strutturali. Ciò permette di prendere decisioni più informate nella pianificazione urbana e nella gestione del territorio<sup>4</sup>;
- 3) Gestione del ciclo di vita dell'edificio: come già detto nel capitolo precedente, il BIM viene solitamente usato per la gestione del ciclo di vita di un edificio, dalla progettazione alla costruzione, manutenzione e

<sup>&</sup>lt;sup>2</sup> Saccucci, Marco, and Assunta Pelliccio. "Integrated BIM-GIS System for the enhancement of urban heritage." 2018 Metrology for Archaeology and Cultural Heritage (MetroArchaeo). IEEE, 2018.

<sup>3</sup> Biagini, Carlo, and Pelin Arslan. "Industrial Heritage in the historical neighbourhood: BIM strategies for urban regeneration." Disegnarecon 11.21 (2018): 9-1.

<sup>4</sup> D'agostino, Pierpaolo, Rosa Anna La Rocca, and Giuseppe Antuono. "Un approccio GIS-BIM per il governo delle trasformazioni urbane. Il caso del comune di Aversa." Geomatica per la transizione digitale. ITA, 2022. 139-150.

demolizione. L'interoperabilità tra GIS e BIM permette il collegamento di informazioni geografiche al modello BIM, facilitando la gestione delle informazioni durante tutto il ciclo di vita dell'edificio. Si potrà per esempio visualizzare la posizione geografica degli edifici dentro un contesto urbano, controllandone la manutenzione e gli interventi di riparazione usando dati BIM;

4) Collaborazione e condivisione dei dati: l'interoperabilità tra GIS e BIM favorisce la collaborazione tra i diversi attori coinvolti in un progetto, come architetti, ingegneri, urbanisti e autorità locali, potendo condividere informazioni in maniera efficiente tra i vari sistemi e piattaforme usati da queste figure.<sup>5</sup>

## **5.2 Protocolli per l'interoperabilità tra GIS e BIM**

Nella maggior parte dei progetti, il protocollo a cui si fa riferimento per implementare il processo di interoperabilità tra GIS e BIM per la trasformazione urbana, ricomprende fondamentalmente tre fasi principali:

1) Acquisizione/Elaborazione della Richiesta di Trasformazione:

In tale fase, vengono raccolti e analizzati diversi dati relativi alla domanda di trasformazione. Queste informazioni comprendono dati geografici, dettagli sulle strutture esistenti, regolamenti urbanistici, requisiti e specifiche del progetto. Per quanto riguarda i dati geospaziali, viene impiegato un GIS per la loro acquisizione e gestione, mentre per raccogliere e gestire le informazioni sulle costruzioni si fa uso del BIM.

<sup>5</sup> Barbato, Davide, Guglielmo Pristeri, and Massimo De Marchi. "GIS-BIM interoperability for regeneration of transurban areas." REAL CORP 2018–EXPANDING CITIES–DIMINISHING SPACE. Are "Smart Cities" the solution or part of the problem of continuous urbanisation around the globe? Proceedings of 23rd International Conference on Urban Planning, Regional Development and Information. CORP– Compentence Center of Urban and Regional Planning, 2018.

2) Integrazione/Sovrapposizione delle Informazioni con le Regole della Trasformazione Urbana Vigenti sul Territorio Comunale:

Questo processo implica l'analisi della conformità del progetto alle disposizioni normative urbanistiche vigenti presso il territorio comunale di riferimento. Queste normative possono riguardare la zonizzazione, la pianificazione territoriale, le restrizioni ambientali e altre regolamentazioni locali. Utilizzando il GIS e il BIM, vengono combinati tutti questi dati, consentendo un'attenta valutazione della fattibilità del progetto e dell'adeguatezza delle proposte di trasformazione;

3) Trasmissione/Distribuzione del Titolo Abilitante:

Una volta completata l'analisi e l'integrazione delle informazioni, verrà emesso un documento ufficiale denominato "titolo abilitante" che avrà il fine di autorizzare la trasformazione urbana. Questo titolo comprenderà approvazioni, permessi, licenze o altri documenti ufficiali utili per l'avvio del processo di trasformazione.<sup>6</sup> Il GIS e il BIM vengono utilizzati per generare documenti e supporti visivi che facilitano la comunicazione e la condivisione delle informazioni tra le parti interessate, come autorità locali, progettisti e sviluppatori.

Queste tre fasi del protocollo sono essenziali per garantire una corretta interoperabilità tra GIS e BIM nel contesto della trasformazione urbana. Consentono l'acquisizione, l'analisi, l'integrazione e la distribuzione delle informazioni necessarie per valutare e autorizzare le proposte di trasformazione sul territorio comunale.

<sup>6</sup> D'agostino, Pierpaolo, Rosa Anna La Rocca, and Giuseppe Antuono. "Un approccio GIS-BIM per il governo delle trasformazioni urbane. Il caso del comune di Aversa." Geomatica per la transizione digitale. ITA, 2022. 139-150.

# **5.3 Standard, tecnologie e strumenti per l'interoperabilità tra GIS e BIM**

Per lungo tempo, i software GIS e BIM sono stati sviluppati separatamente, ognuno con uno scopo specifico, il che ha generato una mancanza di compatibilità tra i due ambienti.

Al momento non esiste un metodo automatico che permetta una conversione semplice di feature e attributi da un ambiente all'altro. Tuttavia, sono state sviluppate diverse procedure e formati di scambio per agevolare l'integrazione tra GIS e BIM.

CityGML e Industry Foundation Classes (IFC) sono due dei formati di scambio più comuni utilizzati per facilitare l'integrazione tra GIS e BIM.

CityGML è maggiormente legato al GIS e si concentra sulla rappresentazione di modelli tridimensionali di città con caratteristiche semantiche. Un aspetto chiave del CityGML è la sua struttura organizzata in livelli di dettaglio (LOD), che corrispondono ai diversi livelli di complessità dei modelli.<sup>7</sup> Esso è uno standard aperto sviluppato dall'Open Geospatial Consortium (OGC), specificatamente per la rappresentazione di modelli tridimensionali di città e paesaggi urbani. La sua finalità principale è quella di fornire una struttura per la modellazione di elementi urbani, consentendo la correlazione di tali elementi con le informazioni geospaziali.<sup>8</sup>

Ciò significa che il CityGML consente di descrivere in dettaglio gli oggetti e le caratteristiche delle città, come edifici, strade, parchi e di collegarli a informazioni geospaziali quali coordinate, altitudine, relazioni spaziali.

<sup>7</sup> Cecchini, Cristina. "From data to 3D digital archive: a GIS-BIM spatial database for the historical centre of Pavia (Italy)." J. Inf. Technol. Constr. 24. Nov (2019): 459-471.

<sup>8</sup> Biljecki, Filip, Kavisha Kumar, and Claus Nagel. "CityGML application domain extension (ADE): overview of developments." Open Geospatial Data, Software and Standards 3.1 (2018): 1-17.

Questo standard permette la rappresentazione di modelli urbani particolarmente complessi in maniera interoperabile.

Tuttavia, IFC è il principale formato di interoperabilità utilizzato per il BIM. In un modello IFC, le entità sono suddivise in categorie e possono appartenere a diversi Livelli di Sviluppo (LODt), che rappresentano le diverse fasi del processo di progettazione di un edificio o di un manufatto9. Si tratta comunque di un modello di dati standardizzato che codifica in modo logico l'identità (nome, tipo di oggetto o funzione), le caratteristiche (come materiale, colore e proprietà termiche), le relazioni (compresi luoghi, collegamenti e proprietà), gli oggetti (come colonne o lastre), i costi, i processi (installazione, operazioni) e le persone (titolari, progettisti, appaltatori e fornitori).

La specifica dello schema può descrivere come viene utilizzata una struttura o un'installazione, come viene costruita e come viene gestita10.

Per collegare i livelli GIS e BIM, si utilizzano spesso anche delle conversioni, traduzioni o estensioni nei formati standard esistenti. Sono stati sviluppati numerosi esperimenti e plugin per facilitare questo processo. Un metodo comune è l'uso di strumenti di Extract, Transform, Load (ETL) forniti da piattaforme come Esri e Oracle. Questi strumenti ETL consentono di estrarre dati geografici e attributi da un ambiente GIS, trasformarli in un formato compatibile con il BIM e caricarli in un modello BIM.

Questo processo coinvolge tipicamente la conversione dei dati geografici in geometrie 3D e l'assegnazione degli attributi appropriati alle entità del modello BIM. ArcGIS, la suite di prodotti offerta da Esri, fornisce strumenti ETL come l'ArcGIS Data Interoperability Extension e l'ArcGIS Data Reviewer, che facilitano l'integrazione tra GIS e BIM. Questi strumenti consentono di convertire e

 $^9$  G. Acampa Parisi, C.M. Grasso, M. (2018), Prove tecniche di interoperabilità: dalla teoria alla pratica Test for interoperability: from theory to practice, Sessione BIM per l'industria delle costruzioni. 3D Modeling & BIM

<sup>&</sup>lt;sup>10</sup> Industry Foundation Classes (IFC), in buildingSMART Technical, 2020

trasferire dati geografici e attributi da formati GIS comuni come shapefile o file geodatabase a formati BIM come IFC (Industry Foundation Classes).

Oracle, d'altra parte, offre soluzioni ETL come Oracle Data Integrator (ODI) che consentono di integrare dati provenienti da diverse fonti, inclusi i dati GIS, in un ambiente BIM. ODI permette di trasformare e mappare i dati in modo da renderli compatibili con il modello BIM e successivamente caricarli nel sistema BIM.

Alcuni sistemi si basano anche sulle tecnologie Semantic Web, dove vengono utilizzate ontologie di riferimento condivise per la conversione tra CityGML e IFC.<sup>11</sup>

È importante notare che ogni metodo ha i suoi vantaggi e svantaggi, e la scelta dipende dalle esigenze specifiche del progetto.<sup>12</sup> Al momento, non esiste ancora una soluzione standardizzata che riduca completamente la complessità dei processi di integrazione tra GIS e BIM.

Inoltre, la piattaforma ESRI sta anche collaborando con Autodesk, dando vita ad un ambiente di lavoro condiviso dove i professionisti GIS e BIM potranno lavorare senza particolari problemi. La collaborazione cercherà di semplificare lo scambio di informazioni tra le piattaforme Autodesk e ESRI, in modo tale che ci possa essere una comunicazione fluida tra i professionisti che usano tutti e due i sistemi.

Lo scopo primario della collaborazione risulta quello di razionalizzare il flusso di dati tra GIS e BIM, permettendo uno scambio diretto, veloce e chiaro dei dati nativi tra le varie piattaforme coinvolte: i professionisti possono lavorare senza

<sup>11</sup> Barbato, Davide, Guglielmo Pristeri, and Massimo De Marchi. "GIS-BIM interoperability for regeneration of transurban areas." REAL CORP 2018–EXPANDING CITIES–DIMINISHING SPACE. Are "Smart Cities" the solution or part of the problem of continuous urbanisation around the globe? Proceedings of 23rd International Conference on Urban Planning, Regional Development and Information. CORP– Compentence Center of Urban and Regional Planning, 2018.

<sup>12</sup> Savini, Francesca, Giovanni Fabbrocino, and Adriana Marra. "Digitization of historical architectural elements, a workflow for knowledge of minor centers in inner areas." DISEGNARECON 14.26 (2021): 9-1.

perdere troppo tempo e risorse nella conversione dei dati. Si promuoverà in questo modo l'economicità, la sostenibilità e la resilienza nei progetti, migliorando l'efficienza complessiva13.

Da tenere presente come esistono anche altri campi di ricerca emergenti per favorire l'interoperabilità BIM-GIS come Landscape Information Modeling (LIM) e Infrastructure Information Modeling (IIM), che mirano a estendere i principi del BIM a contesti specifici come l'ambiente naturale o le infrastrutture.<sup>14</sup>

Il Landscape Information Modeling si focalizza sull'attuazione dei principi del BIM per la modellazione e la gestione dei dati all'interno del contesto del paesaggio naturale. Tale campo si occupa della rappresentazione digitale degli elementi del paesaggio, come ad esempio terreni, vegetazione, idrografia e caratteristiche naturali, sostenendo la progettazione e la gestione sostenibile del paesaggio.

Tramite l'uso del LIM, si possono modellare e studiare quelle che sono le interazioni tra gli elementi del paesaggio, valutando gli effetti di progetti di sviluppo e infrastrutture sull'ambiente naturale e supportando la pianificazione di azioni di conservazione. Lo scopo primario del LIM risulta quello volto ad integrare la pianificazione del paesaggio con dati specifici sui progetti fornendo una visione multidimensionale del paesaggio.<sup>15</sup>

<sup>13</sup> Interoperabilità BIM-GIS: ecco il workflow e gli strumenti a supporto, Ingenio. B. La Cristina (2020), in https://www.ingenio-web.it/articoli/interoperabilita-bim-gis-ecco-il-workflow-e-gli-strumenti-asupporto/ - 03/07/2023.

<sup>14</sup> Barbato, Davide, Guglielmo Pristeri, and Massimo De Marchi. "GIS-BIM interoperability for regeneration of transurban areas." REAL CORP 2018–EXPANDING CITIES–DIMINISHING SPACE. Are "Smart Cities" the solution or part of the problem of continuous urbanisation around the globe? Proceedings of 23rd International Conference on Urban Planning, Regional Development and Information. CORP– Compentence Center of Urban and Regional Planning, 2018.

<sup>15</sup> Kim, Min-kyeong, et al. "Establishment of a Landscape Information Model (LIM) and AI Convergence Plan through the 3D Digital Transformation of Railway Surroundings." Drones 7.3 (2023): 167.

L'Infrastructure Information Modeling invece si va a focalizzare sulla modellazione dei dati riguardanti le infrastrutture, come strade, ponti, reti idriche, reti energetiche e altre opere di ingegneria civile.

Lo scopo dell'IIM risulta quello di usare i principi del BIM in modo tale che si possa migliorare la progettazione, la costruzione e la gestione di tutte le infrastrutture.

Così si daranno vita a modelli digitali delle infrastrutture includendo sia la geometria tridimensionale, che dati specifici riguardanti le caratteristiche, le prestazioni, la manutenzione e la gestione delle infrastrutture stesse.

Questo permette una maggiore efficienza nella costruzione, ottimizzando la gestione delle infrastrutture nel corso del loro ciclo di vita.

Inoltre, l'IIM consente il miglioramento della collaborazione tra le varie figure che sono coinvolte nel lavoro di progettazione e gestione delle infrastrutture; si avrà così una migliore comprensione delle interazioni tra quelle che sono le varie componenti dell'infrastruttura, sostenendo le decisioni informate basate sulle informazioni.<sup>16</sup>

Nell'integrazione tra BIM e GIS nel dominio spaziale, un elemento cruciale è l'utilizzo dell'architettura GML (Geography Markup Language) per definire infrastrutture digitali orientate agli oggetti. Questo approccio consente di mettere in relazione istanze tipizzate di dati geospaziali e di combinare il modello BIM con i layer di contesto geospaziale. La sfida principale è la fusione dei dati provenienti dal modello BIM all'interno del contesto geospaziale.

Il modello BIM contiene informazioni dettagliate sugli oggetti architettonici e ingegneristici, come edifici, manufatti e sistemi, mentre il GIS fornisce il contesto

<sup>16</sup> Barbato, Davide, Guglielmo Pristeri, and Massimo De Marchi. "GIS-BIM interoperability for regeneration of transurban areas." REAL CORP 2018–EXPANDING CITIES–DIMINISHING SPACE. Are "Smart Cities" the solution or part of the problem of continuous urbanisation around the globe? Proceedings of 23rd International Conference on Urban Planning, Regional Development and Information. CORP– Compentence Center of Urban and Regional Planning, 2018.

spaziale e geografico in cui tali oggetti sono posizionati. La fusione di questi due aspetti è fondamentale per una corretta integrazione. L'architettura GML offre uno standard per rappresentare i dati geospaziali in modo interoperabile. Essa permette di definire oggetti geografici e le loro proprietà, consentendo la messa in relazione di tali oggetti con le informazioni provenienti dal modello BIM.

Ciò consente di creare una rappresentazione coesa e completa che combina le informazioni spaziali e architettoniche.<sup>17</sup> Con l'uso di GML, si possono collegare le informazioni derivanti dal modello BIM con il contesto geospaziale, permettendo la visualizzazione e l'analisi di dati architettonici e ingegneristici dentro un ambiente geografico. Si possono per esempio posizionare gli oggetti BIM dentro un sistema di riferimento spaziale, in modo tale che si possa avere una corretta visualizzazione e analisi geospaziale.<sup>18</sup>

## **5.4 Sfide e limiti dell'interoperabilità**

Per comprendere i limiti dell'interoperabilità fra GIS e BIM, bisogna analizzare i diversi studi condotti negli anni per combinare i due approcci in diversi scenari. In linea generale, la mancanza di standard comuni per la rappresentazione e lo scambio di dati tra GIS e BIM può complicare l'interoperabilità. È fondamentale sviluppare standard di dati e formati comuni che consentano una corretta integrazione tra i due sistemi. Inoltre, i dati utilizzati in GIS e BIM possono essere complessi e ricchi di informazioni dettagliate. La trasformazione e l'integrazione di tali dati richiedono una

<sup>&</sup>lt;sup>17</sup> Amirebrahimi, Sam, et al. "A BIM-GIS integration method in support of the assessment and 3D visualisation of flood damage to a building." Journal of spatial science 61.2 (2016): 317-350.

<sup>18</sup> D'agostino, Pierpaolo, Rosa Anna La Rocca, and Giuseppe Antuono. "Un approccio GIS-BIM per il governo delle trasformazioni urbane. Il caso del comune di Aversa." Geomatica per la transizione digitale. ITA, 2022. 139-150.

corretta gestione della complessità e delle relazioni tra gli elementi geospaziali e le componenti dell'edificio.<sup>19</sup>

Da non dimenticare poi come l'interoperabilità tra GIS e BIM richiede competenze tecniche specializzate per comprendere entrambi i sistemi e utilizzare correttamente gli strumenti e i protocolli di integrazione. È importante fornire formazione adeguata ai professionisti coinvolti per garantire una corretta implementazione. 20

Analizziamo adesso nel dettaglio i vari scenari e i limiti di interoperabilità che si potrebbero presentare. Ad esempio, nella creazione di un Modello Informativo Urbano (UIM) che integra informazioni provenienti da modelli edilizi e sistemi informativi geografici, possono sorgere diversi scenari e limiti di interoperabilità. Uno di questi riguarda l'utilizzo del database per memorizzare l'istanza dell'ontologia. Le ontologie sono rappresentazioni strutturate di conoscenza che definiscono i concetti e le relazioni all'interno di un dominio specifico.

Nell'ambito dell'UIM, le ontologie sono utilizzate per modellare e organizzare le informazioni sulla città, inclusi gli elementi urbani, le reti e gli edifici. Tuttavia, l'utilizzo delle ontologie può presentare alcune difficoltà. Ad esempio, il database utilizzato potrebbe non essere ottimizzato per la memorizzazione delle istanze di ontologie complesse.

Le ontologie possono contenere una grande quantità di informazioni dettagliate, e la struttura e le relazioni tra gli elementi possono richiedere una rappresentazione complessa. Inoltre, l'utilizzo delle ontologie potrebbe limitare la capacità di eseguire ragionamenti logici o il controllo dell'incoerenza del modello. Queste possono fornire una struttura semantica per organizzare i dati,

<sup>19</sup> Giordano, Andrea, and Kristine Love Huffman. "Advanced technologies for historical cities visualization." DisegnareCON 11.21 (2018): 1-3.

<sup>&</sup>lt;sup>20</sup> Hbeich, Elio, Ana Roxin, and Nicolas Bus. "Applying PLU rules on different BIM/GIS interoperability approaches." Informatica Economică 23.3/2019 (2019): 26-38.

ma l'elaborazione e l'interpretazione logica dei dati potrebbero richiedere ulteriori strumenti e risorse. 21

Un altro scenario importante è quello che porta alla presentazione di un framework in cui un modello IFC (Industry Foundation Classes) viene generato e convertito in un modello LOD (Level of Detail) 3 CityGML, ci sono diversi scenari e limiti di interoperabilità da considerare.

Uno dei limiti è che il processo potrebbe non indagare su un modello completamente complesso. Ciò significa che alcune informazioni più dettagliate presenti nel modello IFC potrebbero non essere completamente rappresentate o preservate nella conversione in CityGML. Questo può risultare in una perdita di dettaglio o precisione nel modello convertito.

Inoltre, il processo di conversione potrebbe essere limitato alla conversione solo in LOD 3 (Level of Detail 3). LOD rappresenta il livello di dettaglio di un modello 3D, e un modello LOD 3 è caratterizzato da una rappresentazione abbastanza dettagliata degli oggetti, ma potrebbe non essere il livello di dettaglio più alto disponibile nel modello IFC. Questo significa che alcune informazioni più dettagliate, come le caratteristiche specifiche dell'edificio o dettagli strutturali, potrebbero essere perse durante la conversione. 22

Nel contesto dell'utilizzo di un'ontologia di riferimento come Semantic City Model per ottenere la mappatura automatica dei dati tra IFC e CityGML a diversi livelli di dettaglio (LOD), ci sono alcuni limiti che possono emergere. Uno dei limiti è la mancanza di alcuni componenti specifici dell'edificio durante la conversione. Poiché l'ontologia di riferimento potrebbe non coprire tutti i possibili componenti o elementi presenti nel modello IFC, potrebbe verificarsi

<sup>&</sup>lt;sup>21</sup> Mignard, Clement, and Christophe Nicolle. "Merging BIM and GIS using ontologies application to urban facility management in ACTIVe3D." Computers in Industry 65.9 (2014): 1276-1290.

<sup>&</sup>lt;sup>22</sup> Deng, Yichuan, Jack CP Cheng, and Chimay Anumba. "Mapping between BIM and 3D GIS in different levels of detail using schema mediation and instance comparison." Automation in Construction 67 (2016): 1-21.

una perdita di informazioni durante la mappatura automatica. Questo potrebbe limitare la completezza dei dati convertiti e potrebbe essere necessaria un'ulteriore modifica o integrazione manuale per includere tutti i componenti desiderati nell'ontologia di riferimento.

Inoltre, il metodo basato su istanze potrebbe affrontare principalmente il modello di costruzione dell'edificio, trascurando altri aspetti come gli impianti, le finiture interne o gli elementi strutturali complessi. Questo può portare a una mancanza di dettaglio o rappresentazione accurata di tali componenti nell'ontologia di riferimento e nella conversione risultante.

È importante considerare se la mappatura automatica soddisfa le esigenze specifiche del progetto e se sono necessarie modifiche o integrazioni aggiuntive per rappresentare tutti gli aspetti dell'edificio desiderati. Un altro limite riguarda la conversione delle geometrie solide IFC BRep e sweep in CityGML. Se il metodo utilizzato si concentrasse principalmente sulla conversione di tali geometrie, potrebbe esserci una limitazione nella rappresentazione di altri tipi di geometrie presenti nel modello IFC, come le geometrie parametriche o le geometrie complesse. Questo può comportare una perdita di dettaglio o di precisione nella rappresentazione delle geometrie durante la conversione.<sup>23</sup>

Nell'ambito invece di un metodo in cui si propone la combinazione del codice di rete GeoSOT e della tecnologia BIM per la gestione urbana, utilizzando il formato di file Cesium per la visualizzazione 3D in tempo reale sulla piattaforma terrestre, si presentano due limiti molto importanti nell'interoperabilità GIS-BIM.

<sup>&</sup>lt;sup>23</sup> Floros, George, Ioannis Pispidikis, and Efi Dimopoulou. "Investigating integration capabilities between IFC and CityGML LOD3 for 3D city modelling." The International Archives of the Photogrammetry, Remote Sensing and Spatial Information Sciences 42 (2017): 1-6.

Il primo limite riguarda il fatto che i dati di input vengono trasformati nel formato di file Cesium. Questo significa che potrebbe essere necessaria una conversione dei dati da altri formati (come IFC o CityGML) al formato Cesium per poter utilizzare la piattaforma terrestre di visualizzazione 3D. La conversione dei dati potrebbe comportare una perdita o una riduzione di alcune informazioni o proprietà, a seconda delle capacità di conversione e delle differenze di struttura tra i formati.

Un altro limite è che il metodo proposto sembra essere utilizzato solo per lo scenario di gestione urbana specifico. Ciò significa che potrebbe non essere facilmente estendibile o applicabile ad altri contesti o utilizzi. Sebbene possa essere efficace per la gestione urbana, potrebbe richiedere adattamenti significativi o l'adozione di approcci diversi per applicazioni diverse. 24

Infine, nel contesto dell'integrazione del BIM e dell'analisi GIS avanzata per migliorare il modello analitico 3D per la risposta alle emergenze, ci sono alcuni limiti che è importante considerare.

Un limite riguarda il fatto che il modello analitico 3D si basa principalmente su informazioni geometriche provenienti da IFC (Industry Foundation Classes). Questo significa che potrebbero mancare informazioni dettagliate o attributi specifici necessari per l'analisi avanzata o la modellazione di scenari di emergenza. Le informazioni geometriche da sole potrebbero non essere sufficienti per una rappresentazione accurata delle condizioni reali o per valutare gli effetti di un'azione o di un evento specifico.

Un altro limite è l'assenza di utilizzo degli standard GIS (sistemi informativi geografici).

<sup>&</sup>lt;sup>24</sup> Zhang, Huangchuang, Chengqi Cheng, and Shuangxi Miao. "A precise urban component management method based on the GeoSOT grid code and BIM." ISPRS International Journal of Geo-Information 8.3 (2019): 159.

L'integrazione tra BIM e GIS potrebbe richiedere l'adozione di standard e protocolli comuni per garantire una migliore interoperabilità tra le due discipline. L'assenza di standard può comportare difficoltà nella condivisione e nell'elaborazione dei dati tra i sistemi BIM e GIS, limitando così la qualità e l'efficacia delle analisi avanzate.

Inoltre, il modello analitico potrebbe mancare di una connessione con l'ambiente esterno, che è un aspetto importante per la risposta alle emergenze. Ad esempio, potrebbe essere necessario considerare l'influenza del terreno circostante, delle infrastrutture di rete o degli elementi naturali sull'analisi di risposta alle emergenze. Senza una connessione con l'ambiente esterno, il modello analitico potrebbe fornire solo una visione limitata o parziale della situazione e delle implicazioni.<sup>25</sup>

Dunque, sulla base dei limiti esposti in riferimento ai vari scenari e nonostante gli sforzi compiuti per integrare BIM e GIS, sono ancora presenti diverse barriere e incompatibilità che limitano l'interoperabilità tra i due domini.

La maggior parte degli approcci descritti nel documento si concentra su casi d'uso specifici, come la valutazione delle inondazioni o il sistema di navigazione, e non ha raggiunto un alto livello di interoperabilità generale.

I metodi più utilizzati per l'integrazione sono la traduzione uni e bidirezionale dei dati, l'utilizzo delle tecnologie del web semantico (come l'adozione di un'ontologia di riferimento) e l'approccio basato sui servizi.

Tuttavia, anche quando si raggiunge l'integrazione uni o bidirezionale, spesso riguarda solo le informazioni semantiche o geometriche, senza considerare tutte le classi e gli attributi tra i due domini.

Inoltre, molti dei modelli e degli approcci proposti sono applicabili solo a specifici casi d'uso e non sono facilmente estendibili ad altri contesti. Ciò limita

<sup>&</sup>lt;sup>25</sup> Boguslawski, P., et al. "BIM-GIS modelling in support of emergency response applications." Building information modelling (BIM) in design, construction and operations 149 (2015): 381.

la flessibilità e l'adozione su larga scala di tali approcci. Da sottolineare come maggior parte degli approcci proposti si concentri sulla trasformazione del formato dei dati da un dominio all'altro, senza considerare altre metodologie o standard oltre a quelli specifici come IFC o CityGML.

Il futuro lavoro di ricerca dovrebbe esplorare l'approccio della federazione come potenziale soluzione per raggiungere l'interoperabilità semantica tra BIM e GIS. L'uso di una federazione basata su un'architettura di ontologia, come ad esempio FOWLA (Federated Architecture of Ontology), potrebbe superare alcune delle incompatibilità e delle barriere attuali. Questo tipo di approccio consentirebbe di valutare e superare le limitazioni esistenti, aprendo la strada a una maggiore interoperabilità tra BIM e GIS.<sup>26</sup>

Infine, occorre notare che ci sono numerosi casi che mostrano l'interoperabilità dei dati tra BIM e GIS, mentre ci sono meno esempi di interoperabilità in direzione inversa. Questo deriva da varie componenti. Innanzitutto, il BIM è stato sviluppato per gestire informazioni riguardanti la progettazione, costruzione e gestione degli edifici. Dunque, il focus riguarda la rappresentazione tridimensionale degli oggetti e la gestione delle informazioni relative agli elementi costruttivi. Gli standard e i protocolli di scambio dati, come ad esempio IFC, sono stati elaborati al fine di facilitare l'interoperabilità tra i software BIM. D'altra parte, i GIS si sono sviluppati per gestire dati geografici e rappresentare informazioni spaziali. Tuttavia, l'approccio dei GIS alla modellazione dei dati è spesso basato su elementi vettoriali e raster, con una maggiore enfasi sulla rappresentazione bidimensionale. Questa differenza di focalizzazione e di rappresentazione dei dati può rendere più complessa l'interoperabilità dal BIM ai GIS. Tuttavia, ci sono casi dove i dati BIM sono stati

<sup>&</sup>lt;sup>26</sup> Hbeich, Elio, Ana Roxin, and Nicolas Bus. "Applying PLU rules on different BIM/GIS interoperability approaches." Informatica Economică 23.3/2019 (2019): 26-38.
convertiti o integrati in formati conformi ai GIS, consentendo l'uso dei dati BIM nell'ambito geospaziale.

# **6. Caso studio**

# **6.1 Monastero Bormida: riferimenti storici, contesto geografico e beni architettonici**

Monastero Bormida, comune italiano della Langa astigiana, sito in provincia di Asti, si trova nella Valle Bormida, circondato dalle colline dell'Appennino ligure; ed è articolato lungo le sponde della Bormida di Millesimo.

È un piccolo insediamento, caratterizzato da case in pietra e punti di belvedere che si rivolgono verse le colline circostanti, ricche di bellezze naturali.<sup>1</sup>

Il territorio comunale si estende su una superficie di 14,21 km<sup>2</sup> conta una popolazione di circa 861 abitanti, dista 40 km da Asti, capoluogo provinciale, e confina con i comuni di Bistagno, Bubbio, Cassinasco, Denice, Loazzolo, Ponti, Roccaverano, Sessame. La strada di collegamento più importante è la Provinciale che va da Acqui Terme a Cortemilia e lo collega direttamente alla valle Del Bormida di Spigno e alla Langa di Roccaverano.

Il nucleo storico fu fondato, verso il 1050, da un gruppo di monaci benedettini, provenienti dall'abbazia di Fruttuaria di San Benigno Canavese, che furono chiamati da Aleramo, marchese del Monferrato, per bonificare e coltivare le terre devastate dalle incursioni saracene.<sup>2</sup>

 $^{\text{1}}$ Il Piano Paesaggistico Regionale inserisce il Comune di Monastero Bormida all'interno dell'ambito n. 63 – Alte Langhe.

<sup>2</sup> Monastero Bormida Astigov rete di comuni astigiani https://www.astigov.it/it/page/monasterobormida - 11/07/2023

Nel IX secolo, infatti, i Saraceni provenienti dalla Provenza invasero il Piemonte, distruggendo i monasteri di San Dalmazzo di Pedona e San Pietro di Ferrania. Successivamente, furono sconfitti e questo evento portò alla divisione del Basso Piemonte in tre marche: la marca aleramica, la marca arduinica e la marca obertenga, ciascuna guidata da un marchese.

Il comune di Monastero Bormida fu incluso nella Marca di Aleramo. I successori di Aleramo governarono su un vasto territorio completamente saccheggiato, che per questo motivo era definito "deserta loca" (terre deserte, desolate) o Marchesato del Vasto, indicando proprio la devastazione delle terre circostanti.

Dopo che i Saraceni avevano devastato la regione, l'idea di chiamare i monaci per ripopolare il territorio prese forma.

Fu grazie al loro lavoro che vennero edificate la torre campanaria, il monastero (che oggi corrisponde al castello) e il ponte romanico.<sup>3</sup>

Specialmente durante il Medioevo, il monastero assunse un ruolo importante nella vita della comunità, offrendo sostegno spirituale e servizi alla popolazione.

Nel 1393, i Benedettini abbandonarono però il paese lasciando il Monastero di Santa Giulia nelle mani dei nobili: prima i Del Carretto e successivamente i Della Rovere, governarono il feudo e presero misure per preservare i diritti e le immunità della popolazione. Durante il XVII secolo, il territorio di Monastero fu colpito dagli assalti dei duchi di Savoia, ma la popolazione riuscì a difendersi. Questi eventi contribuirono alla storia feudale del paese.

Nella metà del XIX secolo, il feudo di Monastero fu nuovamente concesso dalla casa Savoia ai Della Rovere.

<sup>3</sup> Monastero Bormida Astigov rete di comuni astigiani https://www.astigov.it/it/page/monasterobormida - 11/07/2023

Analizzando le cartografie storiche di età napoleonica (figura 8, figura 9) e paragonandole all'attuale situazione paesaggistica, è possibile notare che la lottizzazione del terreno per uso agricolo era già presente e che il nucleo abitativo non ha subito grandi cambiamenti.<sup>4</sup>

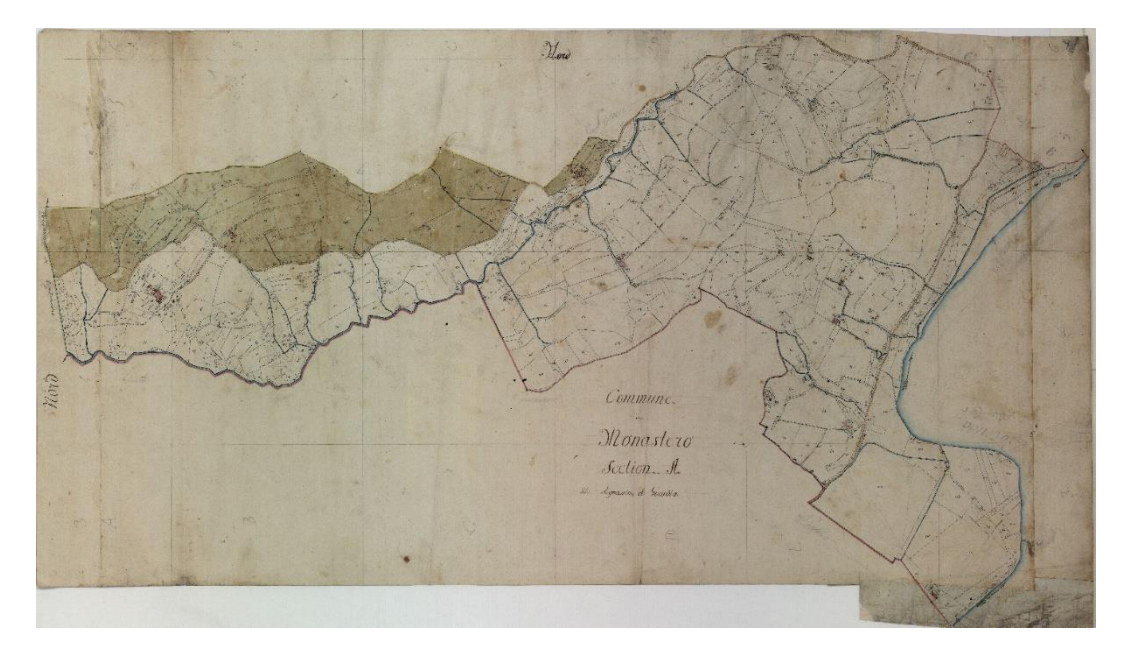

Figura 8 Catasto napoleonico, territorio di Monastero Bormida, lottizzazione del territorio ASTo, Sezioni Riunite, Catasto Francese, Allegato A-Mappe, Circondario di Acqui, Mandamento di Bistagno, Monastero, mazzo 105, foglio (00019121)

<sup>4</sup> Erica, Casareto. ll Castello di Monastero Bormida: lettura di un palinsesto. Interpretazione di un organismo architettonico per la definizione della conservazione programmata. Tesi di Laurea Magistrale in Architettura per il Restauro e la Valorizzazione del Patrimonio, relatori M. Naretto, R. Spallone, L. Gallareto, G. Beltramo, F. Natta, Politecnico di Torino. Torino, 2022

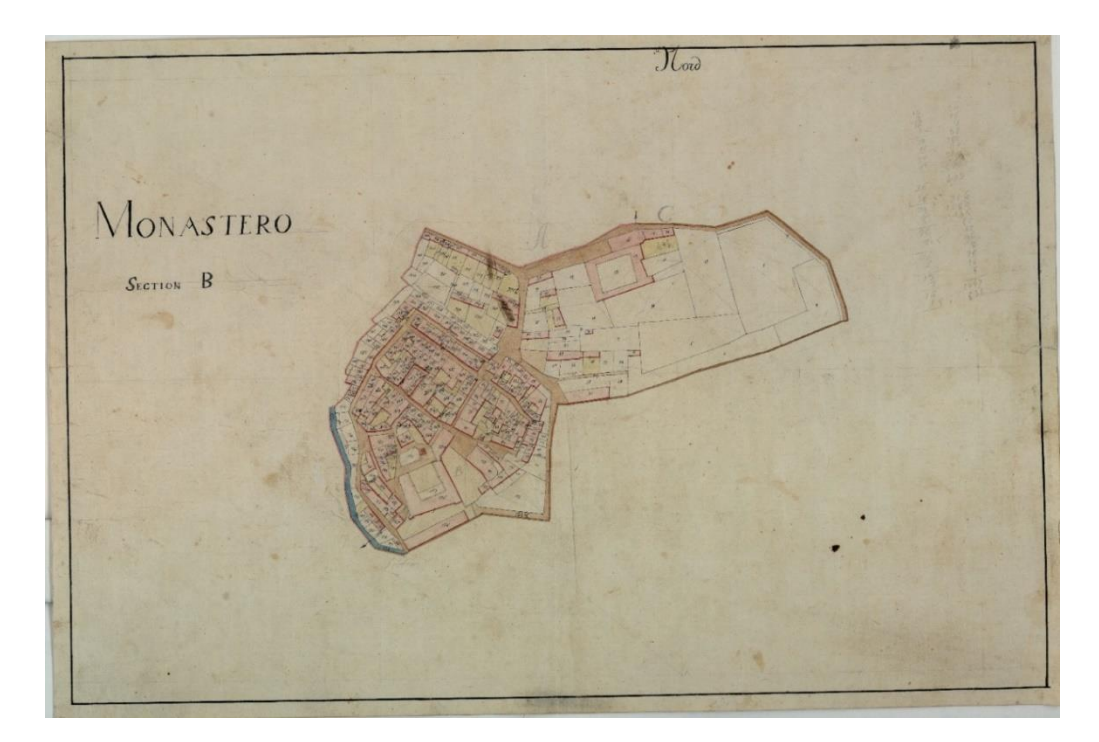

Figura 9 Catasto napoleonico, Monastero Bormida, edificato, ASTo, Sezioni Riunite, Catasti, Catasto Francese, Allegato A-Mappe, Circondario di Acqui, Mandamento di Bistagno, Monastero, mazzo 105, foglio (00019122)

Come si può vedere dal PRGC (figura 10) attualmente il territorio di Monastero Bormida presenta diverse aree soggette ad alluvionamento e, più a nord, è presente un'area soggetta a problemi di stabilità.

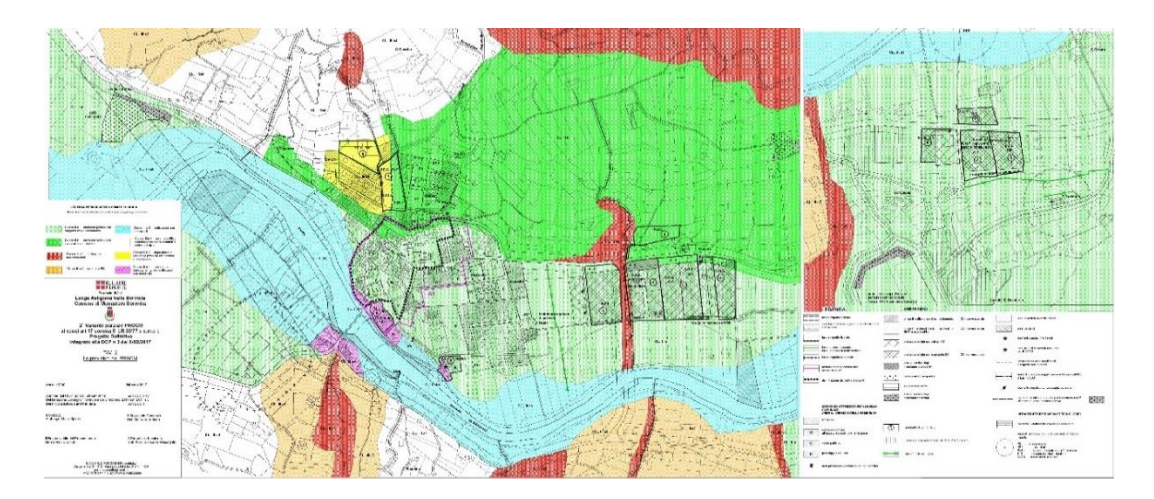

Figura 10 PRGC di Monastero Bormida, tavola 2 della seconda variante parziale PRGCM ai sensi art. 17 comma 5 LR 57/77 e s.m.e.i., Progetto Definitivo integrato alla DCP n. 3 del 06/02/2017. Sito del geoportale Comune di Monastero Bormida: http://geoportale.portalecomuni.net/monasterobormida

Monastero Bormida, come citato prima, ospita un sistema di beni di natura differente accumunati però da valori storici, artistici, architettonici e paesaggistici che fanno parte di un processo innovativo di monitoraggio, manutenzione e conservazione programmata, coordinato dal Comune, con il coinvolgimento del Dipartimento di Architettura e Design del Politecnico di Torino<sup>5</sup> e di due partner internazionali<sup>6</sup>, sulla base del Bando PRIMA promosso da Fondazione Compagnia di San Paolo.

Al fine di salvaguardare e valorizzare i beni, vengono, inoltre, organizzati eventi di formazione, sensibilizzazione e sperimentazione che coinvolgono l'intera comunità.

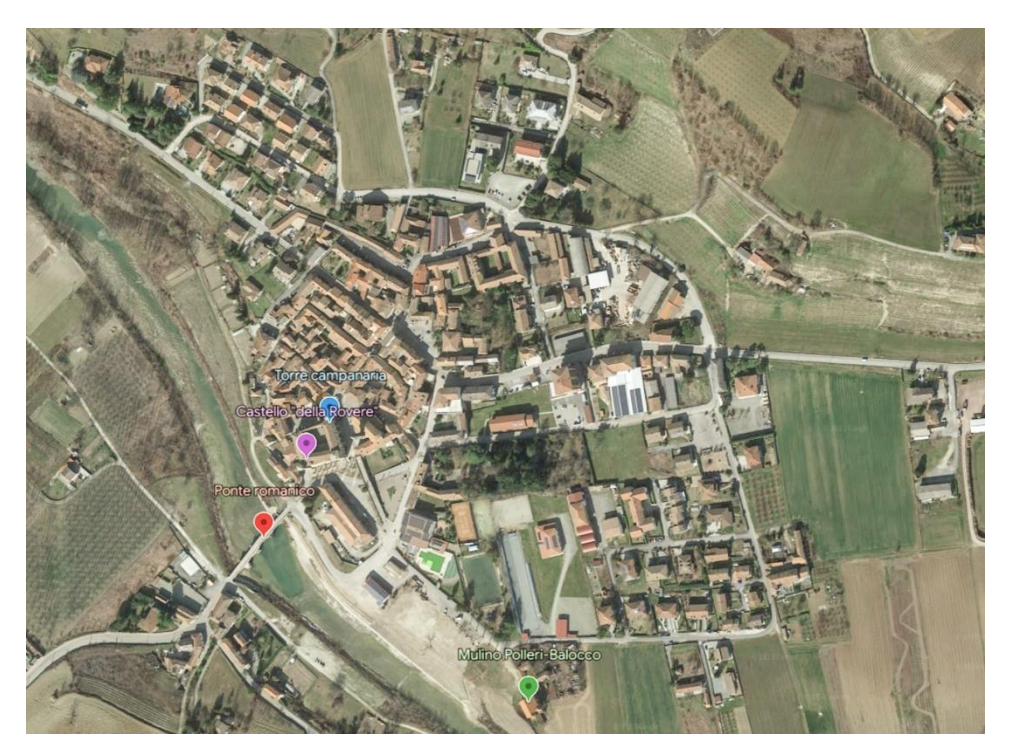

Figura 11 Immagine satellitare, Google Earth, Monastero Bormida. Sono individuati i quattro beni: Castello "della Rovere", Torre campanaria, Ponte romanico, Mulino Polleri-Balocco

<sup>&</sup>lt;sup>5</sup> Il gruppo di ricerca del Dipartimento DAD è composto da Monica Naretto, Roberta Spallone, Monica Volinia, Mario Girotto (Laboratorio di Diagnostica non Distruttiva), Giulia Beltramo e Fabrizio Natta.

<sup>6</sup> Al progetto collaborano l'Universidad Politecnica de Madrid e l'Universitè Clermont Auvergne in qualità di partner internazionali del progetto di ricerca.

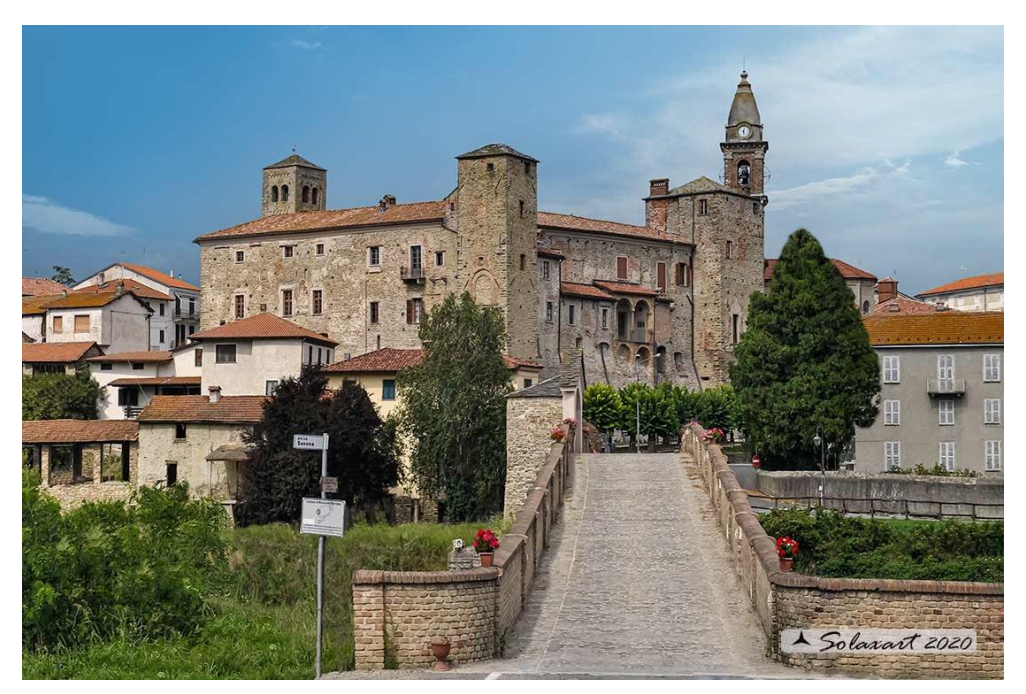

Figura 12 Castello di Monastero Bormida, documentazione fotografica lato sud. Castelli d'italia https://www.preboggion.it/CastelloIT\_di\_AT\_Monastero\_Bormida.htm

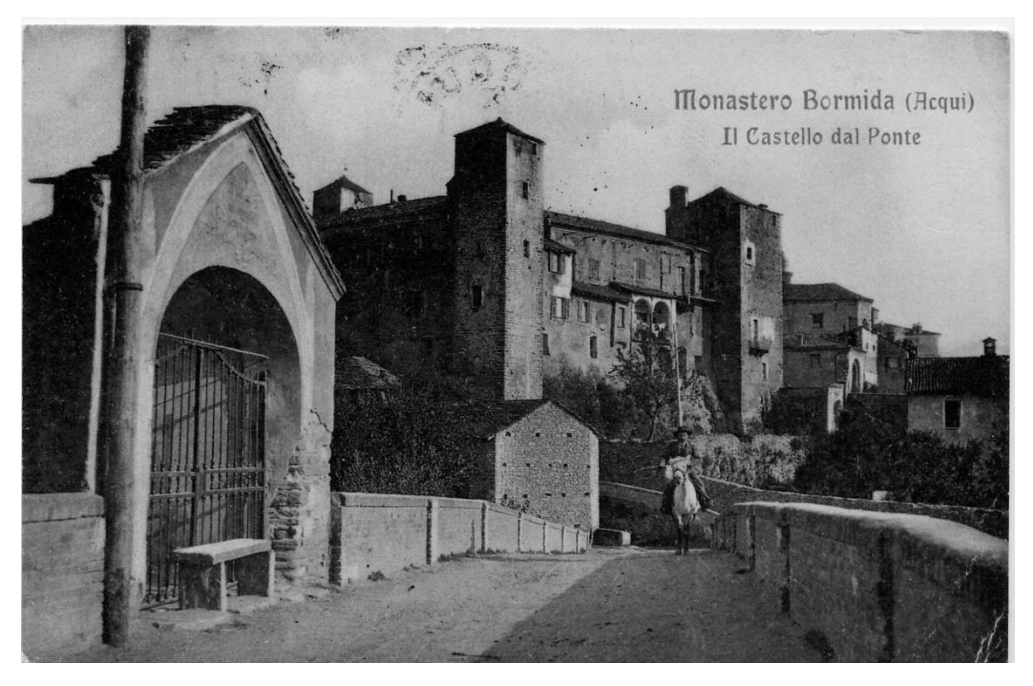

Figura 13 Immagine storica, Monastero Bormida-Aqui Il Castello dal Ponte 1907, codice: bc21pontecavallo Immagini del Dossier Monastero Bormida, Biblioteca comunale

Il Castello "Della Rovere" si erge nella piazza inferiore del paese, raccontando una storia ricca di mutamenti avvenuti nel corso dei secoli.

Il fiume, che si insinua nelle vicinanze, suggerisce che la sua origine non fosse difensiva, ma piuttosto un corpo abbaziale: la struttura originaria sorge infatti sull'impianto di un complesso abbaziale risalente alla seconda metà dell'XI secolo.

Inizialmente, il monastero era dedicato a Santa Giulia e comprendeva la torre campanaria, la chiesa e un corpo di fabbrica corrispondente approssimativamente all'attuale perimetro interno, dove sono ancora visibili piccole finestre medioevali ad arco a tutto sesto. Dell'antico impianto architettonico si è conservato poco:

il primo intervento importante risale agli anni 1394-1405 per volontà dei marchesi del Carretto, che apportarono significativi cambiamenti all'edifico, volti a incrementare la sicurezza del complesso. Tuttavia, l'aspetto attuale è stato raggiunto successivamente attraverso modifiche di stile barocco e rinascimentale.

All'edificio si accede attraverso una caratteristica alzata a ponte. La facciata est è composta da una serie di strutture coordinate, costruite in epoche diverse, tra cui spicca una loggetta rinascimentale a due arcate con colonnina centrale in pietra.

Sul lato ovest, un sottile muro in mattoni pieni con un fregio geometrico in rilievo corona il muro.

La facciata principale è stata completamente rielaborata in stile seicentesco, con imponenti lesene di gusto barocco.

All'interno il castello offre ampie camere con pavimenti a mosaico e soffitti a vela e a crociera, alcuni di questi con affreschi a motivi floreali e geometrici o con figure femminili mitologiche.

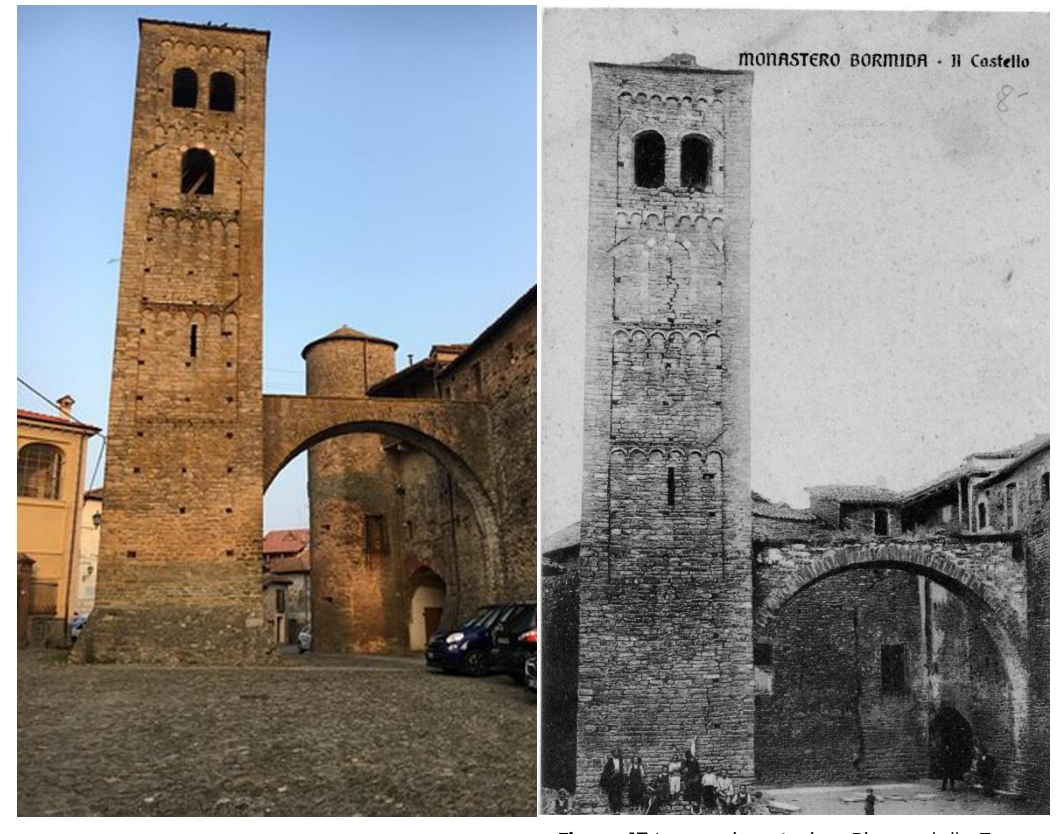

al castello - Immagine https://www.tripadvisor.it/LocationPhoto DirectLink-g2393857-d7156083 i355180246- Castello\_di\_Monastero\_Bormida-Monastero\_Bormida\_Province\_of\_Asti\_ Piedmo.html

**Figura 14** Torre campanaria. Torre con passaggio **Figura 15** Immagine storica, Piazza della Torre con Scuderie, codice: pat10torrescuderie - Immagini del Dossier Monastero Bormida, Biblioteca comunale

Di particolare rilevanza nel complesso architettonico è la torre, risalente all'XI secolo, ma rimaneggiata nel XIV secolo, che si è conservata in ottime condizioni. Tuttavia, alla fine del XVIII secolo rischiò la demolizione a causa della necessità di profondi lavori di restauro.

Con un'altezza di 27 metri, essa presenta su tutti i lati quattro ordini arricchiti con fregi e archetti pensili. I due ordini inferiori sono realizzati in mattoni, mentre quelli superiori sono in pietra. Nella parte superiore della torre si aprono due ordini di finestre con arco a tutto sesto, di cui quelle inferiori in conci bicolori.

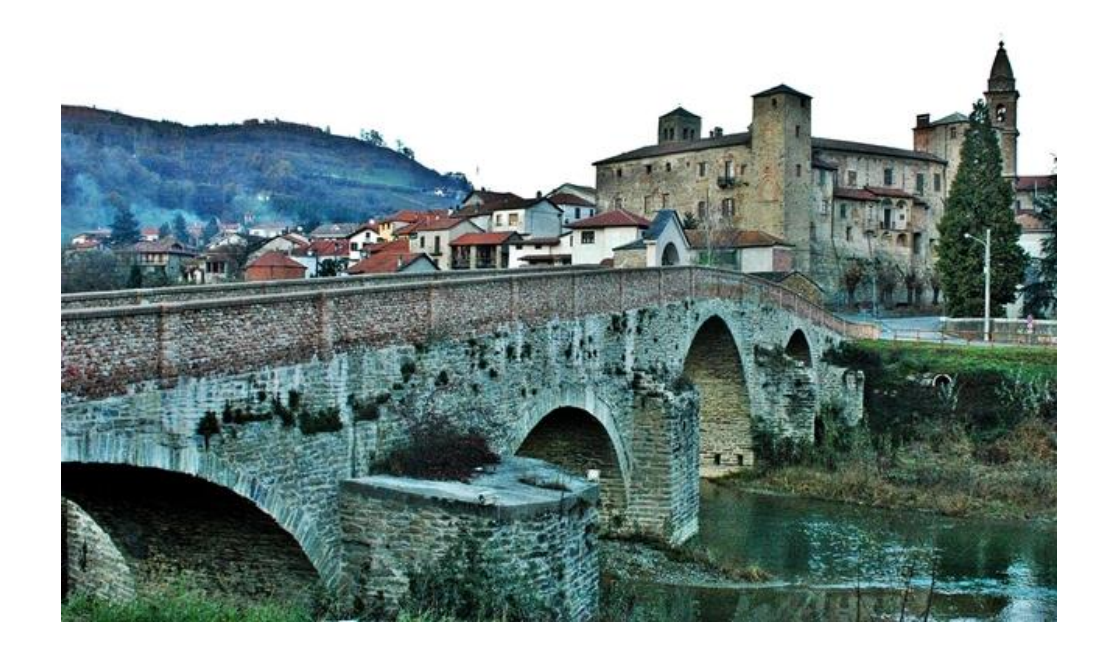

Figura 16 Ponte romanico sul Bormida, Astigov rete dei castelli astigiani https://www.astigov.it/it/point-of-interest/ponte-sul-bormida

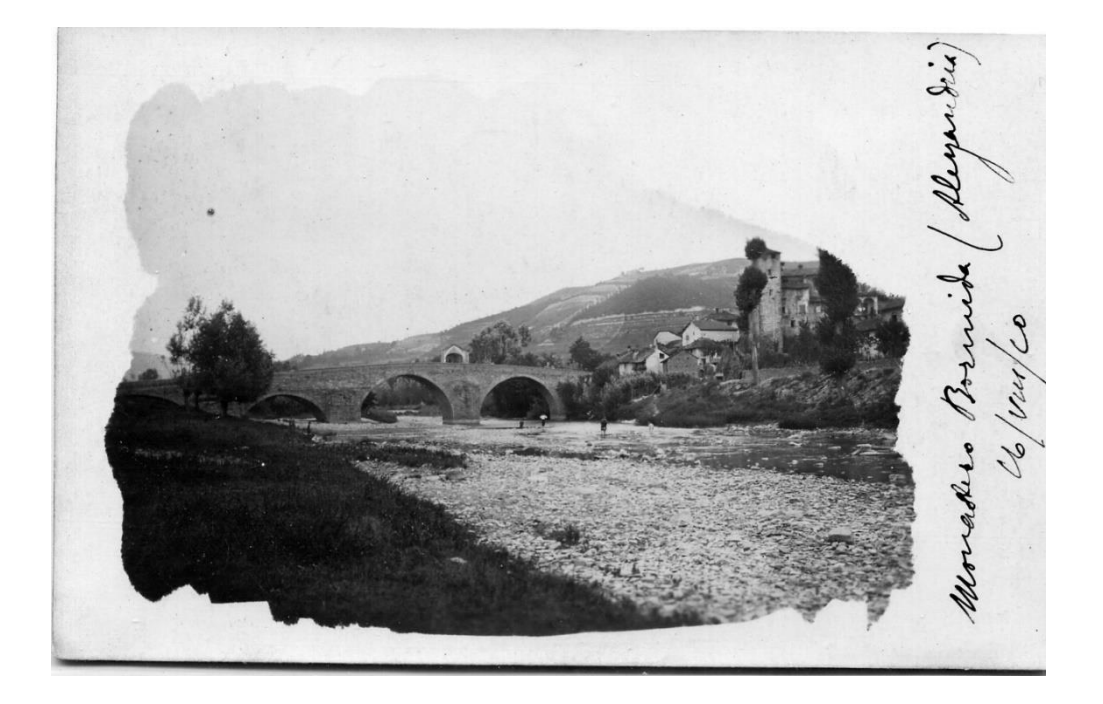

Figura 17 Immagine storica, Monastero Bormida 1920, codice: bc5pontebagnanti - Immagini del Dossier Monastero Bormida, Biblioteca comunale

Attraverso il pittoresco vicolo conosciuto come "del Droc", che un tempo conteneva una delle porte della città e mostra ancora oggi l'accesso a un antico forno, si raggiunge rapidamente il Ponte romanico sul fiume Bormida, costruito nel XIII e successivamente rimaneggiato.

Il ponte, costruito dai monaci benedettini, è un notevole esempio di opera ingegneristica civile medioevale nella valle e ha una controparte simile nel ponte dell'abbazia di San Quintino a Spigno.

Serviva come punto strategico per il controllo commerciale del territorio tra la Langa e il mare, con imponenti strutture a schiena d'asino, sormontate da cappelle che fungevano da postazioni di guardia.

Nel corso dei secoli, il ponte ha resistito a inondazioni e calamità, dimostrando solidità grazie alle sue quattro grandi arcate in pietra perfettamente lavorate e le sezioni triangolari sui pilastri, appositamente studiate per permettere il deflusso dell'acqua e prevenire ostacoli inutili durante le piene.

L'alluvione del 1994 ha causato, purtroppo, gravi danni alla struttura: l'acqua e i detriti trasportati dalla corrente hanno distrutto i parapetti e la storica cappella. Nonostante le sfide, il ponte continua a essere un monumento durevole e affascinante della storia di Monastero Bormida.

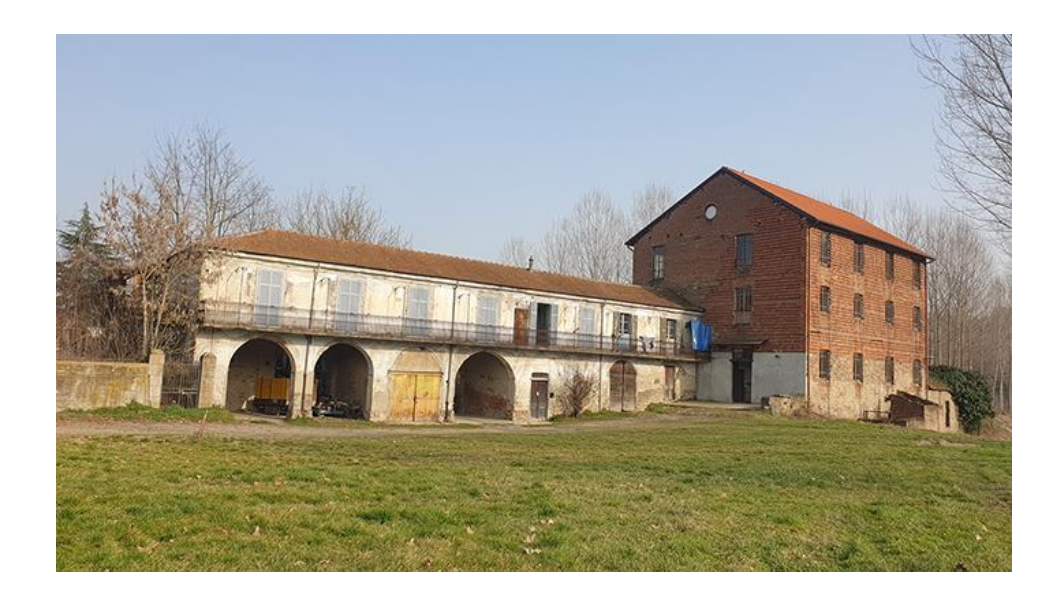

Figura 18 "Un sacco di semi" al mulino di Monastero Bormida, Comune di Monastero Bormida [https://www.comune.monasterobormida.at.it/it/news/un-sacco-di-semi-al-mulino-di](https://www.comune.monasterobormida.at.it/it/news/un-sacco-di-semi-al-mulino-di-monastero-bormida)[monastero-bormida](https://www.comune.monasterobormida.at.it/it/news/un-sacco-di-semi-al-mulino-di-monastero-bormida) 

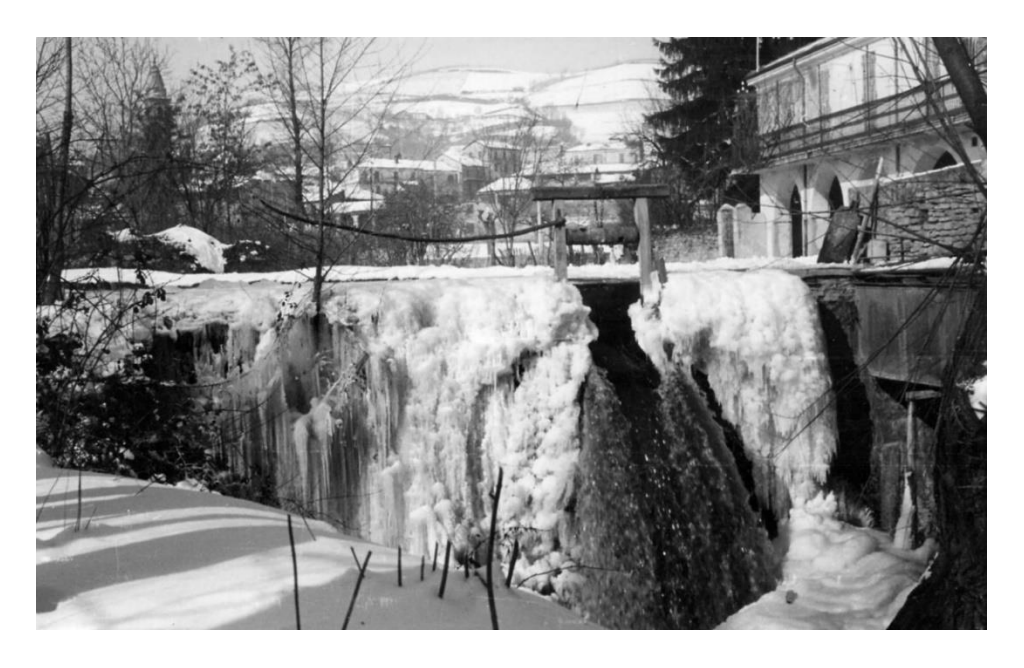

Figura 19 Il salto dell'acqua presso il Mulino in periodo invernale. Mulino Polleri Balocco Archivio Storico Comune di Monastero Bormida

Il Mulino Polleri-Balocco è un bene architettonico che rappresenta un'importante testimonianza dell'attività molitoria della zona. Costruito nel XIX secolo<sup>7</sup> , ha operato attivamente per molti anni, macinando grano e producendo farina.

Proprietà dei Marchesi Della Rovere, il mulino, edificio a due piani in pietra, funzionava inizialmente a macine con una ruota idraulica. Nel corso degli anni, è passato dalla macinazione tradizionale con macine alla lavorazione con cilindri fino agli anni '60-'70 del secolo scorso. Successivamente è stato dismesso.

Durante il XVIII secolo, il mulino è stato modificato con l'aggiunta del maglio e ha cambiato diverse proprietà. Nel corso dei secoli XIX e XX, la famiglia Balocco ha sopraelevato il mulino di tre piani trasformandolo in un mulino industriale con macinazione.

Molti degli antichi macchinari sono ancora presenti nel mulino e si trovano in buone condizioni, il canale che forniva l'acqua, invece, è stato danneggiato dall'alluvione del 1994.

Il mulino ha un significato speciale per il famoso scrittore italiano Augusto Monti, che lo ha menzionato nei suoi scritti. Attualmente, il Comune di Monastero sta pianificando di trasformare il mulino in un museo dedicato alla famiglia e alle origini di Monti, integrandolo nel contesto turisticoculturale del castello. Il mulino, concesso in usufrutto gratuito al Comune, richiede lavori di restauro e la creazione di un percorso didattico multimediale per le visite guidate.

<sup>7</sup> L'ultimo ampliamento si registra nel XIX secolo, ma la prima testimonianza del mulino compare già nel catasto del 1664.

#### **6.2 Metodologia**

Nel corso degli ultimi anni, i progressi della tecnologia digitale hanno aperto nuove opportunità anche nel campo della conservazione programmata del patrimonio culturale. Ciò ha permesso una comprensione più profonda e una gestione più efficace delle operazioni di conservazione e restauro.

L'uso di rappresentazioni tridimensionali in combinazione con un database informativo, relativo al bene architettonico all'interno del suo contesto, consente di acquisire una migliore comprensione sia dell'oggetto stesso, sia delle condizioni ambientali circostanti. Questo approccio permette di analizzarne il comportamento e di registrare informazioni dettagliare sugli interventi di restauro o altre attività effettuate.

La consapevolezza, ormai riconosciuta anche a livello normativo, che qualsiasi intervento su un contesto di valore storico richiede una conoscenza adeguata, pone l'attenzione sui metodi e sui contenuti di tale conoscenza. La base di questo sapere risiede nella natura e nel processo di raccolta e utilizzo delle informazioni, che variano in base agli strumenti adottati, agli operatori coinvolti e agli obiettivi specifici.

La vasta raccolta di informazioni, la loro gestione interdisciplinare e l'interazione tra diverse interpretazioni continuamente verificate dalle varie "presenze" o "assenze" all'interno dell'ambiente urbano, presentano complesse questioni metodologiche.

In queste problematiche, gli strumenti informatici possono fornire un aiuto prezioso, consentendo da un lato l'acquisizione e l'utilizzo di potenti database e, dall'altro, la comunicazione delle informazioni.

In questo senso, l'integrazione tra la tecnologia GIS (Geographic Information System) e BIM (Building Information Modeling) trova la sua applicazione.

Riconoscendo la complessità e la natura olistica e multidisciplinare del patrimonio urbano storico, si intende presentare in questa tesi, un approccio di trattazione aperto, caratterizzato quindi da una metodologia sperimentale sempre in continuo cambiamento ed evoluzione.

Il contributo propone una sperimentazione metodologica data da un'applicazione integrata di strumenti GIS e BIM.

Il processo prevede l'utilizzo del GIS, utilizzando il software QGIS, un'applicazione open source precedentemente esaminata nel capitolo 3 di questa tesi. L'approccio mira a semplificare e migliorare la gestione delle informazioni riguardanti il patrimonio edilizio pubblico. Inoltre, viene integrato il sistema BIM, utilizzando il software Revit, un noto programma sviluppato da Autodesk.

Per facilitare l'interazione e lo scambio di dati tra questi due ambienti, viene utilizzato Dynamo, un plugin di Revit.

La catalogazione in ambiente GIS delle informazioni relative a Monastero Bormida, caso studio preso in esame, avviene mediante l'individuazione e la raccolta di dati e informazioni quali la posizione, le tipologie edilizie e paesaggistiche, a cui si aggiungono ulteriori indicatori relativi alla scala di acquisizione, data di acquisizione e aggiornamento.

La raccolta di informazioni in ambiente GIS, supportata da una modellazione BIM, se messa a servizio dell'utenza, in un'ottica di una progettazione programmata e sistemica e di conservazione del patrimonio

storico e culturale, sarà in grado di stabilire un ordine prioritario di interventi, mantenendo un approccio multi scalare.

L'obiettivo di questa ricerca è sviluppare una metodologia per identificare i dati disponibili e utilizzabili nell'analisi del paesaggio, tenendo in considerazione l'impiego di nuovi strumenti e tecnologie che possono fornire un supporto significativo per il processo.

A tal fine, il quadro metodologico è costituito dalle seguenti fasi principali: raccolta dei dati, elaborazione dei dati e output dei dati in ambiente GIS. A queste fasi viene aggiunta una prova sperimentale per testare lo scambio di informazioni tra l'ambiente GIS e l'ambiente BIM.

Al fine di fornire una comprensione più chiara sull'argomento trattato, si è deciso di dividere per step il lavoro pratico, per chiarire passo dopo passo i vari passaggi della metodologia adottata e ad analizzare i documenti che hanno fornito supporto per giungere alle conclusioni.

# **6.2.1 Raccolta e individuazione dei dati: GeoPortale Piemonte**

Nella fase di raccolta dei dati, relativi a Monastero Bormida, si procede all'individuazione e all'acquisizione delle informazioni geospaziali necessarie per le successive analisi. Tali dati sono stati reperiti dal GeoPortale della regione Piemonte, piattaforma online che consente l'accesso a dati geografici, mappe e servizi di geolocalizzazione.

La Regione Piemonte, in conformità con la Direttiva Europea INSPIRE (INfrastructure for SPatial InfoRmation in Europe) e il relativo recepimento nazionale (D.Lgs. n. 32/2010), promuove, attraverso il GeoPortale, l'armonizzazione, la diffusione e l'utilizzo dei dati geografici, offrendo un catalogo di metadati che riunisce le informazioni geografiche

relative al territorio piemontese, raccolte e organizzate nel corso degli anni da enti diversi.<sup>8</sup>

Attraverso la ricerca dei metadati nel catalogo, è possibile visualizzare i dati utilizzando servizi di visualizzazione, scaricarli attraverso servizi di download o ottenerli direttamente come pacchetti statici.<sup>9</sup>

Dunque, questo permette agli utenti di accedere e utilizzare le informazioni geografiche relative alla zona di interesse, in modo semplice e intuitivo, esplorando, visualizzando o scaricando le informazioni pertinenti.

Una volta individuati e scaricati gli shapefile relativi al comune di Monastero Bormida, si è passati all'analisi e alla selezione degli stessi mediante il software QGIS e con l'aiuto del documento BDTRE – Base Dati Territoriali di Riferimento degli Enti.

Il "Catalogo dei Dati Territoriali - Specifiche di contenuto per i DB Geotopografici", unitamente alle "Regole di Interpretazione delle Specifiche di Contenuto per i Database Topografici", sono i documenti di riferimento per i Database Geotopografici che costituiscono la base informativa territoriale per le pubbliche amministrazioni, ai sensi dell'Art. 59 del D. Lgs. 82/2005.<sup>10</sup>

Il Catalogo individua i dati territoriali che rappresentano e descrivono il territorio nei principali aspetti naturali e antropici, organizzati in Strati, Temi e Classi, con le relazioni e i vincoli tra i dati stessi.

La struttura di riferimento è composta da Classi, che definiscono la rappresentazione di specifici oggetti territoriali, specificano le proprietà, la

<sup>8</sup> Geoportale della regione Piemonte https://www.geoportale.piemonte.it/cms/il-geoportale/cos-e-ilgeoportale

<sup>9</sup>Geoportale della regione Piemonte https://www.geoportale.piemonte.it/cms/il-geoportale/cos-e-ilgeoportale

<sup>10</sup> BDTRE Base Dati Territoriale di Riferimento degli Enti – Catalogo dei dati territoriali Specifiche di contenuto per i DataBase Geotopografici della Regione Piemonte

struttura dei dati, e le regole per acquisire, strutturare e relazionare gli oggetti tra di loro.

Gli Strati e i Temi non rappresentano una classificazione, ma hanno lo scopo di organizzare le Classi in sottoinsiemi omogenei dal punto di vista morfologico o funzionale.<sup>11</sup>

Si riportano di seguito gli shapefile utilizzati e una breve descrizione.

# − **AMM (Ambiti amministrativi)**

#### **lim\_com\_2022:**

La classe "limite comunale" rappresenta il confine tra due comuni come una geometria lineare. È possibile visualizzare in modo accurato i confini tra i comuni, evitando la duplicazione di linee e semplificando la rappresentazione grafica

# − **IDRO (Idrografia)**

#### **ab\_cda\_vert\_2022**:

La classe "area bagnata da corso d'acqua" rappresenta la superficie dell'alveo in cui era presente l'acqua al momento della fotorestituzione.

#### **El\_idr\_vert\_2022**:

La classe "elemento idrico" rappresenta il tracciato del flusso d'acqua, che può essere un fiume, un torrente o un canale, in diversi scenari:

- da inizio a confluenza
- da confluenza a confluenza
- da confluenza a fine

<sup>11</sup> BDTRE Base Dati Territoriale di Riferimento degli Enti – Catalogo dei dati territoriali Specifiche di contenuto per i DataBase Geotopografici della Regione Piemonte

- da inizio a fine

#### − **IMM (Immobili)**

#### **aatt\_2022:**

La classe "area attrezzata del suolo" rappresenta le aree accessorie dell'edificio stesso e che definiscono spazi interni o spazi aperti attrezzati per diversi utilizzi. Queste aree possono includere cortili, resedi, aie e aree per attività sportive, produttive o residenziali.

#### **attr\_sp\_2022:**

La classe "attrezzatura sportiva" rappresenta le diverse tipologie di strutture e impianti utilizzati per praticare sport ad esempio piste, campi da gioco, piscine, ecc.…

# **cr\_edf\_2022:**

La classe "corpo edificato" viene utilizzata per rappresentare l'associazione tra unità volumetriche e l'edificio, indipendentemente dal fatto che si tratta di oggetti appartenenti alla classe "edificio" o alla classe "edificio minore".

#### **un\_vol\_2022:**

La classe "volume del corpo edificato" viene utilizzata per rappresentare il volume di un'unità costruita, considerando sia la superficie piana reale che costituisce la sommità del corpo edificato (come un tetto piano) sia una superficie piana ideale che delimita il volume approssimato del corpo edificato ai fini di un calcolo della volumetria.

Questa classe è connotata da un attributo, "altezza", che specifica, ai fini appunto del calcolo delle volumetrie, la "reale" altezza dell'unità volumetrica: tale valore in genere avrà fonte differente dalle operazioni di restituzione e ricognizione aerofotogrammetrica.

#### − **IND (Industriale)**

#### **es\_amm\_2022:**

La classe "estesa amministrativa" fornisce informazioni sulle entità territoriali associate alla gestione e all'amministrazione delle strade.

#### **tp\_str\_2022:**

La classe "toponimo stradale" viene utilizzata per rappresentare il nome assegnato da un comune a una specifica porzione della rete stradale. Questo toponimo identifica una strada, una piazza o un'altra area all'interno dello stradario comunale ed è utilizzato come riferimento per i numeri civici.

# − **ORO (Orografia)**

# **cv\_liv\_class\_2022:**

La classe "curva di livello" viene utilizzata per rappresentare le linee che collegano punti di uguale altitudine sul terreno. Questo elemento fornisce informazioni sull'altimetria del territorio e viene tracciato tramite restituzione fotogrammetrica o attraverso l'interpolazione da un modello digitale del terreno (DTM).

# **f\_nter\_2022:**

La classe "forma naturale del terreno" viene utilizzata per descrivere la morfologia naturale di un territorio. Questa classe fornisce informazioni sulla

forma e la struttura del terreno, comprese le superfici che possono essere assimilate a temidi copertura del suolo.

#### − **TOPO (Toponomastica)**

#### **loc\_sg\_2022:**

La classe "località significative" viene utilizzata per rappresentare la localizzazione di luoghi che sono di particolare rilevanza per l'orientamento sul territorio. Questa classe è strutturata appositamente per acquisire informazioni sulle posizioni geografiche di luoghi di interesse e di importanza per la navigazione e la localizzazione.

#### − **VEG (Vegetazione)**

#### **ar\_vrd\_2022:**

La classe "area verde" rappresenta le aree del territorio destinate al verde ornamentale o inserite in contesti ricreativi. Comprende diverse tipologie di spazi verdi, come aiuole, giardini, prati e aree alberate che si trovano sia nelle aree urbane a uso pubblico che nei giardini privati.

#### **bosco\_2022:**

La classe "bosco" rappresenta un'area del territorio che è coperta da vegetazione arborea, arbustiva e cespugliata composta da specie forestali, sia di origine naturale che artificiale, in qualsiasi stadio di sviluppo.

Per essere considerata un bosco, l'area deve avere una proiezione sul terreno della chioma delle piante non inferiore al 20% dell'area totale, un'estensione di almeno 2000 metri quadrati e una larghezza superiore a 20 metri misurata al piede delle piante di confine.

# **cl\_agr\_2022:**

La classe "coltura agricola" rappresenta una pozione di territorio delimitata da confini di coltivazione o manufatti ed elementi del terreno, destinata alle attività agricole, sia stagionali che annuali.

# **for\_pc\_2022:**

La classe "formazione particolare" rappresenta aree del territorio che presentano caratteristiche specifiche e distinte Questa classe comprende diverse tipologie di formazioni, tra cui formazioni arbustive, riparie o rupestri.

#### **ps\_inc\_2022:**

La classe "pascolo o l'incolto" rappresenta aree del territorio in cui prevale la presenza di vegetazione erbacea e arbustiva destinata al pascolo degli animali domestici o in cui la vegetazione cresce spontaneamente senza intervento umano significativo

Queste aree possono includere pascoli naturali, prati, prati incolti, pascoli aridi o altre tipologie di vegetazione erbacea e arbustiva utilizzate come fonte di alimentazione per il bestiame.

#### − **VIAB (Viabilità)**

#### **ac\_vei\_2022:**

La classe "area di circolazione veicolare" rappresenta le aree all'interno del territorio in cui è consentita la circolazione e la sosta dei veicoli. Queste aree possono includere strade, piazze, parcheggi…

#### **ar\_vms\_2022:**

La classe "viabilità mista secondaria" rappresenta i percorsi e le strade di secondo livello che possono essere caratterizzati da varie tipologie di strade non principali o di bassa intensità di traffico. Questi percorsi includono carrarecce, tratturi, strade secondarie, sentieri e altre vie di comunicazione minori.

## **el\_str\_tp\_str\_2022:**

La classe "elemento stradale" rappresenta le diverse componenti che costituiscono la rete stradale a un livello di dettaglio specifico. Questi elementi corrispondono all'elemento stradale del grafo di livello 1 (element road) secondo lo standard GDF (Geographic Data Files).

#### **el\_vms\_2022:**

La classe "elemento di viabilità mista secondaria" rappresenta le strade e i percorsi di comunicazione di livello secondario che presentano caratteristiche di viabilità mista, ovvero che sono utilizzate sia per il traffico veicolare che per altri scopi come il transito pedonale o ciclabile.

# **6.2.2 Riorganizzazione dei dati**

Una volta importati gli shapefile su QGIS, è necessario procedere con la fase di georeferenziazione. La georeferenziazione di uno shapefile implica l'assegnazione di un sistema di coordinate geografiche o proiettate ai dati contenuti nel file, al fine di posizionarli correttamente sulla superficie terrestre. In questo modo, i punti, le linee e i poligoni presenti nello shapefile verranno rappresentati nel loro contesto geografico reale.

Durante il processo di georeferenziazione, è fondamentale assegnare un Sistema di Riferimento delle coordinate specifico al progetto su cui si sta lavorando. Ad esempio, nel caso della regione Piemonte, è stato scelto il sistema di riferimento WGS 84/ UTM zone 32N – EPSG:32632.

Questo sistema di coordinate permette di rappresentare in modo accurato la posizione dei dati sulla mappa, garantendo una corretta visualizzazione e analisi spaziale.

Ogni layer contiene una serie di informazioni che sono memorizzate all'interno di una tabella degli attributi. La tabella funge da database e contiene diverse informazioni attributive associate alle entità geometriche, ad esempio la data di acquisizione e di aggiornamento del dato, la scala di acquisizione, l'ente produttore, il codice identificativo univoco universale, altezza e tipologia degli edifici, il tipo di vegetazione e così via.

È stato fatto un lavoro di riorganizzazione di queste tabelle degli attributi con l'obiettivo di consentire una chiara lettura agli utenti, i quali possono essere in grado, indipendentemente dal loro background culturale e tecnico, di analizzare e interpretare i dati in modo completo.

Ad esempio, attraverso una serie di operazioni di formattazione e di manipolazione dei dati, è stato possibile ottenere una rappresentazione più

comprensibile del dato "data di acquisizione". Inizialmente era rappresentato in questo modo 20170501000000, ma è stato convertito in un formato più leggibile, 01/05/2017, in cui il giorno, il mese e l'anno sono separati e rappresentati in modo ordinato.

La stessa operazione è stata effettuata per altri dati.

# **6.2.3 Output dei dati mediante la creazione di una mappa web**

Dopo aver eseguito le operazioni di selezione, analisi e riorganizzazione dei dati, è stata scelta una cartografia di sfondo in modo tale da contestualizzare le geometrie e consentire di comprendere la posizione e la relazione spaziale dei dati analizzati.

Integrando la cartografia di sfondo con le geometrie dei dati analizzati, si crea un contesto visivo che facilita l'interpretazione e l'analisi delle informazioni.

È stato scelto lo sfondo cartografico della regione Piemonte.

Si tratta di un servizio WMS (Web Map Service), scaricabile sempre dal Geoportale Piemonte.

Per agevolare la comprensione delle mappe fornite, è disponibile una legenda statica per ogni servizio.

La velocità della connessione internet e le specifiche del sistema dell'utente possono influire sul tempo necessario per caricare e visualizzare correttamente le mappe.

Per rispondere alla crescente domanda di diffusione e condivisione delle informazioni geografiche tra tutti i soggetti interessati, la Regione Piemonte rende disponibili anche i servizi WFS (Web Feature Service). Questi servizi consentono agli utenti di selezionare e importare i dati geografici vettoriali,

che rappresentano oggetti geografici specifici insieme alle relative proprietà.<sup>12</sup>

Quindi, a differenza del servizio WMS, che fornisce mappe geografiche come immagini raster, il servizio WFS offre dati geografici vettoriali che possono essere utilizzati per ulteriori analisi, elaborazioni e integrazioni all'interno di sistemi informativi geografici o altre applicazioni.

Una volta individuato il servizio WMS di interesse è stato importato su QGIS semplicemente creando una nuova connessione, scegliendo un nome e copiando l'URL specifico fornito dal server.

Completata questa operazione, si passa all'ultimo step: l'output dei dati.

Mediante l'utilizzo del plugin qgis2web, estensione del software QGIS, è stato possibile creare una mappa web interattiva a partire dai dati e dalle mappe precedentemente create. Una volta configurata la mappa web desiderata con il plugin, è possibile esportarla come file HTML autonomo il quale può essere aperto e utilizzato da qualsiasi utente.

Attraverso il seguente link:

http://www.gisminer.eu/2023/CF/bdtre/#13/44.6422/8.3309 è possibile visualizzare la mappa web, caratterizzata da una serie di funzionalità interattive che consentono agli utenti di esplorare, analizzare e interagire con i dati geometrici.

<sup>12</sup> Geoportale della regione Piemonte https://www.geoportale.piemonte.it/cms/il-geoportale/cos-e-ilgeoportale

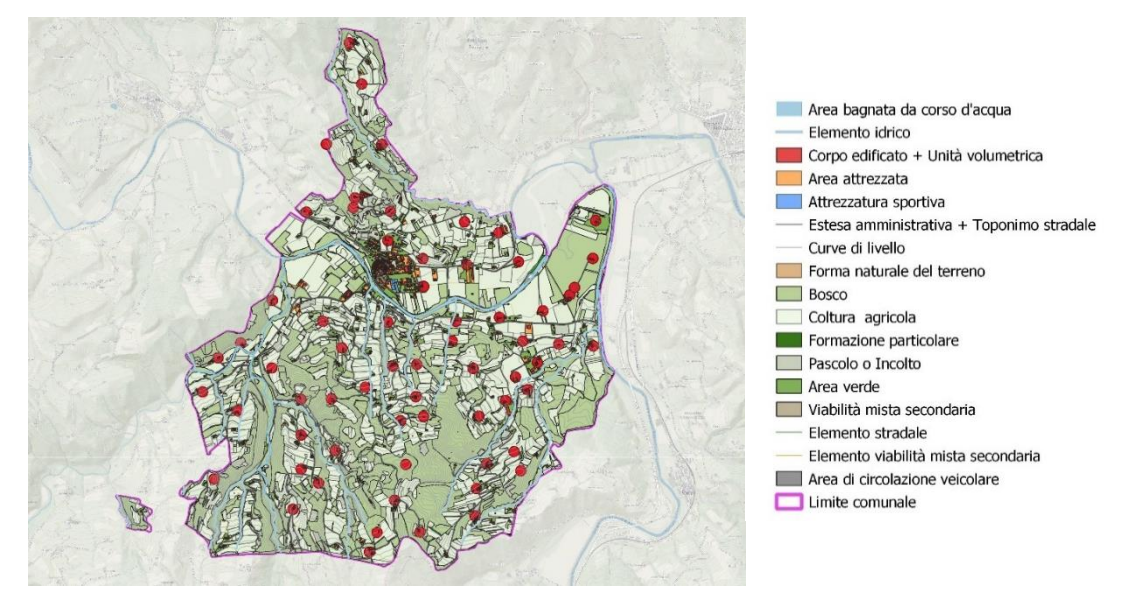

Figura 20 Immagine mappa web delle informazioni territoriali di Monastero Bormida con rispettiva legenda creata con il plugin qgis2web

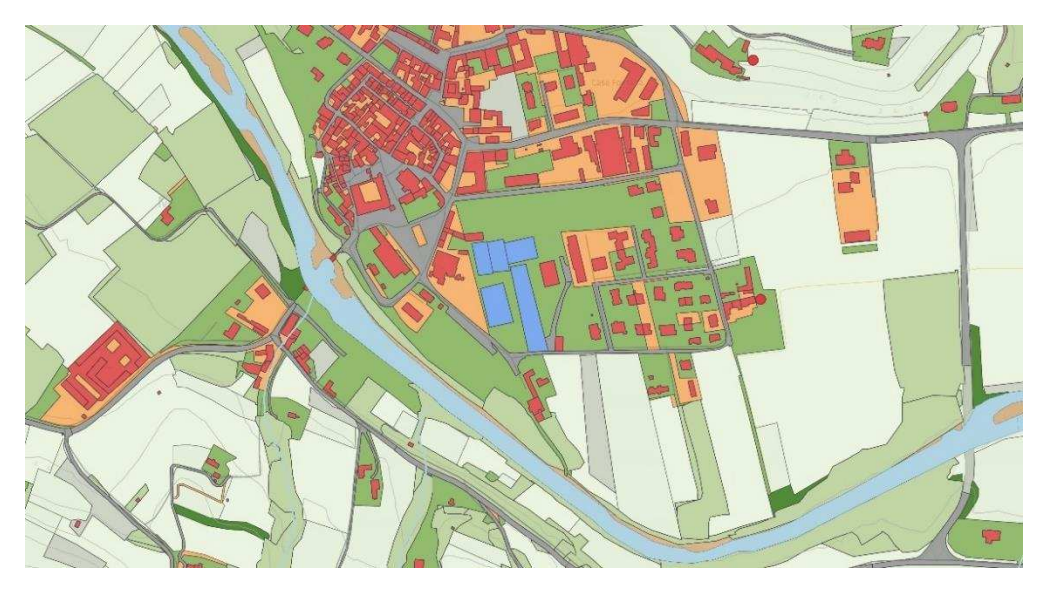

Figura 21 Immagine ravvicinata mappa web delle informazioni territoriali di Monastero Bormida con rispettiva legenda creata con il plugin qgis2web

Ecco alcune delle caratteristiche di questa mappa web:

- Zoom e pan: gli utenti possono ingrandire e ridurre la mappa per esplorare dettagli specifici o ottenere una visione di insieme più ampia.
- Interrogazione dei dati: è possibile selezionare elementi specifici sulla mappa per visualizzare la tabella degli attributi relativa.
- Strumenti di misurazione: servono per calcolare le distanze o individuare le coordinate geografiche.
- Ricerca: è possibile ricercare qualsiasi luogo sulla mappa, che può essere utile per capire le distanze geografiche
- Visualizzazione: è possibile spegnere e accendere i layer a seconda delle informazioni che si vogliono visualizzare nella mappa.

Questa tipologia di mappe web è utile perché fornisce una chiara e intuitiva lettura delle informazioni territoriali inerenti al comune di Monastero Bormida. Le mappe web consentono di visualizzare i dati geografici in modo interattivo e accessibile, offrendo un'esperienza di esplorazione dinamica

Inoltre, queste mappe possono essere accessibili tramite diversi dispositivi, come computer, tablet o smartphone, consentendo agli utenti di esplorare le informazioni territoriali di Monastero Bormida in modo flessibile e su diverse piattaforme.

# **6.2.4 I sistemi GIS applicati al patrimonio storico e culturale e le relative banche dati**

I sistemi GIS svolgono diverse funzioni, fungendo da archivio di dati, come spazio per la condivisione di informazioni e come strumento per la verifica di diversi indicatori. Sono in grado di raccogliere dati di varie tipologie (come testi, tabelle, rappresentazioni grafiche, foto e filmati), associarli a

specifici contesti spaziali e fornire informazioni sia sincroniche che diacroniche sulle diverse tipologie di dati raccolti.

Consentono, inoltre, di selezionare specifiche caratteristiche all'interno dei dati stessi e di intersecare diversi "strati" informativi per estrarre indicazioni complesse aggiuntive (ad esempio, il numero di persone o edifici storici esposti a una determinata pericolosità).<sup>13</sup>

I sistemi informativi territoriali sono strumenti "flessibili" che si adattano al contesto specifico e sono progettati per affrontare diverse problematiche.

Essi sono diventati un elemento centrale di una nuova strategia urbanistica che pone l'accento sull'importanza dell'analisi, della conoscenza e dell'informazione nella gestione delle città esistenti.<sup>14</sup>

Tra le piattaforme digitali disponibili sul web per la gestione del patrimonio costruito, occorre menzionare la recente versione del portale dell'ISTAT.

Questo portale fornisce una vasta gamma di dati, principalmente indicatori sociodemografici come popolazione, età, residenza, vulnerabilità sociale e materiale, esposizione demografica ecc.

I dati vengono associati a informazioni sulle caratteristiche fisiche degli edifici, come il numero di piani, epoca prevalente e tipo di struttura.

Inoltre, il portale ISTAT integra informazioni sulla pericolosità del territorio fornite dall'Istituto Superiore per la Protezione e la Ricerca Ambientale (ISPRA).

Il portale ISTAT fornisce anche informazioni sulla numerosità dei beni culturali e sulla presenza di aree protette, utilizzando i database del

<sup>&</sup>lt;sup>13</sup> D. Fiorani Il futuro dei centri storici Digitalizzazione e strategia conservativa, 2019

<sup>&</sup>lt;sup>14</sup> D. Fiorani II futuro dei centri storici Digitalizzazione e strategia conservativa, 2019

Ministero per i Beni e le Attività Culturali (MiBAC). Le informazioni sono preziose per comprendere la distribuzione e l'importanza del patrimonio culturale nelle diverse aree del territorio.

Un altro sistema informativo che occorre segnalare è La "Carta del Rischio". Si tratta di un sistema informativo, sviluppano dall'Istituto Centrale per il Restauro (ICR), che fornisce supporto scientifico e amministrativo agli enti statali e territoriali, responsabili della tutela del patrimonio culturale, e mira a conoscere il rischio di danno dei beni immobili.

Comprende un sistema di banche dati alfanumeriche e cartografiche che consentono di esplorare, sovrapporre ed elaborare informazioni sui potenziali fattori di rischio che possono interessare il patrimonio culturale.<sup>15</sup>

L'obiettivo principale è sviluppare una strategia basata sulla prevenzione del danno, integrando o alternandosi al restauro che interviene una volta che il danno è già avvenuto. Quindi adottare interventi sistematici di conservazione e manutenzione dei beni, al fine di prevenire il processo di degrado.

Questa modalità si basa sul concetto di restauro "preventivo" sviluppato da Cesare Brandi. Essa implica il controllo delle sollecitazioni esterne che possono influire sui beni, come ad esempio i fattori ambientali e gli agenti inquinanti, e prevedere la programmazione di attività di manutenzione per preservare i beni nel tempo.<sup>16</sup>

<sup>15</sup> Carta del Rischio – Direzione generale sicurezza del patrimonio culturale https://dgspatrimonioculturale.beniculturali.it/attivita-direzione-generale-sicurezza-delpatrimonio-culturale/il-sistema-informativo-della-carta-del-rischio/

<sup>&</sup>lt;sup>16</sup> D. Fiorani Il futuro dei centri storici Digitalizzazione e strategia conservativa, 2019

L'individuazione delle priorità operative per la tutela e conservazione del patrimonio culturale si basa sul rischio di perdita di tali beni. Pertanto, è fondamentale aver conoscenza della distribuzione dei beni sul territorio al fine di programmare gli interventi necessari per la loro salvaguardia e utilizzo.

A tal proposito è stata sviluppata una mappa web interattiva contenente i beni storici e architettonici presenti nel comune di Monastero Bormida, ovvero il Castello "Della Rovere", la Torre campanaria, il Ponte romanico e il Mulino Polleri-Balocco.

La mappa offre un'ampia panoramica dei beni storici presenti nel territorio, consentendo di visualizzare in modo chiaro la distribuzione e la localizzazione di tali beni.

Al fine di arricchire le informazioni disponibili per ciascun bene, sono state effettuate analisi e selezioni di dati provenienti da diverse fonti.

I dati provenienti dal Geoportale della regione Piemonte sono stati integrati ai dati presenti nel database vincoli in rete.

Si tratta di un'iniziativa dell'Istituto Superiore per la Conservazione ed il Restauro – MiBACT che consente l'accesso in consultazione delle informazioni sui beni culturali Architettonici e Archeologici.

Esso si basa su due principali caratteristiche:

- l'integrazione dei sistemi d'origine, con servizi di interoperabilità tra sistemi informativi dell'amministrazione,
- funzionalità di ricerca dei beni culturali sia di tipo alfanumerico che cartografico.

A questi dati sono state aggiunte informazioni provenienti da documenti storici e archivistici, riferimenti catastali, foto e riferimenti bibliografici. La combinazione di diversi tipi di informazioni ha permesso di creare un

database informativo apposito per ciascun bene storico presente nel comune.

Per ogni database relativo al ponte romanico, al mulino e alla torre sono state inserite le seguenti voci:

- Denominazione
- Localizzazione
- Riferimenti catastali
- Riferimenti archivistici
- Riferimenti bibliografici
- Foto
- Foto storica
- Una breve descrizione del bene
- Sito web
- Codice ID
- Ente competente
- Presenza di un atto specifico di tutela

Per il castello sono stati inseriti in più i documenti inerenti a:

- Scheda ambiente e stato di conservazione
- Scheda restauri

Nella tabella degli attributi appena descritta, è possibile identificare due tipi principali di dati: le stringe (o campi di testo) e i numeri. I numeri sono stati utilizzati solo per il campo Codice ID mentre per tutti gli altri campi sono state utilizzate le stringhe.

Questo significa che i campi di testo contengono informazioni in forma di testo, come parole, frasi o codici alfanumerici, mentre il campo "Codice ID" contiene valori numerici.

In QGIS, la tabella degli attributi non supporta direttamente l'inserimento di immagini o documenti PDF.

Tuttavia, è possibile associare un percorso di file o un collegamento ipertestuale ad un'immagine presente nel sistema. La stessa cosa è stata fatta per l'inserimento di documenti PDF e il link per il sito web.

È necessario sapere però che dopo aver avviato il plugin qgis2web, bisogna creare manualmente la cartella relativa alle immagini e ai pdf associando i relativi documenti e assicurarsi di mantenere i percorsi dei file corretti per garantire l'accessibilità ai file del sistema.

Dopo aver selezionato una cartografia di sfondo, con l'aiuto del plugin qgis2web è stata creata una mappa web dei beni di Monastero Bormida.

Attraverso il seguente link:

http://www.gisminer.eu/2023/CF/bcas/#13/44.6450/8.3348

è possibile visualizzare la mappa web caratterizzata da una serie di funzionalità interattive come zoom, pan, la ricerca delle località e lo strumento di misurazione che consentono agli utenti di esplorare, analizzare e interrogare la mappa al fine di conoscere le informazioni al suo interno.

Oltre ai layer poligonali che rappresentano gli edifici storici e ai layer puntuali che identificano i quattro beni di Monastero Bormida (Il Castello, la torre, il ponte e il mulino) è stato preso in considerazione l'inserimento di altre informazioni relative alle frane.

Sono stati scaricati dal Geoportale gli shapefile che consentono di valutare se i beni in questione sono a rischio o meno di frane.

L'inclusione di queste informazioni è importante per valutare la sicurezza e la stabilità dei beni storici. Le informazioni sugli eventi di frana nel territorio possono fornire indicazioni utili per valutare il grado di esposizione dei beni

a potenziali fenomeni di instabilità del terreno. Questi dati possono contribuire a una migliore pianificazione e gestione dei beni stessi, consentendo di adottare misure di protezione e prevenzione in caso di rischio elevato.

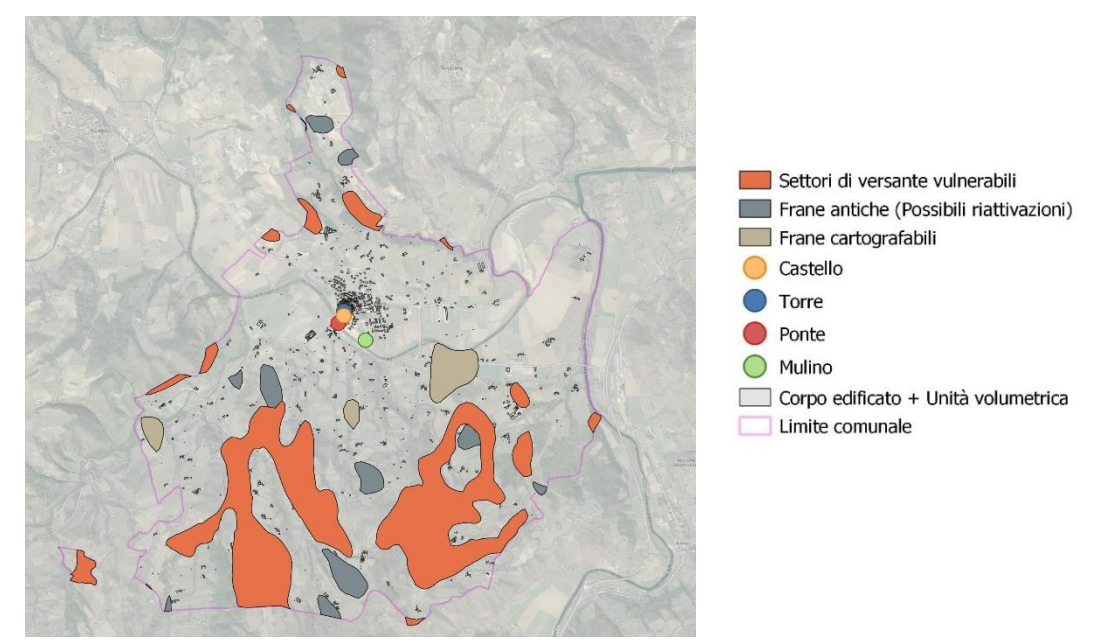

Figura 22 Immagine mappa web dei beni culturali, architettonici e storici di Monastero Bormida con rispettiva legenda creata con il plugin qgis2web

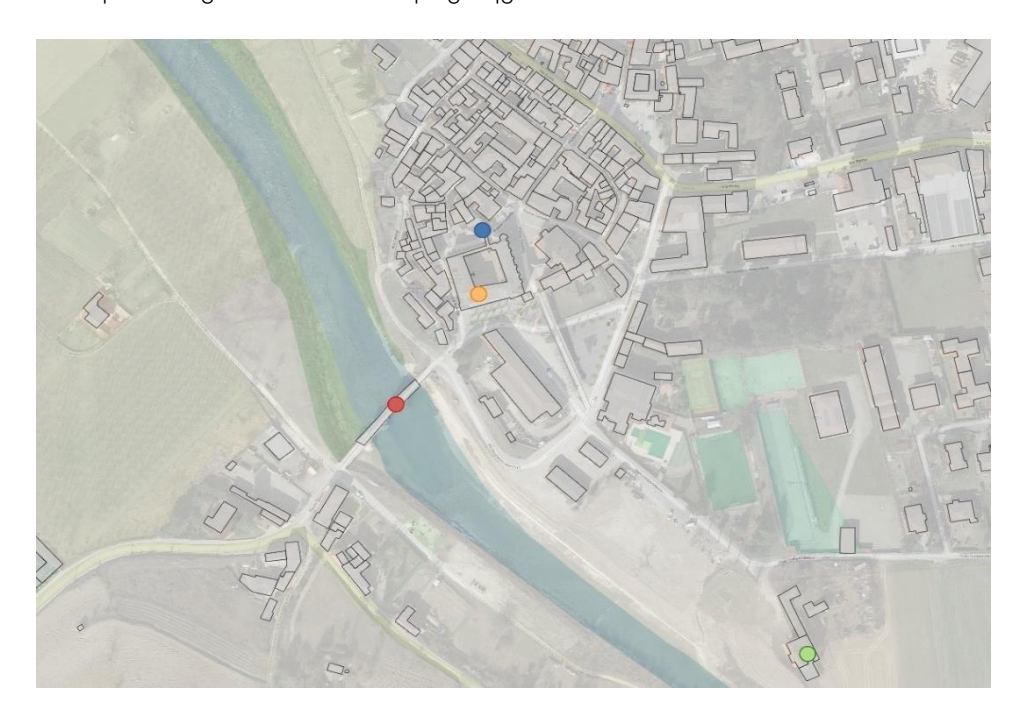

Figura 23 Immagine ravvicinata mappa web dei beni culturali, architettonici e storici di Monastero Bormida con rispettiva legenda creata con il plugin qgis2web

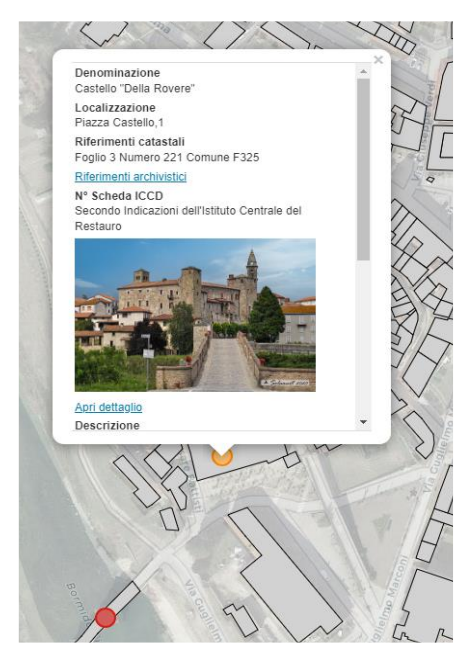

Figura 24 Esempio database informativo Castello "della Rovere"

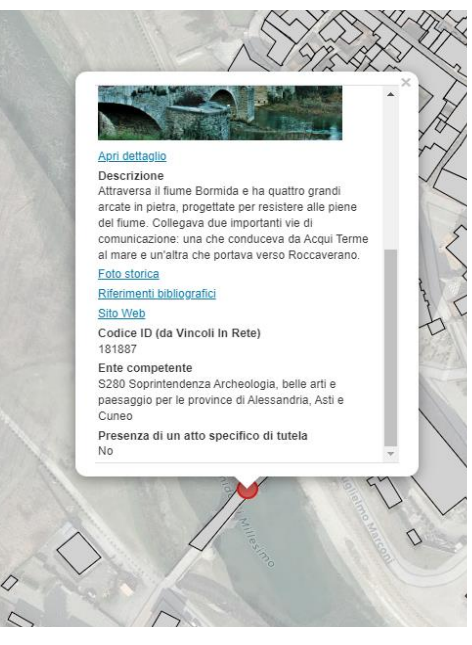

Figura 25 Esempio database informativo Ponte romanico

Questo tipo di mappa web rappresenta uno strumento utile per conoscere i beni situati nel territorio e programmare gli interventi di tutela e conservazione degli stessi. Essa fornisce una visione d'insieme dei beni culturali presenti nel comune, permettendo di identificare le aree di maggiore concentrazione e di valutare le priorità di intervento. Inoltre, attraverso la mappa è possibile accedere a ulteriori informazioni sui singoli beni, come dati storici, descrizioni dettagliate e fotografie.

L'iniziativa mira a promuovere una maggiore consapevolezza del patrimonio culturale del comune di Monastero Bormida e a favorire una gestione più efficace delle attività di tutela e conservazione. La mappa web rappresenta uno strumento di facile accesso e consultazione per tutti coloro che sono interessati a conoscere e preservare il ricco patrimonio storico e architettonico della zona.

#### **6.2.5 Mappa Web 3D**

I sistemi informativi geografici (GIS) e la modellazione 3D sono due strumenti che possono essere integrati per la rappresentazione e l'analisi di dati spaziali in tre dimensioni.

Utilizzando il software QGIS è possibile creare mappe 3D mediante la combinazione di dati vettoriali e raster. È possibile visualizzare i dati geografici in un ambiente tridimensionale, esplorando le diverse dimensioni dello spazio e ottenendo una prospettiva più realistica.

Per creare una mappa 3D, è necessario avere dati che contengano informazioni di altezza o elevazione, come modelli digitali del terreno (DTM).

DTM sta per "Digital Terrain Model" ed è un tipo di modello 3D che rappresenta la superficie del terreno in un ambiente digitale.

Il DTM fornisce informazioni sulle altitudini dei punti del terreno in una determinata area geografica. È costituito da una griglia di punti 3D, in cui ogni punto rappresenta un'altitudine specifica.

Il plugin QGIS2threejs offre la possibilità di generare una rappresentazione tridimensionale interattiva, che consente agli utenti di esplorare e interrogare la scena in tempo reale.

Per la creazione di questa mappa sono stati utilizzati:

- il layer "un\_vol" contenente le informazioni sull'altezza degli edifici presenti nell'area di interesse.
- il DTM sud-est, che corrisponde alla superficie del territorio di Monastero Bormida. Questo elemento fornisce il contesto del terreno su cui si ergono gli edifici, consentendo una rappresentazione accurata del paesaggio tridimensionale.
La scelta di utilizzare solo questi due elementi è stata motivata da limitazioni tecniche che si sono manifestate quando si è cercato di aggiungere ulteriori dati alla mappa.

L'inserimento di dati aggiuntivi ha causato problemi di blocco del sistema. Di conseguenza, è stata presa la decisione di limitare la mappa ai soli elementi "un\_vol" e "DTM sud est" al fine di garantire un funzionamento stabile e senza interruzioni.

Nonostante queste limitazioni, la mappa risultante offre una panoramica iniziale e una comprensione approssimativa della posizione degli edifici e dell'andamento del terreno consentendo agli utenti di avere una visione spaziale dell'area di Monastero Bormida.

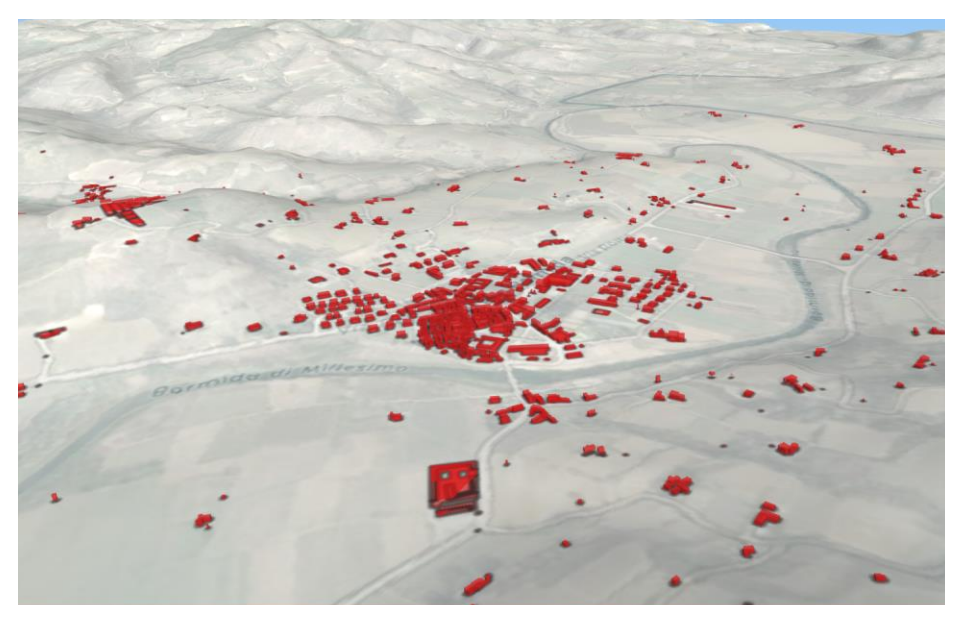

Figura 26 Mappa 3D creata con il plugin QGIS2threejs

### **6.2.6 Creazione di un sito web**

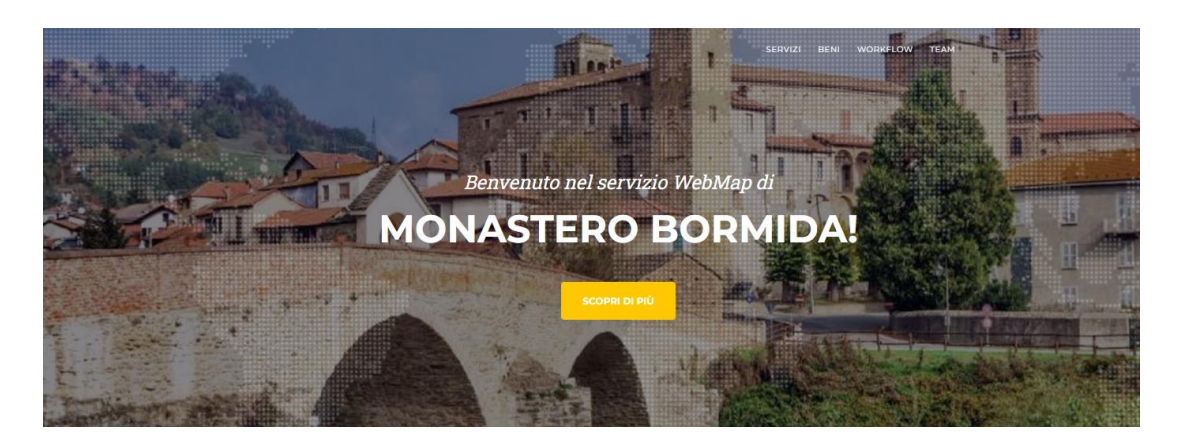

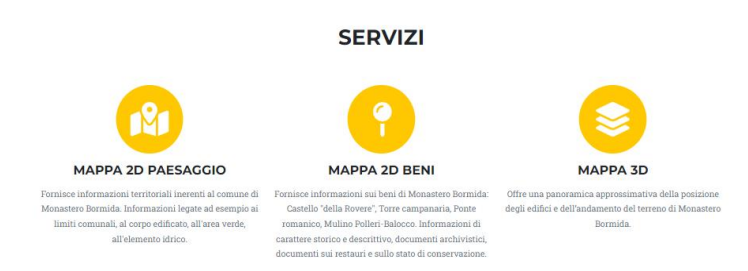

Figura 27 Sito Web creato con Start Bootstrap<https://ceciliaferrigno.altervista.org/>

La creazione di un sito web per ospitare e visualizzare le mappe web 2D e 3D realizzate è una soluzione efficace per evitare di avere link separati e consentire agli utenti di accedere a tutte le mappe in un unico punto.

Questo approccio offre diversi vantaggi, tra cui:

- Centralizzazione: Tutte le mappe sono raggruppate in un unico sito web, semplificando l'accesso e la navigazione per gli utenti. Non è necessario fornire link separati per ogni mappa, ma è sufficiente indirizzare gli utenti al sito web principale.
- Organizzazione: Il sito web permette di organizzare le mappe in categorie o sezioni tematiche, facilitando la ricerca e la selezione delle mappe pertinenti agli utenti.

- Condivisione semplificata: Con un sito web dedicato, la condivisione delle mappe diventa più semplice. Gli utenti possono condividere il link al sito web completo anziché inviare link individuali alle singole mappe.

Si tratta di un sito semplice in cui sono contenute le mappe web e una breve descrizione dei beni storici di Monastero Bormida, ma può essere sicuramente un buon punto di partenza per esser arricchito con altri tipi di informazioni o essere collegato al sito ufficiale del comune.

È possibile accedere al sito mediante il seguente link:

<https://ceciliaferrigno.altervista.org/>

#### **6.2.7 Dynamo: interoperabilità GIS-BIM**

Durante le prime fasi di progettazione o di analisi se si tratta di città esistenti, la creazione di una ricostruzione tridimensionale del contesto assume grande importanza. Questa rappresentazione offre uno sfondo visivo per comprendere meglio il contesto e fornisce una base solida per condurre analisi dettagliate e valutazioni.

L'interoperabilità tra QGIS e Revit può essere facilitata utilizzando il plugin Dynamo. Si tratta di un ambiente di programmazione visuale che consente di creare flussi di lavoro automatizzati e personalizzati per l'elaborazione dei dati e il trasferimento di informazioni tra diversi software.

Utilizzando Dynamo, è possibile stabilire una connessione tra QGIS e Revit e scambiare dati tra i due programmi in modo efficiente. Ad esempio, è possibile utilizzare Dynamo per esportare dati geografici da QGIS e importarli in Revit per la progettazione di edifici. In questo modo, è possibile utilizzare le informazioni geografiche, acquisite da QGIS, come base per la creazione di modelli architettonici in Revit.

143

Il plugin Dynamo fornisce una serie di strumenti e librerie predefinite che consentono di manipolare i dati, eseguire operazioni geometriche, gestire attributi e altro ancora. Questo offre un'ampia flessibilità per personalizzare i flussi di lavoro e soddisfare le specifiche esigenze di integrazione tra QGIS e Revit.

Partendo dagli shapefile, precedentemente analizzati, accompagnati dai dati DBF, rispettivamente il database geometrico ed informativo è possibile utilizzare Dynamo per interpretare questi dati e generare un modello concettuale del territorio comunale in pochi istanti. Questo sistema può essere un'ottima base per integrare modelli tridimensionali dettagliati realizzati direttamente in Revit.

Nel caso specifico di Monastero Bormida, è possibile sfruttare questo sistema per creare un contesto virtuale del territorio e integrare i rilievi effettuati sui singoli beni architettonici. Ciò consente di avere una visione più completa e dettagliata per supportare decisioni nel processo di progettazione e pianificazioni o sugli interventi di manutenzione e conservazione.

È fondamentale tenere presente che non si tratta semplicemente di una rappresentazione visuale dei modelli tridimensionali, ma è importante considerare anche l'associazione di tali modelli con dei database informativi.

#### **6.2.8 Da QGIS a Revit: le fasi per l'interoperabilità**

È stato utilizzato lo shapefile "un\_vol" il quale contiene la quota altimetrica. Una volta caricato questo file su QGIS è necessario procedere con la riproiezione dei dati geografici rispetto ad un sistema di riferimento locale noto. Il file, scaricato dal Geoportale, utilizza un sistema di coordinate

144

specifico, che può risultare difficile da gestire per strumenti come Dynamo o Revit che non sono nativamente progettati per la gestione territoriale. Pertanto, è importante creare un sistema di riferimento personalizzato che permetta di ricentrare la geometria rispetto a un punto di origine definito dalle coordinate geografiche (latitudine e longitudine).<sup>17</sup>

Il sistema di riferimento creato è il seguente:

proj + ellps = WGS84 + proj = tmerc + lat  $0 = \langle LAT \rangle +$  lon  $0 =$  $\angle LON$  +  $k = 1 + x$   $0=0 + y$   $0 = 0$ 

dove è stato sostituito <LAT> e <LON> con le coordinate geografiche di un punto di riferimento. È stato utilizzato l'incrocio dei tre assi viari principali: 44.648150 (<LAT>), 8.326043 (<LON>).

Dopo questo passaggio, è stato esportato lo shapefile degli Edifici di Monastero Bormida e una volta scaricato il pacchetto DynamoGIS si è passato alla creazione dei nodi che opportunamente legati tra loro hanno consentito di importare lo shapefile su Revit.

Tramite il nodo Shape.LoadFromFile si importa il file shapefile.

Per recuperare i perimetri degli edifici presenti nel database e le relative altezze è necessario utilizzare i nodi Shape.GetShapeAtRecord e Shape.GetRecordsAtField.

Utilizzando il nodo Shape.GetShapeAtRecord con una lista di indici che copre l'intero range dei record presenti nello shapefile, è possibile recuperare tutte le geometrie contenute nel file. Tuttavia, è importante notare che potrebbe verificarsi un messaggio di errore legato ai limiti di visualizzazione di Dynamo, come "PolyCurves may be branching" o "PolyCurves may not be branching". Questo errore indica che Dynamo

<sup>17</sup> GIS TO BIM: gemello digitale del contesto urbano. Noel Andom (2019) <https://www.linkedin.com/pulse/gis-bim-gemello-digitale-del-contesto-urbano-noel-andom/> 11/07/2023

potrebbe avere difficoltà nel visualizzare tutti gli oggetti contemporaneamente a causa del loro elevato numero.

Il nodo Shape.GetRecordsAtFieldName consente di individuare il campo contenente le quote altimetriche degli edifici e utilizzare il nodo List.GetItemAtIndex per ottenere il relativo indice del campo desiderato. Quindi si avrà una lista contenente i valori delle altezze di ogni singolo edificio presente nel database.<sup>18</sup>

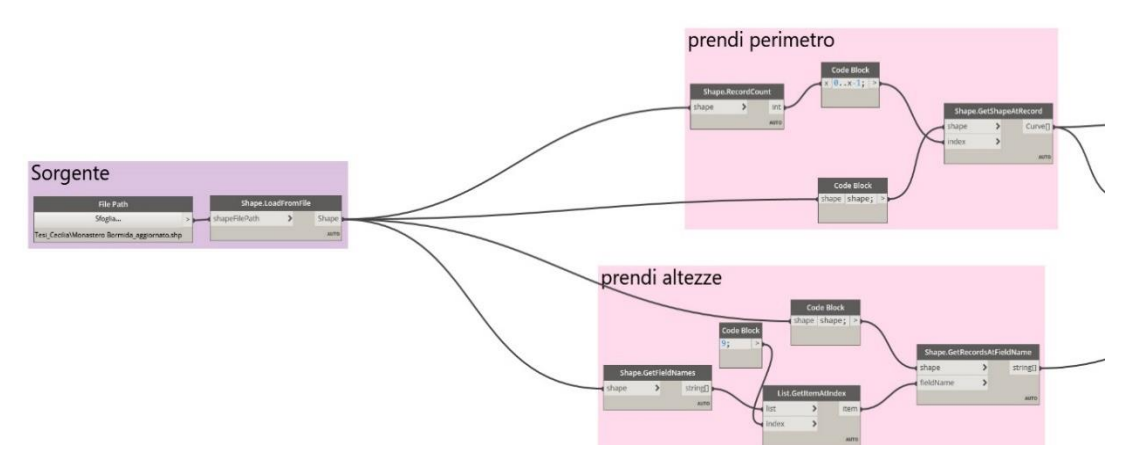

Figura 28 Nodi Dynamo per importare lo shapefile e individuare le geometrie e il valore delle altezze

Per risolvere il problema dei valori nulli nelle geometrie, si può utilizzare i nodi Object.IsNull. List.GroupByKey e List.FistItem che permettono di restituire le geometrie non nulle, cioè quelle effettivamente esistenti ed utilizzabili nel database geometrico.

<sup>18</sup> GIS TO BIM: gemello digitale del contesto urbano. Noel Andom (2019) <https://www.linkedin.com/pulse/gis-bim-gemello-digitale-del-contesto-urbano-noel-andom/> 11/07/2023

Per ottenere una corrispondenza univoca tra la lista delle geometrie e la lista dei dati non geometrici, si può utilizzare la stessa maschera di filtraggio per le altezze precedentemente utilizzata per le geometrie.<sup>19</sup>

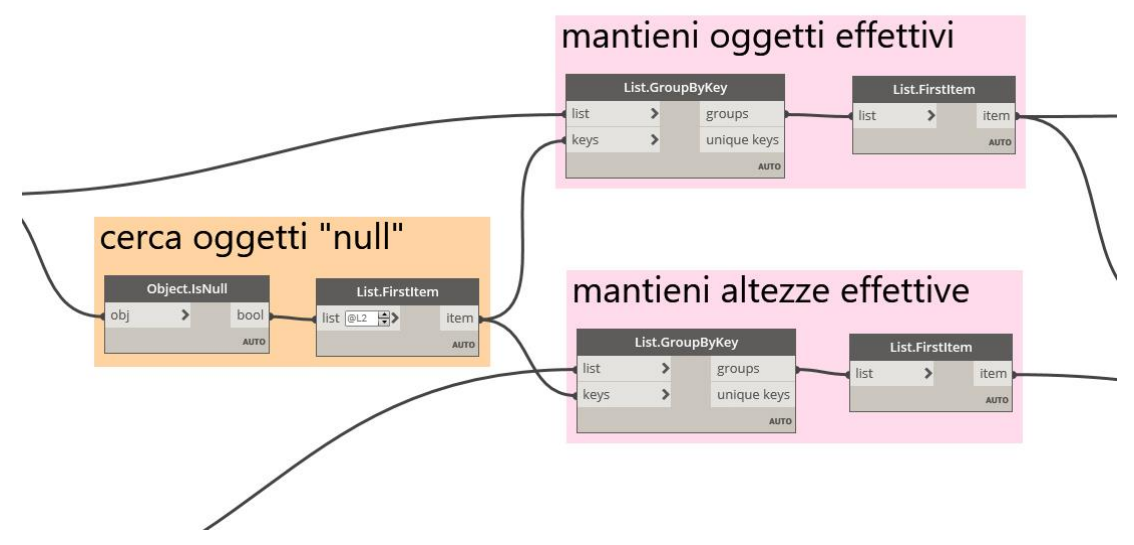

Figura 29 Nodi Dynamo per risolvere gli oggetti "null"

Spesso quando ci sono ad esempio dei "buchi" interni dell'edificio si riscontra la presenza di sotto liste. Nelle sotto liste, il primo elemento rappresenta il perimetro esterno dell'edificio, mentre gli elementi successivi rappresentano i perimetri interni di svuotamento.

<sup>19</sup> GIS TO BIM: gemello digitale del contesto urbano. Noel Andom (2019) <https://www.linkedin.com/pulse/gis-bim-gemello-digitale-del-contesto-urbano-noel-andom/> 11/07/2023

Per determinare se ci sono sottoliste e quantificarle si utilizza un contatore per ogni oggetto. Raccolte le sottoliste, si raggruppano utilizzando il nodo List.GroupByKey.

Successivamente, si utilizza il nodo List.SortByKey insieme al nodo List.SortIndexByBalue per ordinare i gruppi di oggetti in base all'ordine crescente delle chiavi. In questo modo, il primo gruppo di oggetti sarà costituito dagli edifici con un singolo perimetro chiuso esterno, mentre gli altri gruppi includeranno edifici con un perimetro esterno e più perimetri interni. Per recuperare queste due categorie, si utilizzano i nodi List.FirstItem e List.LastItem.

È possibile applicare la stessa procedura anche alle altezze per ottenere lo stesso risultato.

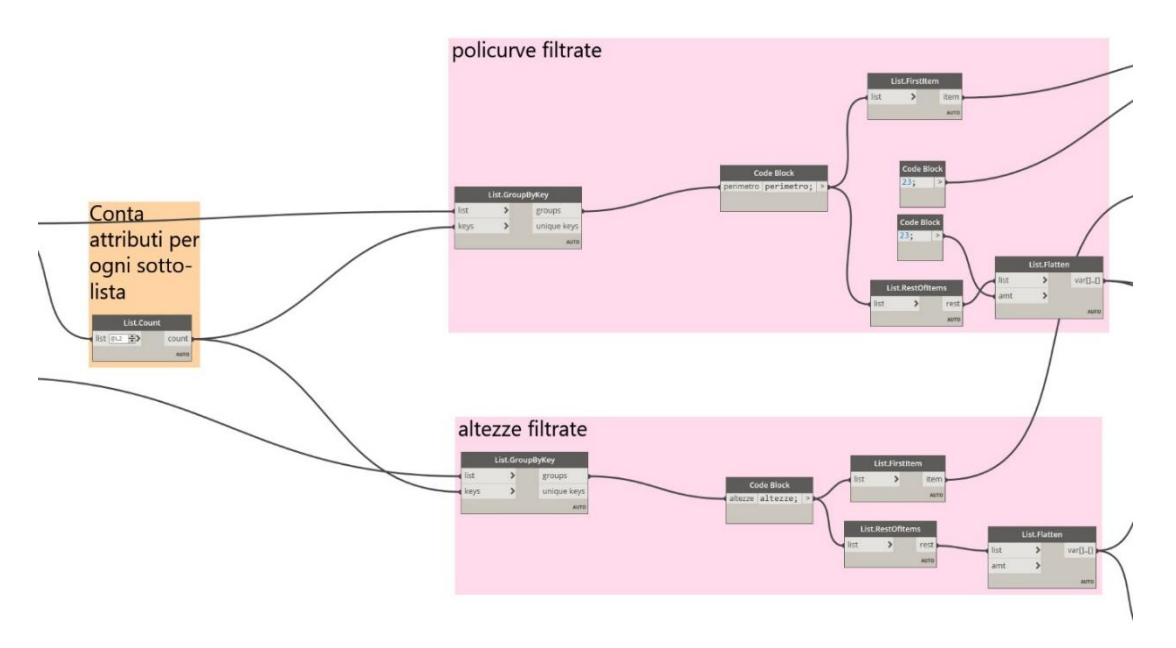

Figura 30 Nodi Dynamo per filtrare gli oggetti e le altezze

Infine, si utilizza il nodo Curve.ExrudeAsSolid per estrudere i volumi. Si parte selezionando gli elementi in uscita da List.FirstItem, la lista delle curve e la lista delle altezze e successivamente si utilizzano il nodo Curve.ExtrudeAsSolid, dopodichè si estruno le curve per creare i volumi corrispondenti.

Per quanto riguarda gli elementi contenuti in List.LastItem, è necessario adottare un approccio diverso. Questi elementi sono costituiti da entità multiple, note come sottoliste, in cui il primo elemento rappresenta il fronte esterno del fabbricato, seguito da uno o piu' fronti interni che definiscono i vuoti all'interno dell'edifico. Per gestire correttamente questa situazione, è necessario distinguere due categorie: i perimetri esterni degli edifici, che hanno un indice 0 all'interno delle sottoliste, e i perimetri interni, che hanno indici diversi da 0.

Utilizzando i nodi List.FirstItem e List.LastItem, insieme all'opportuno livello specificato, si ottengono le due categorie desiderate. Successivamente, attraverso una combinazione di nodi Curve.ExtrudeAsSolid e Solid.DifferenceAll, si ottengono i volumi correttamente svuotati di tutti gli edifici che presentano dei vuoti interni. Questo consente di generare i volumi degli edifici considerando anche la presenza dei vuoti interni, utilizzando la sottrazione solida tra i perimetri interni e il perimetro esterno dell'edificio.

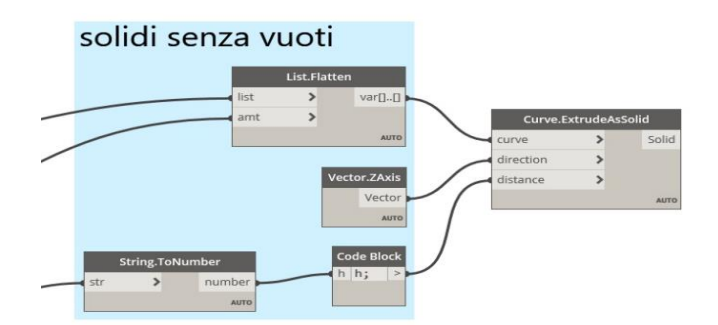

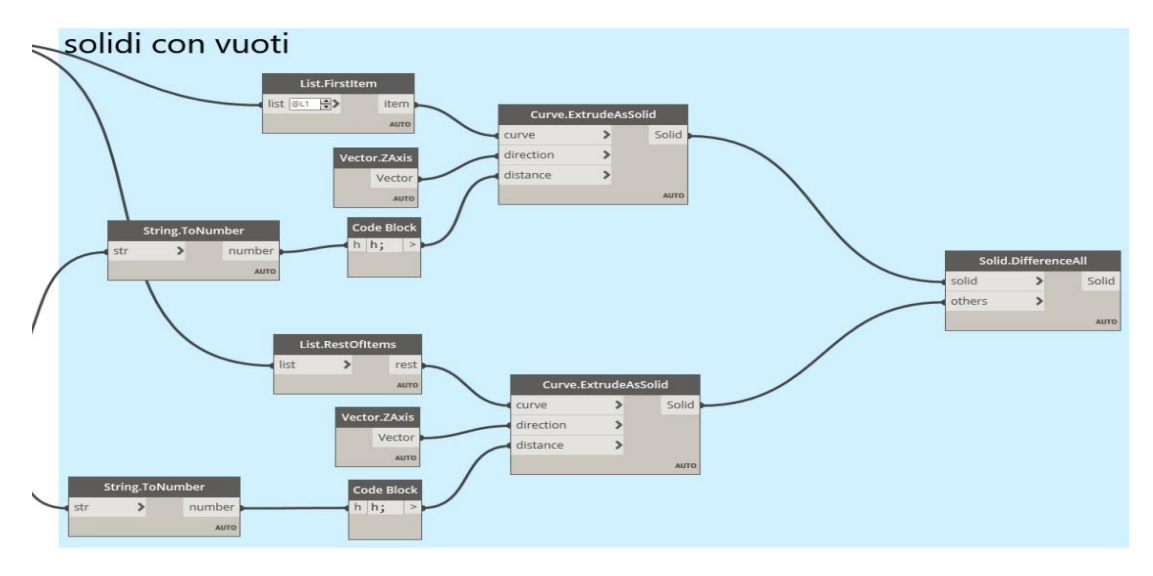

Figura 31 Nodi Dynamo per l'estrusione dei volumi

Il risultato finale del processo descritto è la generazione di unità volumetriche, che rappresentano i corpi degli edifici. Queste unità volumetriche sono costituite da superfici piane che definiscono il volume compreso tra il terreno e la quota di gronda dell'edificio.

I vantaggi di utilizzare tali strumenti vanno oltre la semplice modellazione tridimensionale del contesto. Essi diventano risorse preziose per l'analisi e lo studio di carattere tecnico. Infatti, non si parla solo di un modello tridimensionale, ma di un vero e proprio database geometrico che può essere navigato e interrogato.

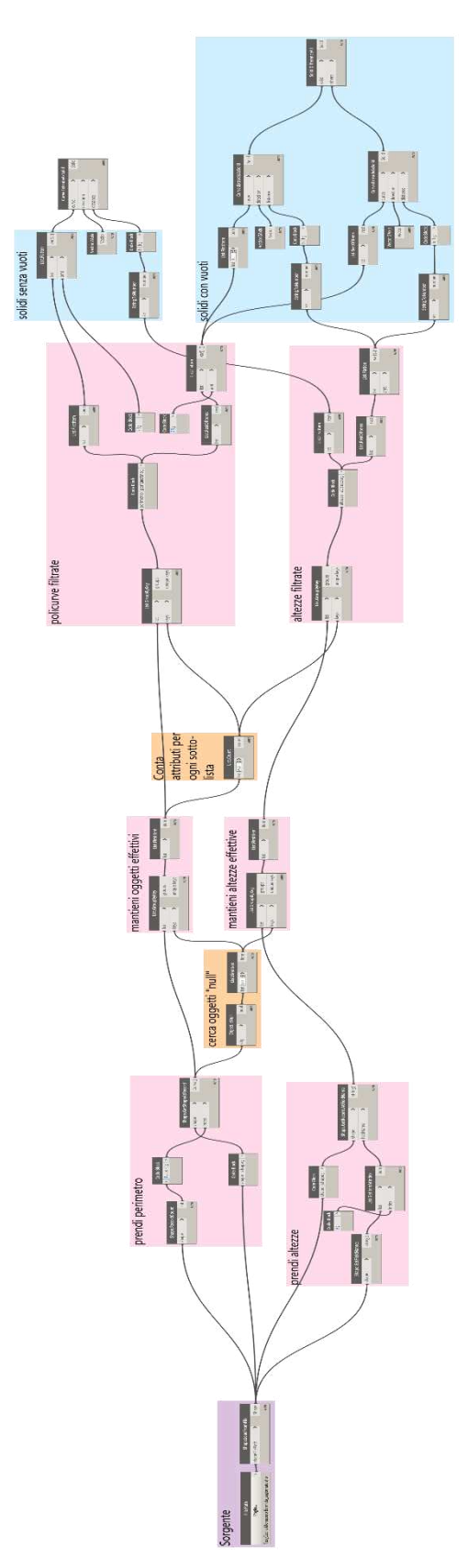

Figura 32 Workflow completo di Dynamo

### **7. Conclusioni**

### **7.1 Sintesi dei risultati ottenuti e prospettive future**

Il lavoro descritto nella tesi ha affrontato l'importante sfida dell'interoperabilità tra i sistemi GIS e BIM, utilizzando il software QGIS come strumento principale per creare mappe web attraverso i plugin qgis2web e qgis2threejs e il software Revit e il plugin Dynamo ad esso associato, per promuovere l'interazione tra i contesti GIS e BIM.

Attraverso l'implementazione di questa soluzione integrata, sono stati raggiunti risultati significativi anche se, essendo un processo in continuo sviluppo, sono ancora presenti delle limitazioni.

Il software GIS è stato utile per analizzare e presentare lo stato attuale del paesaggio di Monastero Bormida attraverso la creazione di mappe web digitali che possono essere interrogate ed esplorate dinamicamente in quanto presentano un database di informazioni al suo interno.

La creazione di mappe web di alta qualità ha dimostrato di essere uno strumento potente per la visualizzazione dei dati geospaziali, permettendo di presentare informazioni complesse in modo chiaro e comprensibile.

L'uso del plugin Dynamo ha aperto la strada alla condivisione di dati tra i sistemi GIS e BIM, consentendo una migliore gestione delle informazioni territoriali riducendo la duplicazione di sforzi e migliorando la coerenza dei dati.

Tuttavia, è importante riconoscere che il processo di interoperabilità non risulta essere concluso. L'importazione dei dati su Revit rappresenta solo una fase iniziale che può essere approfondita ulteriormente integrando ad

esempio gli edifici con dettagli parametrici. Una volta importati i dati GIS su Revit, è possibile utilizzare gli strumenti di modellazione per aggiungere ulteriori informazioni al modello.

Ad esempio, è possibile collegare diversi tipi di dati come schede tecniche o acustiche, output di monitoraggio ambientale, vincoli normativi, materiali, attributi specifici dell'edificio, sistemi strutturali, impianti o ancora aggiungere informazioni sullo stato di conservazione dell'edificio e i possibili interventi futuri.

I sistemi GIS e BIM sono rimasti per molto tempo sistemi utilizzati separatamente, pur rientrando entrambi nel processo di digitalizzazione dei dati di pianificazione e progettazione. Ad oggi è senz'altro indubbio che insieme possono determinare importanti evoluzioni nel campo della progettazione e conservazione, sia nel settore pubblico che in quello privato.

La collaborazione tra strumenti GIS (Geographic Information System) e BIM (Building Information Modelling) consente un controllo sistematico e programmato dei processi di interazione per la simulazione degli edifici e del loro contesto urbano a diverse scale. Con questo approccio innovativo, i dati GIS vengono utilizzati a supporto delle informazioni contenute in BIM e quest'ultimo, a sua volta, può alimentare nuovamente i dati in un ambiente geo-riferito.

L'interoperabilità GIS-BIM è un campo in continua evoluzione e presenta ancora numerose opportunità di miglioramento. È auspicabile un maggiore sviluppo di standard e protocolli comuni per favorire lo scambio di dati tra i sistemi, facilitando la collaborazione e l'integrazione tra gli attori coinvolti.

Inoltre, l'implementazione di tecnologie emergenti come l'intelligenza artificiale e l'apprendimento automatico potrebbe consentire una migliore analisi e gestione dei dati geospaziali e delle informazioni BIM. L'uso di

153

algoritmi avanzati potrebbe migliorare la qualità e l'accuratezza dei risultati ottenuti, consentendo una presa di decisioni più informata e tempestiva.

## **Ringraziamenti**

Al termine di questo elaborato ci tengo a ringraziare la relatrice, la professoressa Roberta Spallone per essersi dimostrata da subito disponibile, dandomi fiducia, indirizzandomi ma allo stesso tempo lasciandomi la libertà di sperimentare.

Il correlatore, Francesco Fiermonte sempre presente, puntuale e disponibile. Grazie per i consigli, per avermi guidata e avermi trasmesso con pazienza le sue conoscenze.

La professoressa Monica Naretto e l'architetto Giulia Beltramo per essersi da subito incuriosite all'argomento e per avermi guidata e fornito suggerimenti e migliorie.

## **Bibliografia**

- [1] Acampa, G., Parisi, C. M., Grasso, M. (2018), Prove tecniche di interoperabilità: dalla teoria alla pratica Test for interoperability: from theory to practice, Sessione BIM per l'industria delle costruzioni. 3D Modeling & BIM
- [2] Amirebrahimi, Sam, et al. "A BIM-GIS integration method in support of the assessment and 3D visualisation of flood damage to a building." Journal of spatial science 61.2 (2016): 317-350.
- [3] Amirebrahimi, Sam, et al. "A data model for integrating GIS and BIM for assessment and 3D visualisation of flood damage to building." Locate 15.2015 (2015): 10-12.
- [4] Aronoff, Stan. "Geographic information systems: a management perspective." (1989): 58-58.
- [5] Azhar, Salman, et al. "Building Information Modeling (BIM): A new paradigm for visual interactive modeling and simulation for construction projects." Proc., First International Conference on Construction in Developing Countries. Vol. 1. 2008.
- [6] Barbato, Davide, Guglielmo Pristeri, and Massimo De Marchi. "GIS-BIM interoperability for regeneration of transurban areas." REAL CORP 2018–EXPANDING CITIES–DIMINISHING SPACE. Are "Smart Cities" the solution or part of the problem of continuous urbanisation around the globe? Proceedings of 23rd International Conference on Urban Planning, Regional Development and Information. CORP– Compentence Center of Urban and Regional Planning, 2018.
- [7] BDTRE Base Dati Territoriale di Riferimento degli Enti Catalogo dei dati territoriali Specifiche di contenuto per i DataBase Geotopografici della Regione Piemonte
- [8] Biagini, Carlo, and Pelin Arslan. "Industrial Heritage in the historical neighbourhood: BIM strategies for urban regeneration." Disegnarecon 11.21 (2018): 9-1.
- [9] Biallo, Giovanni. Introduzione ai sistemi informativi geografici. MondoGIS, 2005.
- [10] Biljecki, Filip, Kavisha Kumar, and Claus Nagel. "CityGML application domain extension (ADE): overview of developments." Open Geospatial Data, Software and Standards 3.1 (2018): 1-17.
- [11] Boguslawski, P., et al. "BIM-GIS modelling in support of emergency response applications." Building information modelling (BIM) in design, construction and operations 149 (2015): 381.
- [12] Borrmann, André, et al. "Multi‐scale geometric‐semantic modeling of shield tunnels for GIS and BIM applications." Computer‐Aided Civil and Infrastructure Engineering 30.4 (2015): 263-281.
- [13] Caiaffa, Emanuela "SISTEMI INFORMATIVI GEOGRAFICI. Un percorso attraverso concetti e nozioni fondamentali per addentrarsi nel vasto mondo della Scienza della Informazione Geografica" ENEA, 2006
- [14] Cao, Yu, et al. "BIM–GIS Integrated Utilization in Urban Disaster Management: The Contributions, Challenges, and Future Directions." Remote Sensing 15.5 (2023): 1331.
- [15] Casareto, Erika ll Castello di Monastero Bormida: lettura di un palinsesto. Interpretazione di un organismo architettonico per la definizione della conservazione programmata. Tesi di Laurea

Magistrale in Architettura per il Restauro e la Valorizzazione del Patrimonio, relatori M. Naretto, R. Spallone, L. Gallareto, G. Beltramo, F. Natta, Politecnico di Torino. Torino, 2022

- [16] Cecchini, Cristina. "From data to 3D digital archive: a GIS-BIM spatial database for the historical centre of Pavia (Italy)." J. Inf. Technol. Constr. 24. Nov (2019): 459-471.
- [17] Celeste, Giuseppe, et al. "Innovating the construction life cycle through BIM/GIS integration: A review." Sustainability 14.2 (2022): 766.
- [18] Ceri, Stefano, et al. "Basi di dati: Modelli e linguaggi di interrogazione (III ed.)." (2009).
- [19] Cesconetto, Jonas, et al. "Pripro—privacy profiles: User profiling management for smart environments." Electronics 9.9 (2020): 1519.
- [20] Cianciarulo, Dario. "Tecnologie e metodologie integrate per la costruzione di un GIS comunale: dal piano comunale d'emergenza di protezione civile alla tutela e valorizzazione dei Beni Culturali." (2010).
- [21] Colucci, Elisabetta, et al. "A BIM-GIS integrated database to support planned maintenance activities of historical built heritage." Italian Conference on Geomatics and Geospatial Technologies. Cham: Springer International Publishing, 2021.
- [22] CRC Construction Innovation. (2007). Adopting BIM for Facilities Management: Solutions for Managing the Sydney Opera House, Cooperative Research Center for Construction Innovation, Brisbane, Australia
- [23] D'agostino, Pierpaolo, Rosa Anna La Rocca, and Giuseppe Antuono. "Un approccio GIS-BIM per il governo delle trasformazioni urbane. Il

caso del comune di Aversa." Geomatica per la transizione digitale. ITA, 2022. 139-150.

- [24] Del Curto, D., et al. "GIS or BIM? A comparison applied to the conservation management plan of a 20th century architectural heritage." International Archives of the Photogrammetry, Remote Sensing and Spatial Information Sciences 42 (2019): 365-372.
- [25] Deng, Yichuan, Jack CP Cheng, and Chimay Anumba. "A framework for 3D traffic noise mapping using data from BIM and GIS integration." Structure and Infrastructure Engineering 12.10 (2016): 1267-1280.
- [26] Deng, Yichuan, Jack CP Cheng, and Chimay Anumba. "Mapping between BIM and 3D GIS in different levels of detail using schema mediation and instance comparison." Automation in Construction 67 (2016): 1-21.
- [27] Eastman, Charles M. Building product models: computer environments, supporting design and construction. CRC press, 2018.
- [28] Fina, Fabrizio. Studio di piattaforme GIS, attraverso un corpus di documenti di rilievo della Parigi Ottocentesca. = Studying GIS platforms through a corpus of relevant documents of nineteenthcentury Paris. Diss. Politecnico di Torino, 2018.
- [29] Fiorani D. Il futuro dei centri storici Digitalizzazione e strategia conservativa, 2019
- [30] Floros, George, Ioannis Pispidikis, and Efi Dimopoulou. "Investigating integration capabilities between IFC and CityGML LOD3 for 3D city modelling." The International Archives of Photogrammetry, Remote Sensing and Spatial Information Sciences 42 (2017): 1-6
- [31] Giordano, Andrea, and Kristine Love Huffman. "Advanced technologies for historical cities visualization." DisegnareCON 11.21 (2018): 1-3.
- [32] Hbeich, Elio, Ana Roxin, and Nicolas Bus. "Applying PLU rules on different BIM/GIS interoperability approaches." Informatica Economică 23.3/2019 (2019): 26-38.
- [33] Isikdag, Umit, Jason Underwood, and Ghassan Aouad. "An investigation into the applicability of building information models in geospatial environment in support of site selection and fire response management processes." Advanced engineering informatics 22.4 (2008): 504-519.
- [34] Isikdag, Umit, Sisi Zlatanova, and Jason Underwood. "A BIM-Oriented Model for supporting indoor navigation requirements." Computers, Environment and Urban Systems 41 (2013): 112-123.
- [35] Janečka, Karel. "Standardization supporting future smart cities–a case of BIM/GIS and 3D cadastre." GeoScape 13.2 (2019): 106-113.
- [36] Jetlund, Knut. "Harmonizing and linking conceptual models of geospatial information: Technologies for information modelling in GIS, ITS and BIM." (2021).
- [37] Kang, Tae Wook, and Chang Hee Hong. "A study on software architecture for effective BIM/GIS-based facility management data integration." Automation in construction 54 (2015): 25-38.
- [38] Karan, Ebrahim P., and Javier Irizarry. "Extending BIM interoperability to preconstruction operations using geospatial analyses and semantic web services." Automation in Construction 53 (2015): 1-12.
- [39] Kim, Min-kyeong, et al. "Establishment of a Landscape Information Model (LIM) and AI Convergence Plan through the 3D Digital Transformation of Railway Surroundings." Drones 7.3 (2023): 167.
- [40] M.Brandolini, F. Fiermonte, R. PIspico Master di I livello in "Management del software libero" – Titolo: Software libero & Open Source un'indagine conoscitiva – Torino, Luglio 2016
- [41] Mignard, Clement, and Christophe Nicolle. "Merging BIM and GIS using ontologies application to urban facility management in ACTIVe3D." Computers in Industry 65.9 (2014): 1276-1290.
- [42] Osello, Anna. "Il futuro del disegno con il BIM per ingegneri e architetti, The future of Drawing with BIM for Engineers and Architects." Palermo, Italy: D. Flaccovio (2012).
- [43] PWC (2018), BIM Level 2. Benefits Measurement Introductory note: Approach and benefits framework
- [44] Rong, Youtong, et al. "Three-dimensional urban flood inundation simulation based on digital aerial photogrammetry." Journal of Hydrology 584 (2020): 124308.
- [45] Rossetti, Massimo, and Emilio Antoniol. "BIM, Building Information Modeling." Rivista tecnologia. Software di progettazione e involucro (2013).
- [46] Saccucci, Marco, and Assunta Pelliccio. "Integrated BIM-GIS System for the enhancement of urban heritage." 2018 Metrology for Archaeology and Cultural Heritage (MetroArchaeo). IEEE, 2018.
- [47] Savini, Francesca, Giovanni Fabbrocino, and Adriana Marra. "Digitization of historical architectural elements, a workflow for

knowledge of minor centers in inner areas." DISEGNARECON 14.26  $(2021): 9-1.$ 

- [48] Semeraro, Francesco, et al. "Technologies and techniques offering new interpretations of the landscape evolution." DISEGNARECON 12.22 (2019): 25-1.
- [49] Smith, Terence R., et al. "Requirements and principles for the implementation and construction of large-scale geographic information systems." International Journal of Geographical Information System 1.1 (1987): 13-31
- [50] Sun, Jing, et al. "Utilizing BIM and GIS for Representation and Visualization of 3D Cadastre." ISPRS International journal of geoinformation 8.11 (2019): 503.
- [51] Tsilimantou, Elisavet, et al. "GIS and BIM as integrated digital environments for modeling and monitoring of historic buildings." Applied Sciences 10.3 (2020): 1078.
- [52] WC (2018), BIM Level 2. Benefits Measurement Introductory note: Approach and benefits framework, (marzo 2018) in https://www.cdbb.cam.ac.uk/files/2.\_pwc\_introductory\_note\_to\_bm m.pdf
- [53] Zhang, Huangchuang, Chengqi Cheng, and Shuangxi Miao. "A precise urban component management method based on the GeoSOT grid code and BIM." ISPRS International Journal of Geo-Information 8.3 (2019): 159.
- [54] Zhao, Linlin, Zhansheng Liu, and Jasper Mbachu. "Highway alignment optimization: an integrated BIM and GIS approach." ISPRS International Journal of Geo-Information 8.4 (2019): 172.
- [55] Zhu, Junxiang, and Peng Wu. "BIM/GIS data integration from the perspective of information flow." Automation in Construction 136 (2022): 104166.
- [56] Zhu, Junxiang, and Peng Wu. "Towards effective BIM/GIS data integration for smart city by integrating computer graphics technique." Remote Sensing 13.10 (2021): 1889
- [57] Zhu, Junxiang, et al. "A critical review of the integration of geographic information system and building information modelling at the data level." ISPRS International Journal of Geo-Information 7.2 (2018): 66.
- [58] Zhu, Junxiang, et al. "BIM/GIS integration for web GIS-based bridge management." Annals of GIS 27.1 (2021): 99-109.
- [59] Zhu, Junxiang, et al. "Integration of BIM and GIS: IFC geometry transformation to shapefile using enhanced open-source approach." Automation in construction 106 (2019): 102859.

# **Sitografia**

- [1] BIM, lo stato dell'arte in Italia e in Europa, BIM.archiproducts, P. Iacovone (2017), in https://bim.archiproducts.com/it/notizie/bim-lostato-dell-arte-in-italia-e-ineuropa\_60616#:~:text=La%20GSA%20%C3%A8%20stata%20una,immob iliare%2C%20la%20Central%20Facility%20Repository. 26/06/2023
- [2] Carta del Rischio Direzione generale sicurezza del patrimonio culturale [https://dgspatrimonioculturale.beniculturali.it/attivita](https://dgspatrimonioculturale.beniculturali.it/attivita-direzione-generale-sicurezza-del-patrimonio-culturale/il-sistema-informativo-della-carta-del-rischio)[direzione-generale-sicurezza-del-patrimonio-culturale/il-sistema](https://dgspatrimonioculturale.beniculturali.it/attivita-direzione-generale-sicurezza-del-patrimonio-culturale/il-sistema-informativo-della-carta-del-rischio)[informativo-della-carta-del-rischio](https://dgspatrimonioculturale.beniculturali.it/attivita-direzione-generale-sicurezza-del-patrimonio-culturale/il-sistema-informativo-della-carta-del-rischio)
- [3] Geographic Information System (GIS), CartoGIS, Giovanni Ranieri, https://www.cartogis.it/gis/, 26/06/2023
- [4] Geoportale della regione Piemonte [https://www.geoportale.piemonte.it/cms/il-geoportale/cos-e-il](https://www.geoportale.piemonte.it/cms/il-geoportale/cos-e-il-geoportale)[geoportale](https://www.geoportale.piemonte.it/cms/il-geoportale/cos-e-il-geoportale)
- [5] GIS TO BIM: gemello digitale del contesto urbano. Noel Andom (2019) [https://www.linkedin.com/pulse/gis-bim-gemello-digitale-del](https://www.linkedin.com/pulse/gis-bim-gemello-digitale-del-contesto-urbano-noel-andom/)[contesto-urbano-noel-andom/](https://www.linkedin.com/pulse/gis-bim-gemello-digitale-del-contesto-urbano-noel-andom/) 11/07/2023
- [6] INSPIRE, Geoportale Nazionale, http://www.pcn.minambiente.it/mattm/inspire, 2017, 26/06/2023
- [7] Interoperabilità BIM-GIS: ecco il workflow e gli strumenti a supporto Ingenio. B. La Cristina (2020), in https://www.ingenioweb.it/articoli/interoperabilita-bim-gis-ecco-il-workflow-e-glistrumenti-a-supporto/ - 03/07/2023.
- [8] La nuova visione del BIM l'intervento, A. Tiveron (2021) in https://www.insic.it/edilizia-e-progettazione/la-nuova-visione-delbim-lintervento/#1\_Definitiva\_sep arazione\_tra\_modellazione\_3D\_e\_BIM – 26/06/2023
- [9] La rivoluzione digitale dell'edilizia: il BIM o Building Information Modeling, INFOBUILD Il portale per l'edilizia e l'architettura. Arch. Emanuele Meloni, https://www.infobuild.it/approfondimenti/bimrivoluzione-digitale-edilizia-building-information-modeling/ 05/03/2021 – 26/06/2023
- [10] Le 10 dimensioni del BIM, BibLus-net, M. Furcolo (2019) in https://biblus.acca.it/focus/le-dimensioni-del-bim -26/06/2023
- [11] Level of Development. LOD 100, 200, 300, 350, 400, 500, UNITED BIM (2019), in https://www.united-bim.com/wpcontent/uploads/2019/12/BIM-Level-of-Development-Explained-LOD-100-200-300-400-500.pdf 26/06/2023
- [12] LOD e gradi di dettaglio nella progettazione BIM, 01 building. https://www.01building.it/bim/lod-progettazione-bim/ 2 Agosto 2019 – 26/06/2023
- [13] Monastero Bormida Astigov rete di comuni astigiani [https://www.astigov.it/it/page/monastero-bormida - 11/07/2023](https://www.astigov.it/it/page/monastero-bormida%20-%2011/07/2023)